## **SIEMENS**

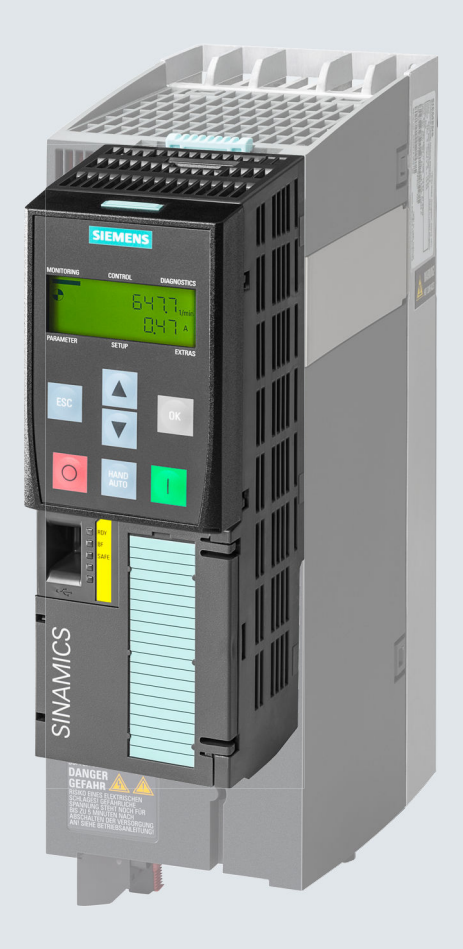

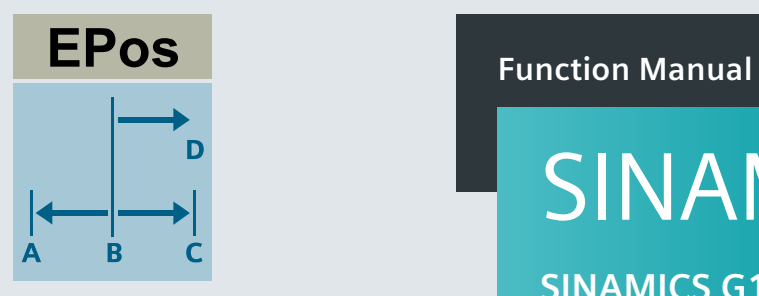

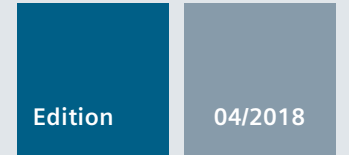

# SINAMICS

## **SINAMICS G120**

Basic positioner (EPos) for CU250-2 Control Units

**www.siemens.com/drives**

# **SIEMENS**

[Changes in the current edition](#page-4-0)

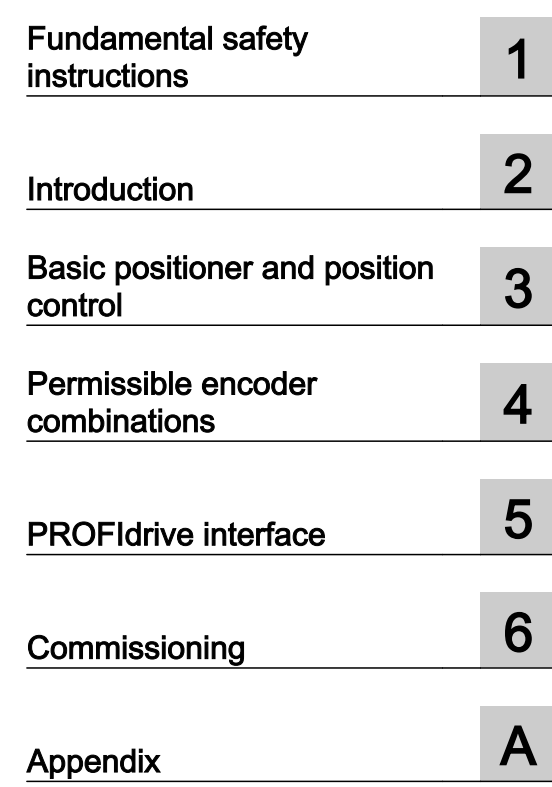

SINAMICS

## SINAMICS G120 Basic positioner

Function Manual

Edition 04/2018, firmware V4.7 SP10

#### Legal information

#### Warning notice system

This manual contains notices you have to observe in order to ensure your personal safety, as well as to prevent damage to property. The notices referring to your personal safety are highlighted in the manual by a safety alert symbol, notices referring only to property damage have no safety alert symbol. These notices shown below are graded according to the degree of danger.

#### DANGER

indicates that death or severe personal injury will result if proper precautions are not taken.

#### **A** WARNING

indicates that death or severe personal injury may result if proper precautions are not taken.

#### **A** CAUTION

indicates that minor personal injury can result if proper precautions are not taken.

#### **NOTICE**

indicates that property damage can result if proper precautions are not taken.

If more than one degree of danger is present, the warning notice representing the highest degree of danger will be used. A notice warning of injury to persons with a safety alert symbol may also include a warning relating to property damage.

#### Qualified Personnel

The product/system described in this documentation may be operated only by **personnel qualified** for the specific task in accordance with the relevant documentation, in particular its warning notices and safety instructions. Qualified personnel are those who, based on their training and experience, are capable of identifying risks and avoiding potential hazards when working with these products/systems.

#### Proper use of Siemens products

Note the following:

#### **A** WARNING

Siemens products may only be used for the applications described in the catalog and in the relevant technical documentation. If products and components from other manufacturers are used, these must be recommended or approved by Siemens. Proper transport, storage, installation, assembly, commissioning, operation and maintenance are required to ensure that the products operate safely and without any problems. The permissible ambient conditions must be complied with. The information in the relevant documentation must be observed.

#### **Trademarks**

All names identified by ® are registered trademarks of Siemens AG. The remaining trademarks in this publication may be trademarks whose use by third parties for their own purposes could violate the rights of the owner.

#### Disclaimer of Liability

We have reviewed the contents of this publication to ensure consistency with the hardware and software described. Since variance cannot be precluded entirely, we cannot guarantee full consistency. However, the information in this publication is reviewed regularly and any necessary corrections are included in subsequent editions.

## <span id="page-4-0"></span>Changes in the current edition

#### Changes with respect to the 09/2017 edition of the Manual

#### **Corrections**

- SSI encoders are permissible for both speed control and position control.  $\Box$  [Permissible encoder combinations](#page-16-0) (Page [15](#page-16-0))
- PROFIdrive status word 1, bit 13 corrected. [Control and status word 1](#page-22-0) (Page [21](#page-22-0)) PROFIdrive control word 2, bit 8 corrected. PROFIdrive status word 2, bit 7 corrected. [Control and status word 2](#page-24-0) (Page [23](#page-24-0))

#### Revised descriptions

● Only commissioning using the Startdrive PC-based tool is described. Commissioning with STARTER has been removed. (C) "Basic positioner" function manual, edition 09/2017 ([https://](https://support.industry.siemens.com/cs/ww/en/view/109751321)

[support.industry.siemens.com/cs/ww/en/view/109751321](https://support.industry.siemens.com/cs/ww/en/view/109751321))

## **Table of contents**

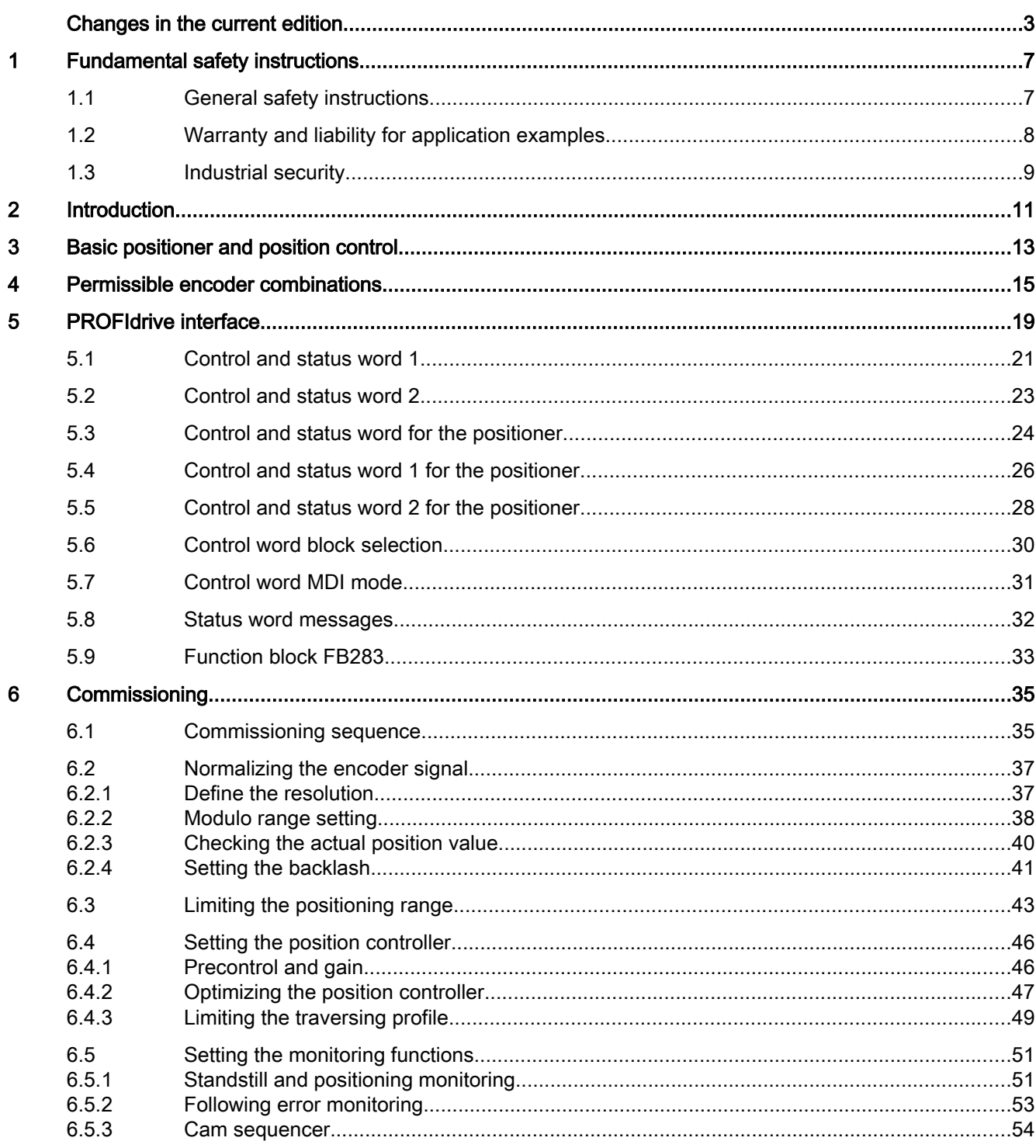

 $\mathsf{A}$ 

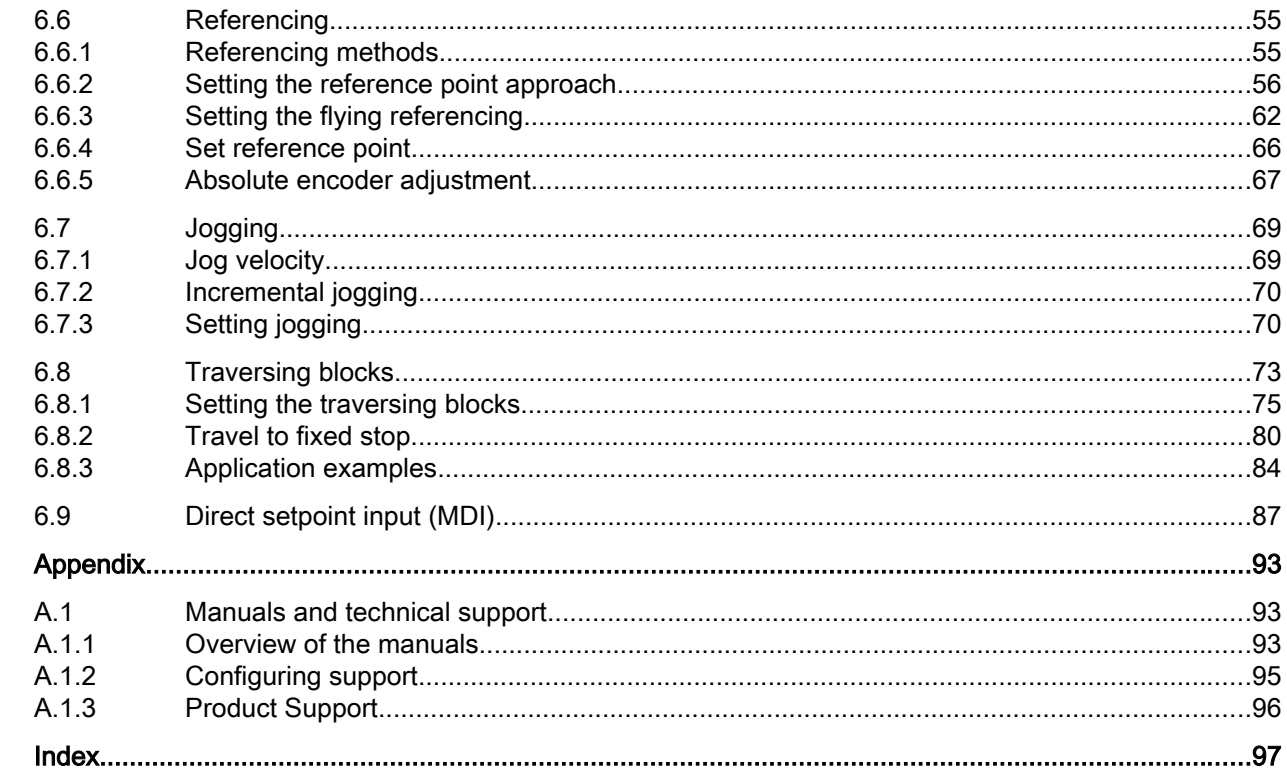

## <span id="page-8-0"></span>Fundamental safety instructions 1

## 1.1 General safety instructions

#### WARNING

#### Danger to life if the safety instructions and residual risks are not observed

If the safety instructions and residual risks in the associated hardware documentation are not observed, accidents involving severe injuries or death can occur.

- Observe the safety instructions given in the hardware documentation.
- Consider the residual risks for the risk evaluation.

#### **A** WARNING

#### Malfunctions of the machine as a result of incorrect or changed parameter settings

As a result of incorrect or changed parameterization, machines can malfunction, which in turn can lead to injuries or death.

- Protect the parameterization (parameter assignments) against unauthorized access.
- Handle possible malfunctions by taking suitable measures, e.g. emergency stop or emergency off.

<span id="page-9-0"></span>1.2 Warranty and liability for application examples

## 1.2 Warranty and liability for application examples

Application examples are not binding and do not claim to be complete regarding configuration, equipment or any eventuality which may arise. Application examples do not represent specific customer solutions, but are only intended to provide support for typical tasks.

As the user you yourself are responsible for ensuring that the products described are operated correctly. Application examples do not relieve you of your responsibility for safe handling when using, installing, operating and maintaining the equipment.

## <span id="page-10-0"></span>1.3 Industrial security

#### **Note**

#### Industrial security

Siemens provides products and solutions with industrial security functions that support the secure operation of plants, systems, machines and networks.

In order to protect plants, systems, machines and networks against cyber threats, it is necessary to implement – and continuously maintain – a holistic, state-of-the-art industrial security concept. Siemens' products and solutions constitute one element of such a concept.

Customers are responsible for preventing unauthorized access to their plants, systems, machines and networks. Such systems, machines and components should only be connected to an enterprise network or the Internet if and to the extent such a connection is necessary and only when appropriate security measures (e.g. firewalls and/or network segmentation) are in place.

For additional information on industrial security measures that may be implemented, please visit:

Industrial security (<http://www.siemens.com/industrialsecurity>)

Siemens' products and solutions undergo continuous development to make them more secure. Siemens strongly recommends that product updates are applied as soon as they are available and that the latest product versions are used. Use of product versions that are no longer supported, and failure to apply the latest updates may increase customer's exposure to cyber threats.

To stay informed about product updates, subscribe to the Siemens Industrial Security RSS Feed at:

Industrial security (<http://www.siemens.com/industrialsecurity>)

Further information is provided on the Internet:

Industrial Security Configuration Manual [\(https://support.industry.siemens.com/cs/ww/en/](https://support.industry.siemens.com/cs/ww/en/view/108862708) [view/108862708\)](https://support.industry.siemens.com/cs/ww/en/view/108862708)

#### 1.3 Industrial security

#### WARNING n

#### Unsafe operating states resulting from software manipulation

Software manipulations (e.g. viruses, trojans, malware or worms) can cause unsafe operating states in your system that may lead to death, serious injury, and property damage.

- Keep the software up to date.
- Incorporate the automation and drive components into a holistic, state-of-the-art industrial security concept for the installation or machine.
- Make sure that you include all installed products into the holistic industrial security concept.
- Protect files stored on exchangeable storage media from malicious software by with suitable protection measures, e.g. virus scanners.
- Protect the drive against unauthorized changes by activating the "know-how protection" drive function.

# <span id="page-12-0"></span>Introduction 2

#### Who requires this manual and why?

This manual addresses machine and plant manufacturers and commissioning engineers. The manual describes the function "basic positioner" of the SINAMICS G120 inverter equipped with the CU250S-2 Control Unit.

#### What is described in this manual?

This manual covers all the information, procedures and operations required for the following scenarios:

- Controlling the basic positioner via the fieldbus.
- Commissioning the basic positioner.

#### What other information do you need?

This manual alone is not sufficient for installing or commissioning the standard inverter functions.

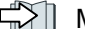

[Manuals and technical support](#page-94-0) (Page [93\)](#page-94-0)

#### What is the meaning of the symbols in the manual?

Reference to further information in the manual

**CD** Download from the Internet

**DVD** that can be ordered

End of a handling instruction.

❒

## <span id="page-14-0"></span>Basic positioner and position control

#### **Overview**

Position control means controlling the position of an axis. An "axis" is a machine or system component that comprises the inverter with active position control and the driven mechanical system.

The basic positioner (EPos) calculates the traversing profile for the time-optimized traversing of the axis to the target position.

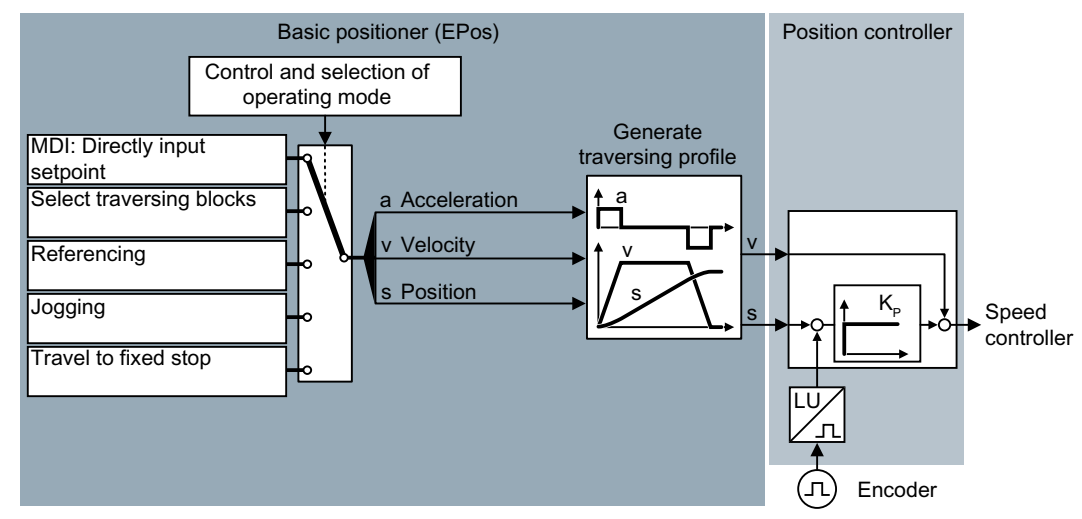

Figure 3-1 Basic positioner and position control

The basic positioner has the following operating modes:

- Direct setpoint input (MDI): The external control specifies the position setpoint for the axis. ● Traversing block selection: Position setpoints are saved in different traversing blocks in the inverter. The external control selects a traversing block. Referencing: Referencing establishes the reference of the position measurement in the inverter to the machine.
	- Jogging: This function is used to incrementally traverse the axis (Set up).
- Travel to fixed stop: The inverter positions the axis with a defined torque against a mechanical fixed stop.

# <span id="page-16-0"></span>Permissible encoder combinations **4**

#### **Overview**

You can connect two encoders to the inverter.

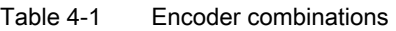

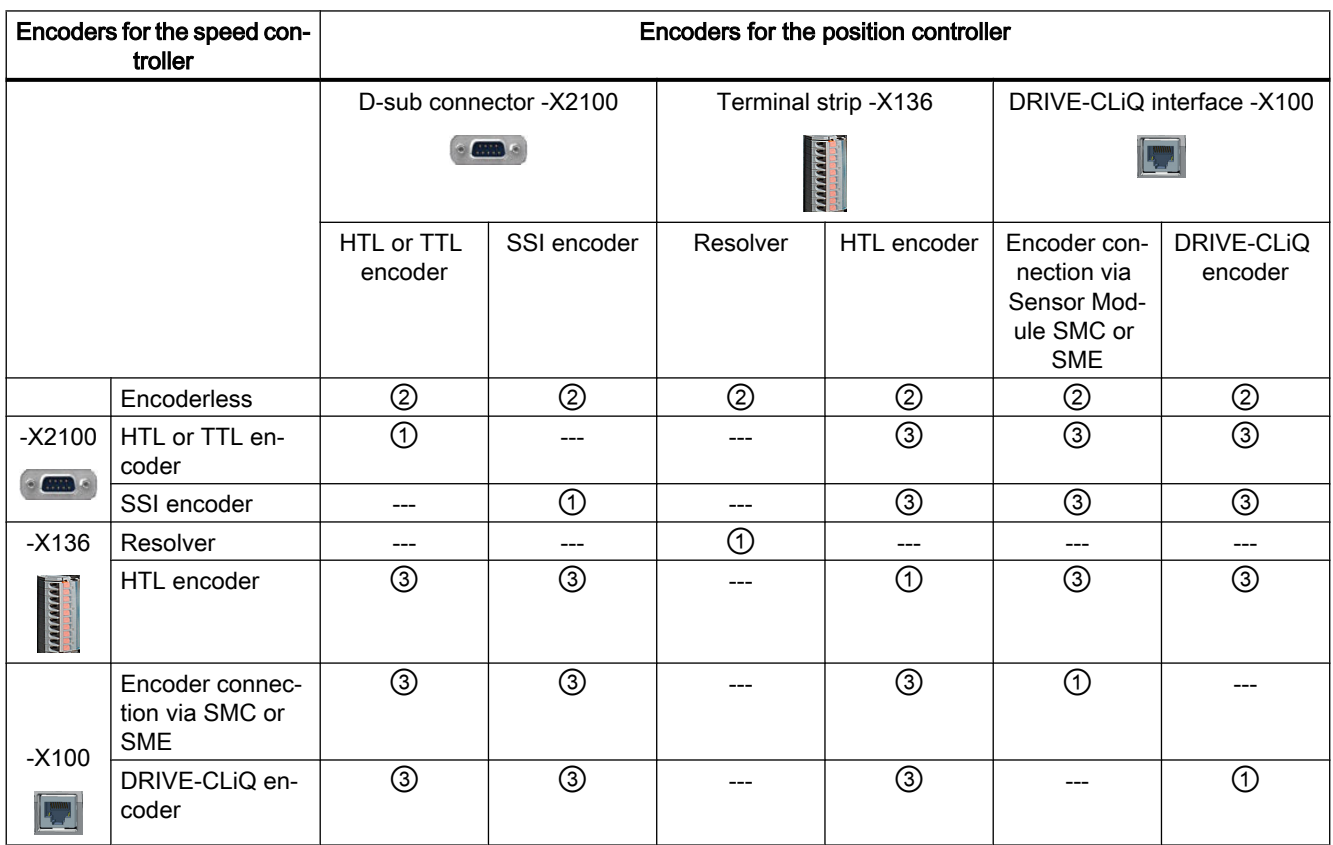

The symbols ---,  $\mathbb O$ ,  $\mathbb O$  and  $\mathbb O$  are explained in the table below.

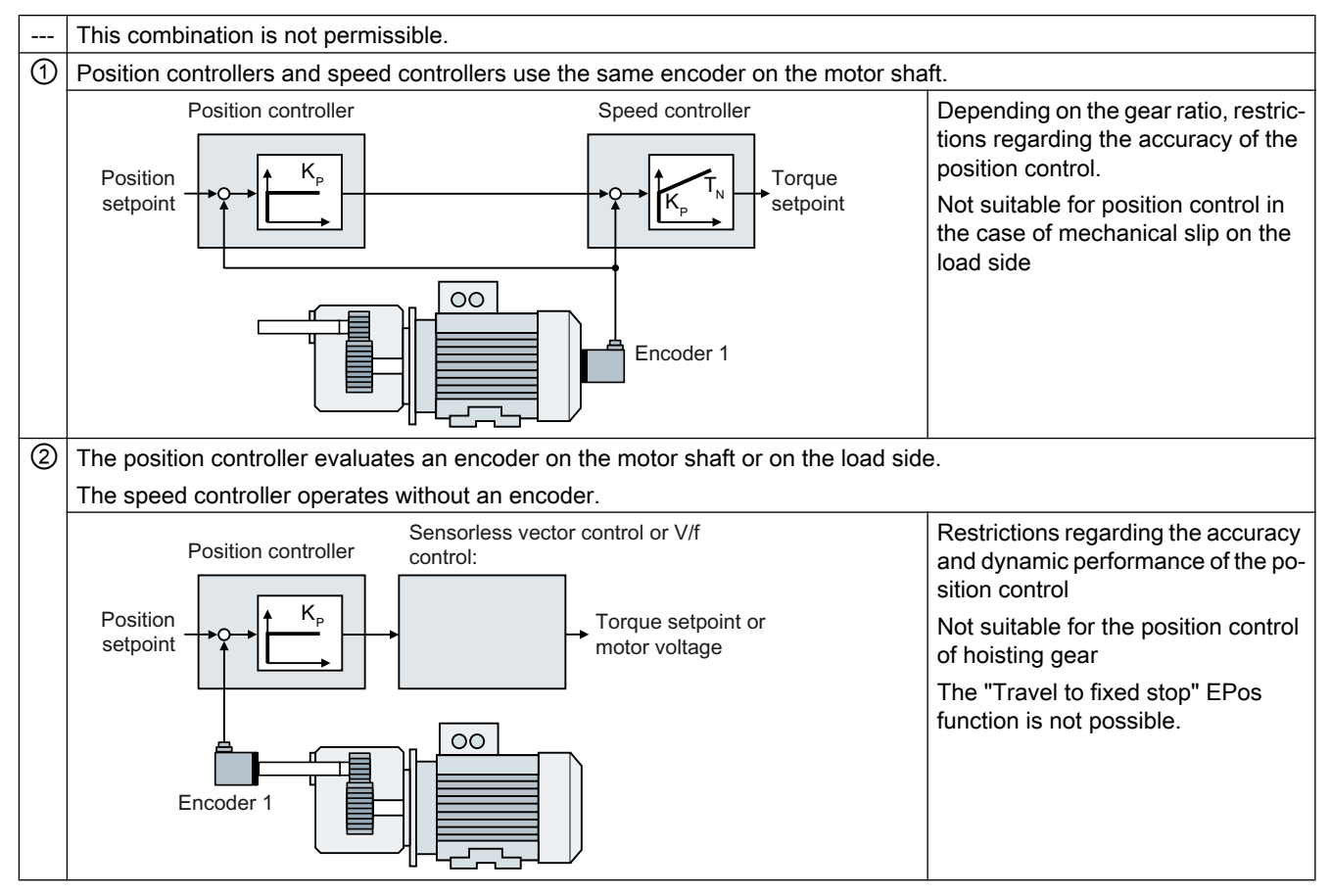

#### Table 4-2 Explanation regarding encoder combinations

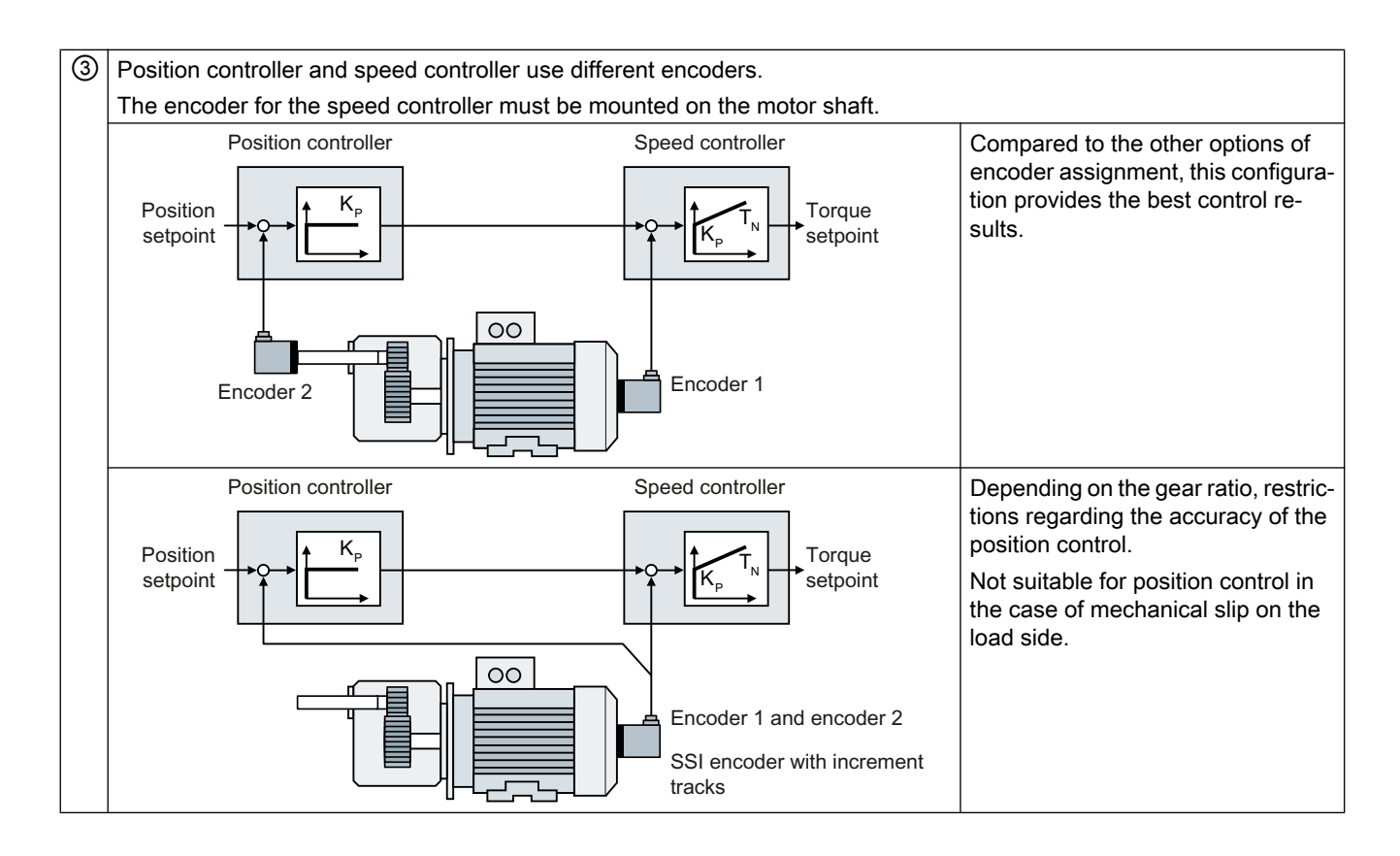

#### Example

**MARKER** 

An HTL encoder is connected to terminal strip -X136.

You have the following options in this case:

- You use the HTL encoder for the speed controller and operate the drive without position control.
- $\bullet$  You use the HTL encoder both for the speed controller and for the position controller  $\mathbb O$ .
- You operate the drive with encoderless speed control and use the encoder for the position controller ②.
- You use the HTL encoder at the terminal strip only for the speed controller and a second encoder for the position controller ③.

 $\sim$  6000  $\times$ 

You can connect the second encoder for the position controller either to the D-sub connector ‑X2100 or to the DRIVE-CLiQ interface ‑X100.

## <span id="page-20-0"></span>PROFIdrive interface

The send and receive telegrams of the inverter for cyclic communication are structured as follows:

#### Telegram 7

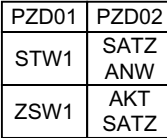

Basic positioner with selection of the traversing block

Telegram 9

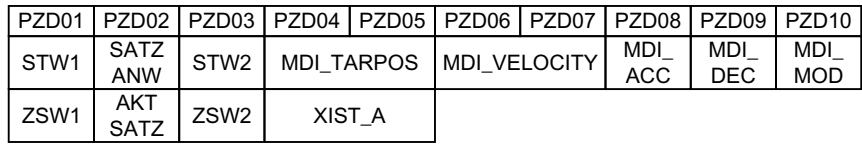

Basic positioner with direct setpoint input (MDI)

#### Telegram 110

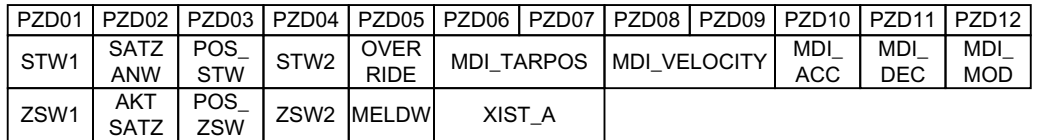

Basic positioner with direct setpoint input (MDI), override and position actual value

Telegram 111, positioning operation with extended functions

| PZD01   PZD02   PZD03   PZD04   PZD05   PZD06   PZD07   PZD08   PZD09   PZD10   PZD11   PZD12 |                               |                               |                  |                            |        |                         |        |                     |                    |      |
|-----------------------------------------------------------------------------------------------|-------------------------------|-------------------------------|------------------|----------------------------|--------|-------------------------|--------|---------------------|--------------------|------|
| l STW1                                                                                        | $POS_{-}$<br>STW <sub>1</sub> | $POS_{-}$<br>STW <sub>2</sub> | STW <sub>2</sub> | <b>OVER</b><br><b>RIDE</b> |        | MDI TARPOS MDI_VELOCITY |        | MDI<br><b>ACC</b>   | <b>MDI</b><br>DEC. | Free |
| ZSW1                                                                                          | $POS_{-}$<br>ZSW1             | POS_<br>7SW <sub>2</sub>      |                  | ZSW2 MELDW                 | XIST A |                         | NIST B | FAULT IWARN<br>CODE | l CODE             | Free |

Basic positioner with direct setpoint input (MDI), override, position actual value and speed actual value

Telegram 999

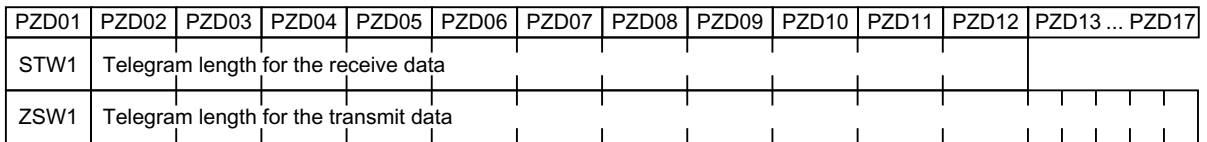

Free interconnection and length

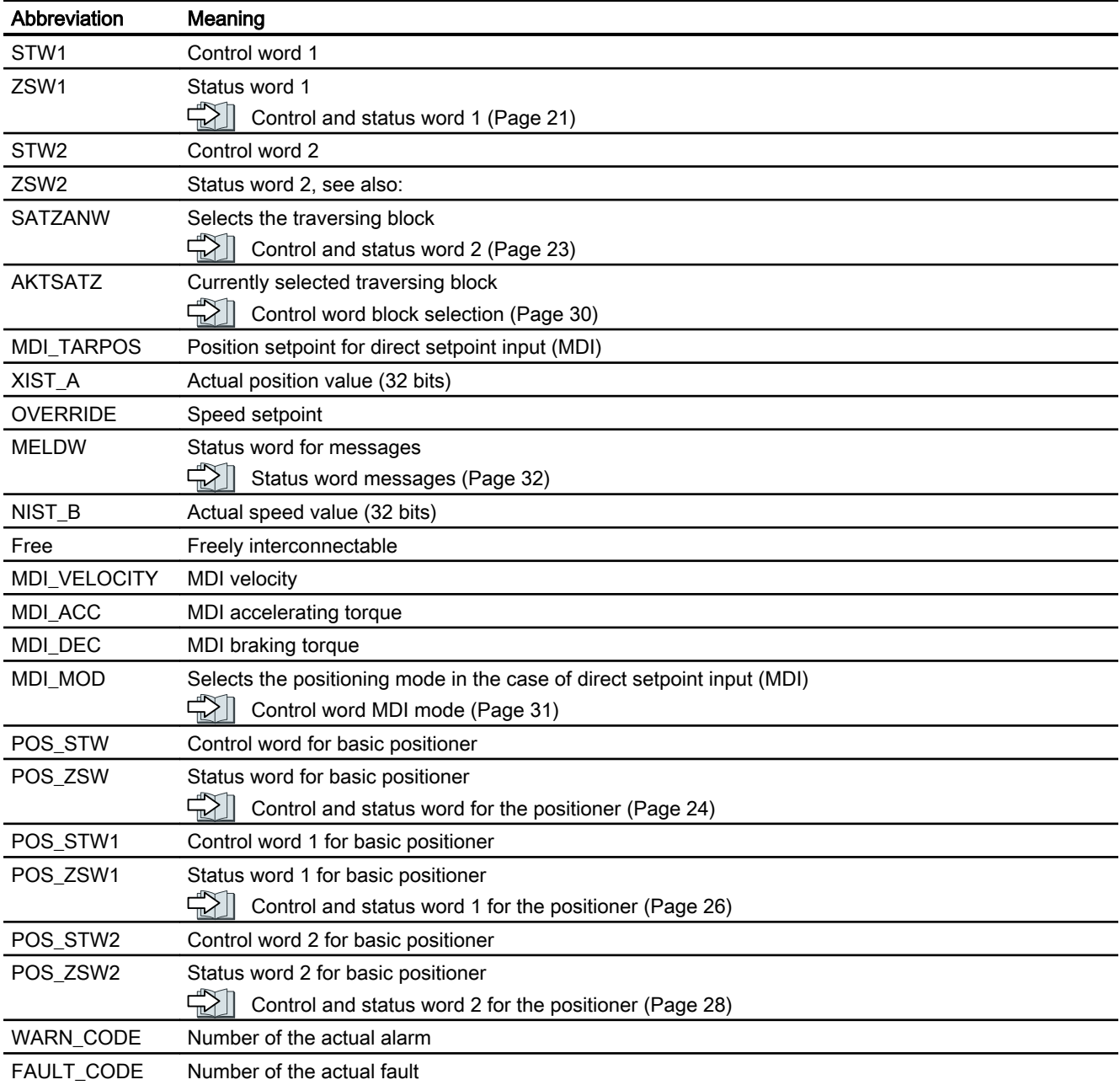

#### Table 5-1 Explanation of the abbreviations

## <span id="page-22-0"></span>5.1 Control and status word 1

#### Control word 1 (STW1)

| 0<br>$0 = OFF1$<br>The motor brakes with the ramp-down time p1121 of the ramp-<br>$p0840[0] =$<br>r2090.0<br>function generator. The inverter switches off the motor at<br>standstill.<br>$0 \rightarrow 1 = ON$<br>The inverter goes into the "ready" state. If, in addition, bit $3 = 1$ ,<br>the inverter switches on the motor.<br>$\mathbf{1}$<br>$0 = OFF2$<br>Switch off motor immediately, then the motor coasts to a<br>$p0844[0] =$<br>r2090.1<br>standstill.<br>$1 = No$ OFF2<br>It is possible to switch on the motor (ON command).<br>$\overline{2}$<br>$0 =$ Quick stop (OFF3)<br>Quick stop: the motor brakes with the OFF3 ramp-down time<br>$p0848[0] =$<br>r2090.2<br>p1135 down to standstill.<br>$1 =$ No quick stop (OFF3)<br>It is possible to switch on the motor (ON command).<br>3<br>$0 =$ Inhibit operation<br>$p0852[0] =$<br>Immediately switch-off motor (cancel pulses).<br>r2090.3<br>$1 =$ Enable operation<br>Switch-on motor (pulses can be enabled).<br>$0 =$ Reject traversing job<br>Axis brakes down to standstill with the maximum deceleration.<br>$p2641 =$<br>4<br>r2090.4<br>Inverter rejects the actual traversing block.<br>1 = Do not reject traversing task<br>Axis can be started or travel to position setpoint.<br>5<br>$p2640 =$<br>$0 =$ Intermediate stop<br>Axis brakes down to standstill with the specified deceleration<br>r2090.5<br>override. Inverter remains in the actual traversing block.<br>$1 = No$ intermediate stop<br>Axis can be started or continue to travel to position setpoint.<br>6<br>$0 \rightarrow 1$ : Activate traversing job<br>The inverter starts axis travel to the setpoint position.<br>$p2631 =$<br>r2090.6<br>$p2650 =$<br>$0 \rightarrow 1$ : Setpoint transfer MDI<br>r2090.6<br>7<br>$0 \rightarrow 1$ : = Acknowledge faults<br>Acknowledge fault in the inverter. If the ON command is still<br>$p2103[0] =$<br>r2090.7<br>active, the inverter switches to "closing lockout" state.<br>8<br>Jogging 1<br>$p2589 =$<br>$1 =$ jogging bit 0<br>r2090.8<br>9<br>$p2590 =$<br>$1 =$ jogging bit 1<br>Jogging 2<br>r2090.9<br>10<br>$0 = No$ control via PLC<br>Inverter ignores the process data from the fieldbus.<br>$p0854[0] =$<br>r2090.10<br>1 = Control via PLC<br>Control via fieldbus, inverter accepts the process data from<br>the fieldbus.<br>11<br>$p2595 =$<br>$0 =$ Stop referencing<br>r2090.11<br>$1 =$ Start referencing<br>The inverter does not start referencing.<br>12<br>Reserved<br>13<br>$p2633 =$<br>$0 \rightarrow 1$ : External block change<br>The axis goes to the next traversing block.<br>r2090.13<br>14, 15<br>Reserved | <b>Bit</b> | Meaning | Comments | P No. |  |
|----------------------------------------------------------------------------------------------------|------------|---------|----------|-------|--|
|                                                                                                    |            |         |          |       |  |
|                                                                                                    |            |         |          |       |  |
|                                                                                                    |            |         |          |       |  |
|                                                                                                    |            |         |          |       |  |
|                                                                                                    |            |         |          |       |  |
|                                                                                                    |            |         |          |       |  |
|                                                                                                    |            |         |          |       |  |
|                                                                                                    |            |         |          |       |  |
|                                                                                                    |            |         |          |       |  |
|                                                                                                    |            |         |          |       |  |
|                                                                                                    |            |         |          |       |  |
|                                                                                                    |            |         |          |       |  |
|                                                                                                    |            |         |          |       |  |
|                                                                                                    |            |         |          |       |  |
|                                                                                                    |            |         |          |       |  |
|                                                                                                    |            |         |          |       |  |
|                                                                                                    |            |         |          |       |  |
|                                                                                                    |            |         |          |       |  |
|                                                                                                    |            |         |          |       |  |
|                                                                                                    |            |         |          |       |  |
|                                                                                                    |            |         |          |       |  |
|                                                                                                    |            |         |          |       |  |
|                                                                                                    |            |         |          |       |  |
|                                                                                                    |            |         |          |       |  |

Table 5-2 Control word 1 for active basic positioner

5.1 Control and status word 1

#### Status word 1 (ZSW1)

Table 5-3 Status word 1 when the basic positioner is active

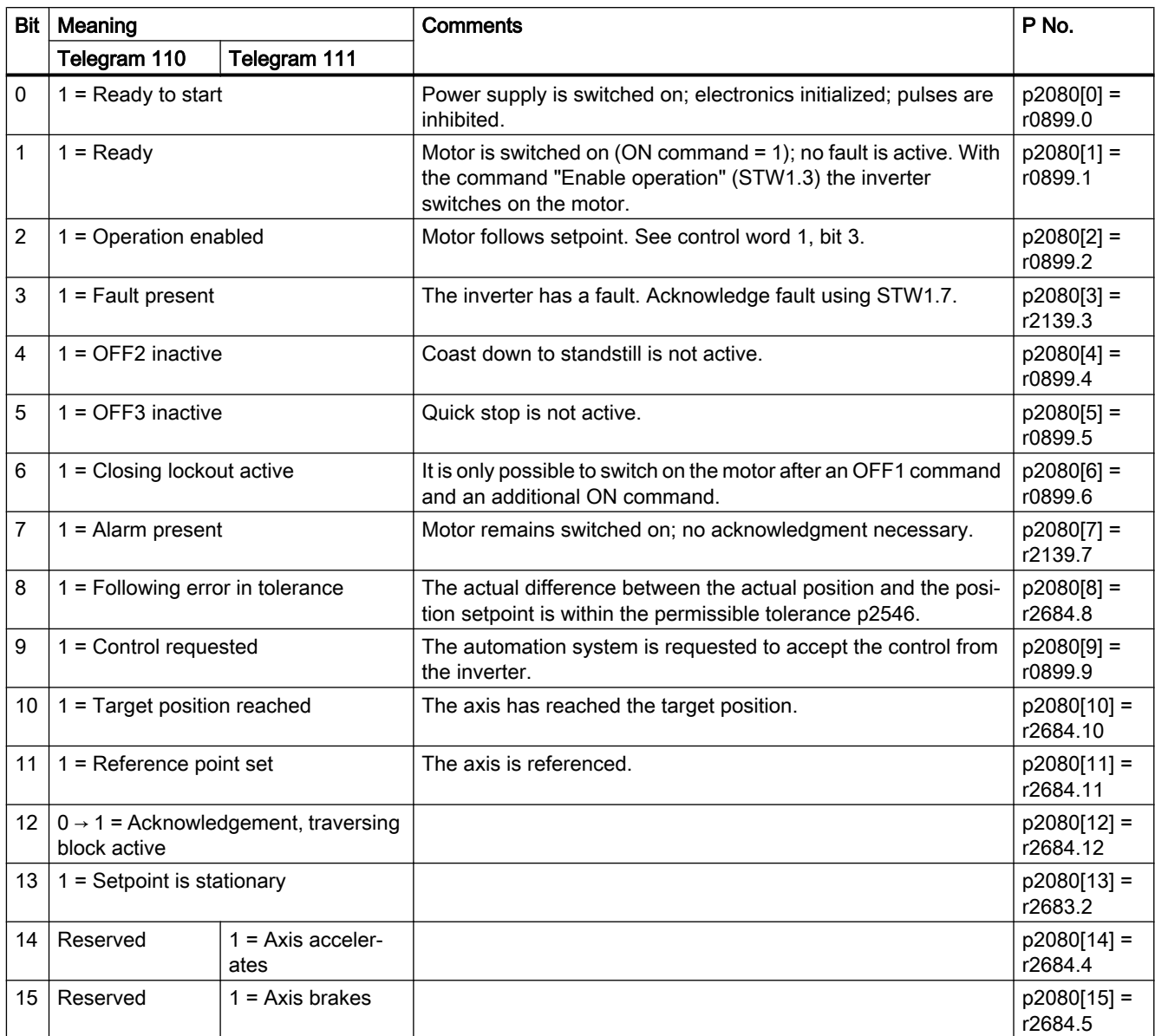

## <span id="page-24-0"></span>5.2 Control and status word 2

#### Control word 2 (STW2)

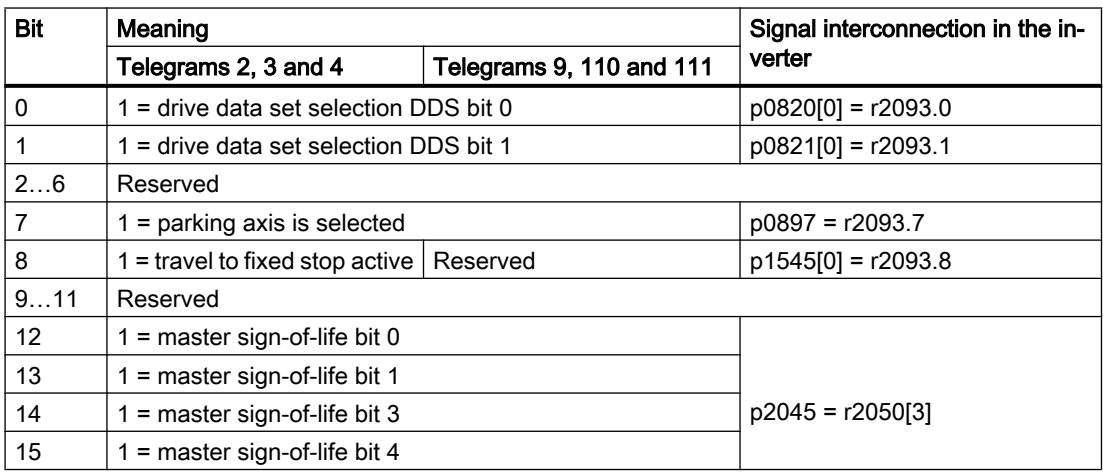

#### Status word 2 (ZSW2)

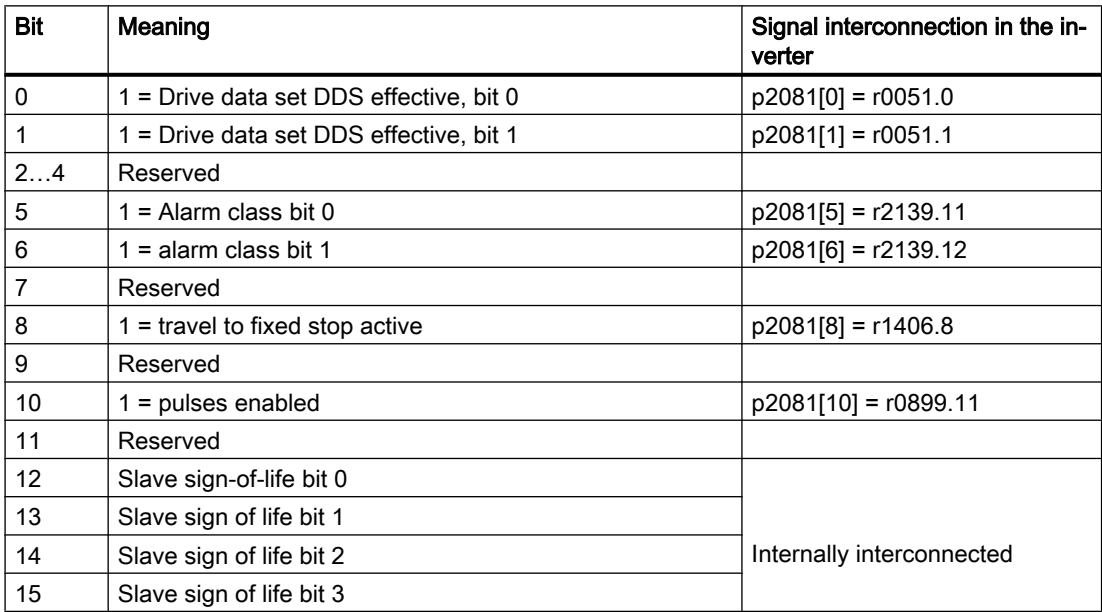

<span id="page-25-0"></span>5.3 Control and status word for the positioner

## 5.3 Control and status word for the positioner

#### Positioning control word (POS\_STW)

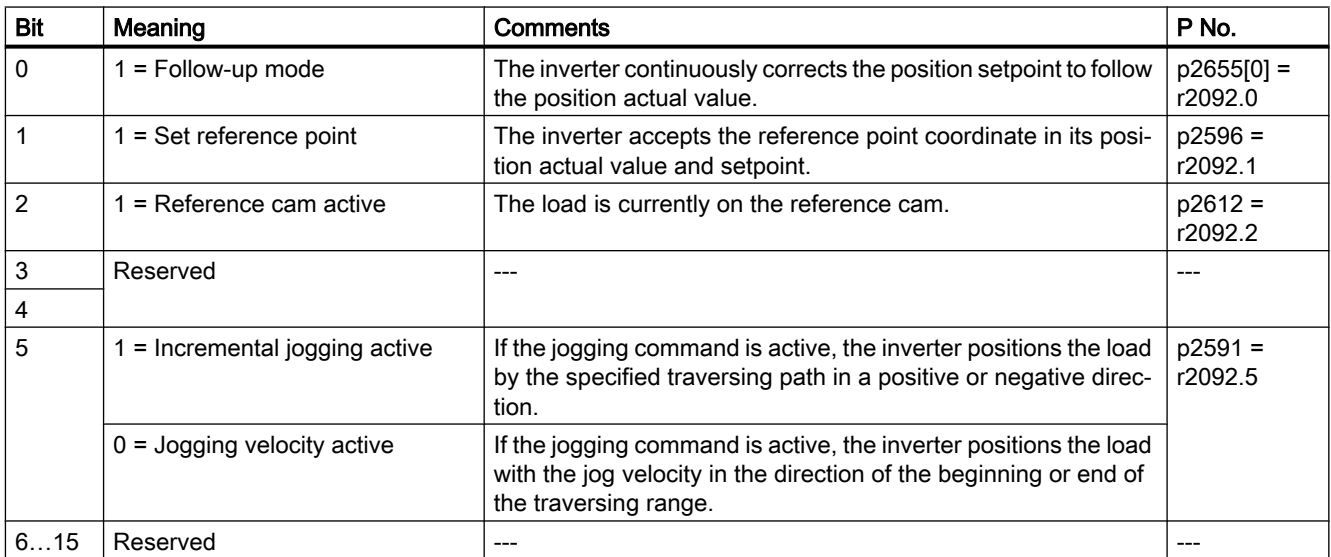

Table 5-4 POS\_STW and interconnection with parameters in the inverter

#### Positioning status word (POS\_ZSW)

Table 5-5 POS\_ZSW and interconnection with parameters in the inverter

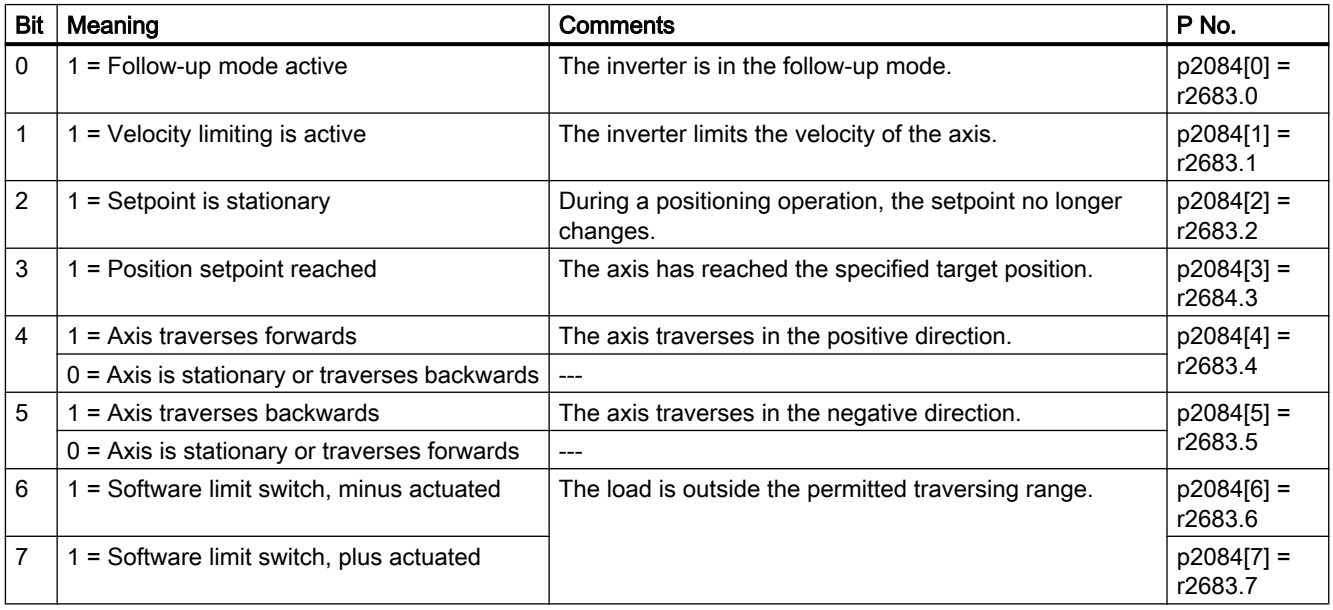

#### 5.3 Control and status word for the positioner

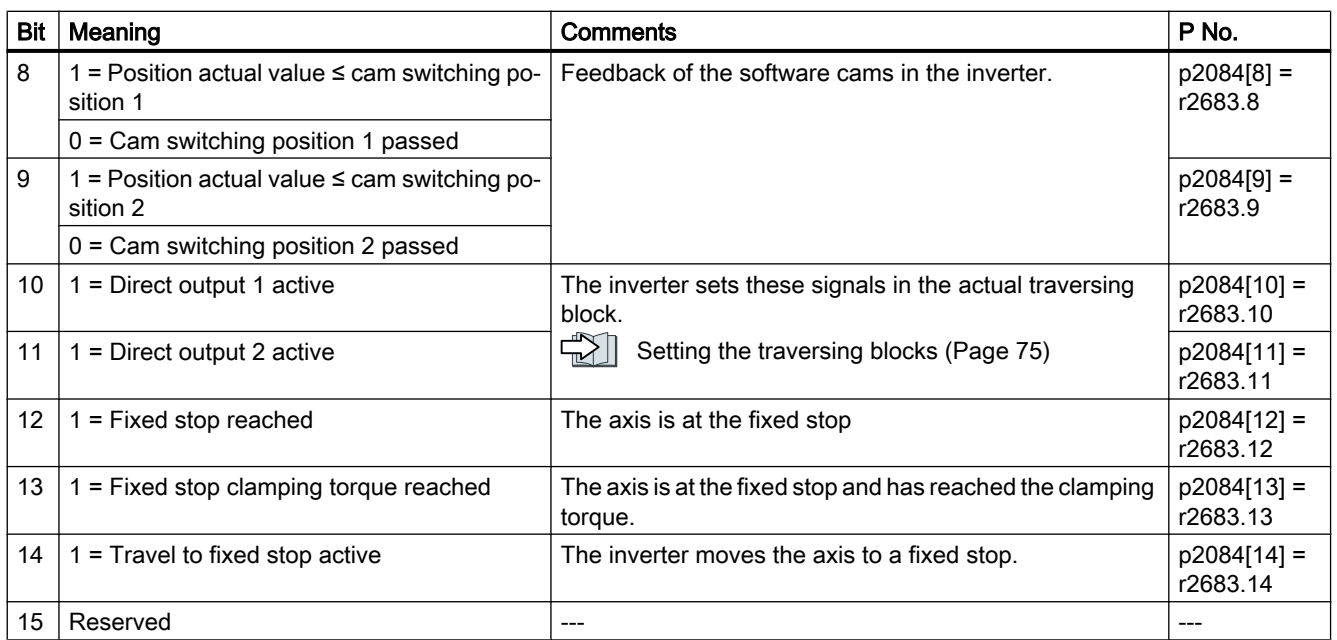

<span id="page-27-0"></span>5.4 Control and status word 1 for the positioner

## 5.4 Control and status word 1 for the positioner

#### Positioning control word 1 (POS\_STW1)

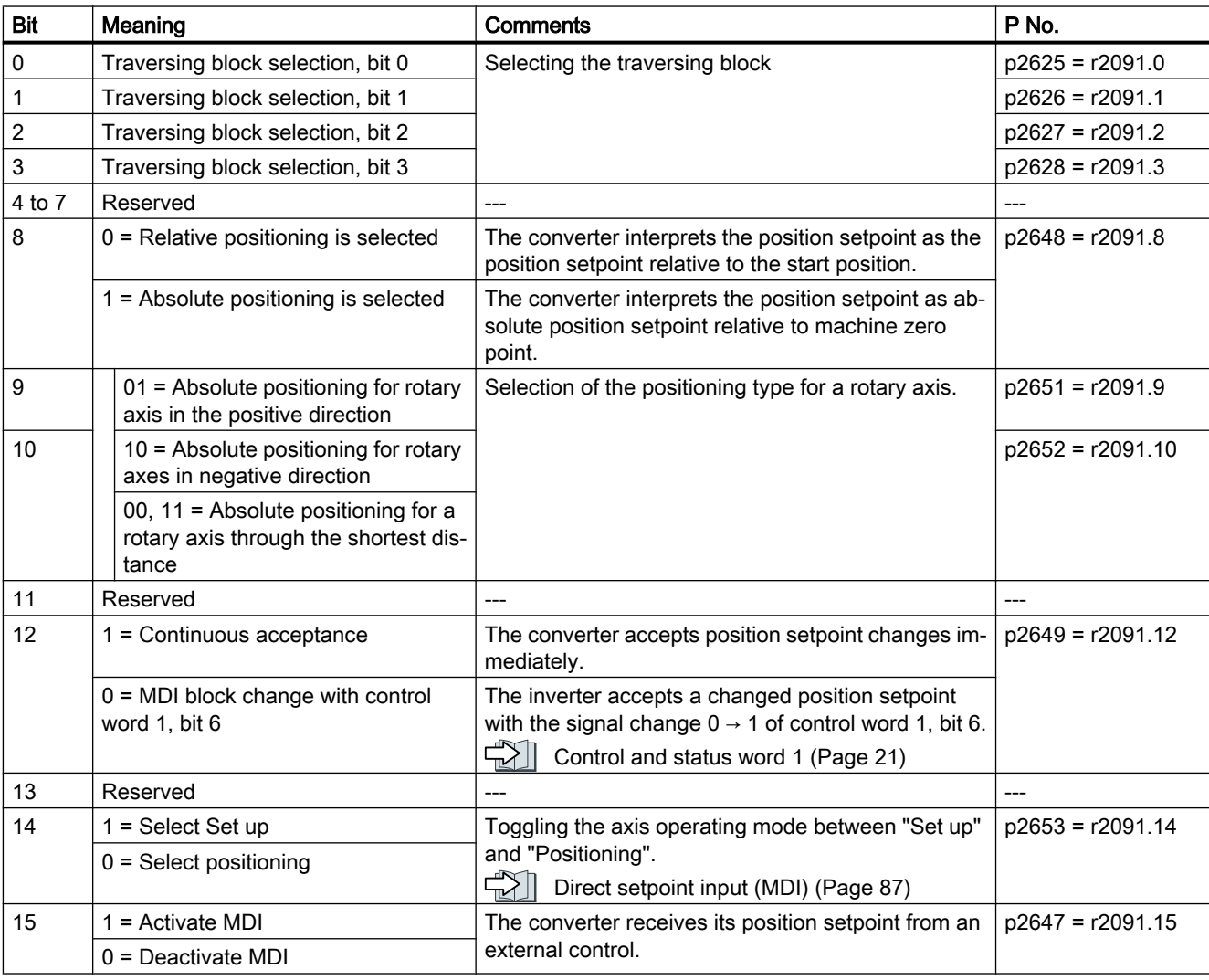

Table 5-6 POS\_STW1 and interconnection in the converter

5.4 Control and status word 1 for the positioner

## Positioning status word 1 (POS\_ZSW1)

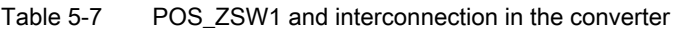

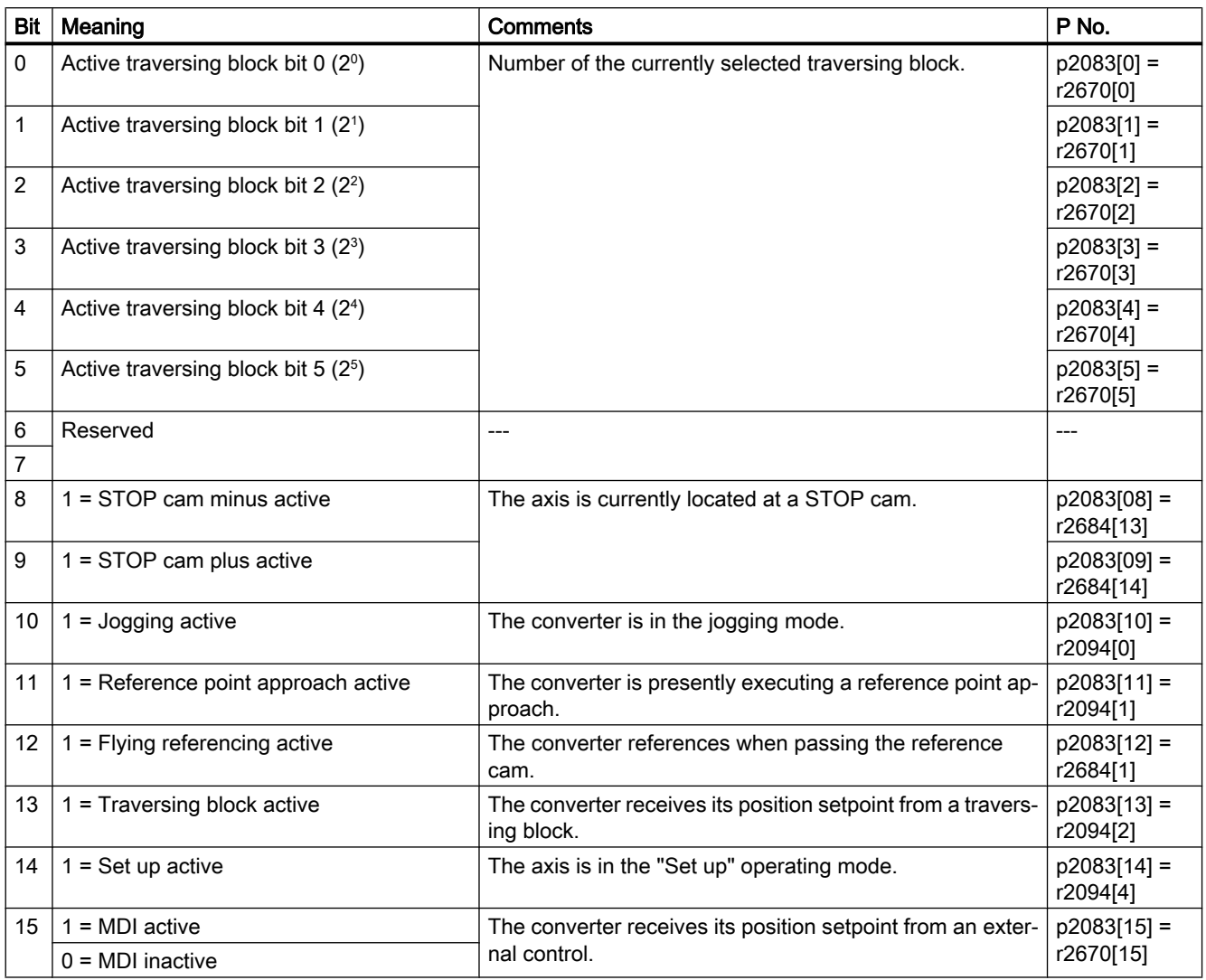

<span id="page-29-0"></span>5.5 Control and status word 2 for the positioner

## 5.5 Control and status word 2 for the positioner

#### Positioning control word 2 (POS\_STW2)

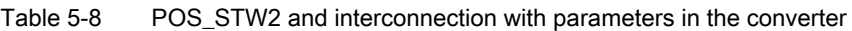

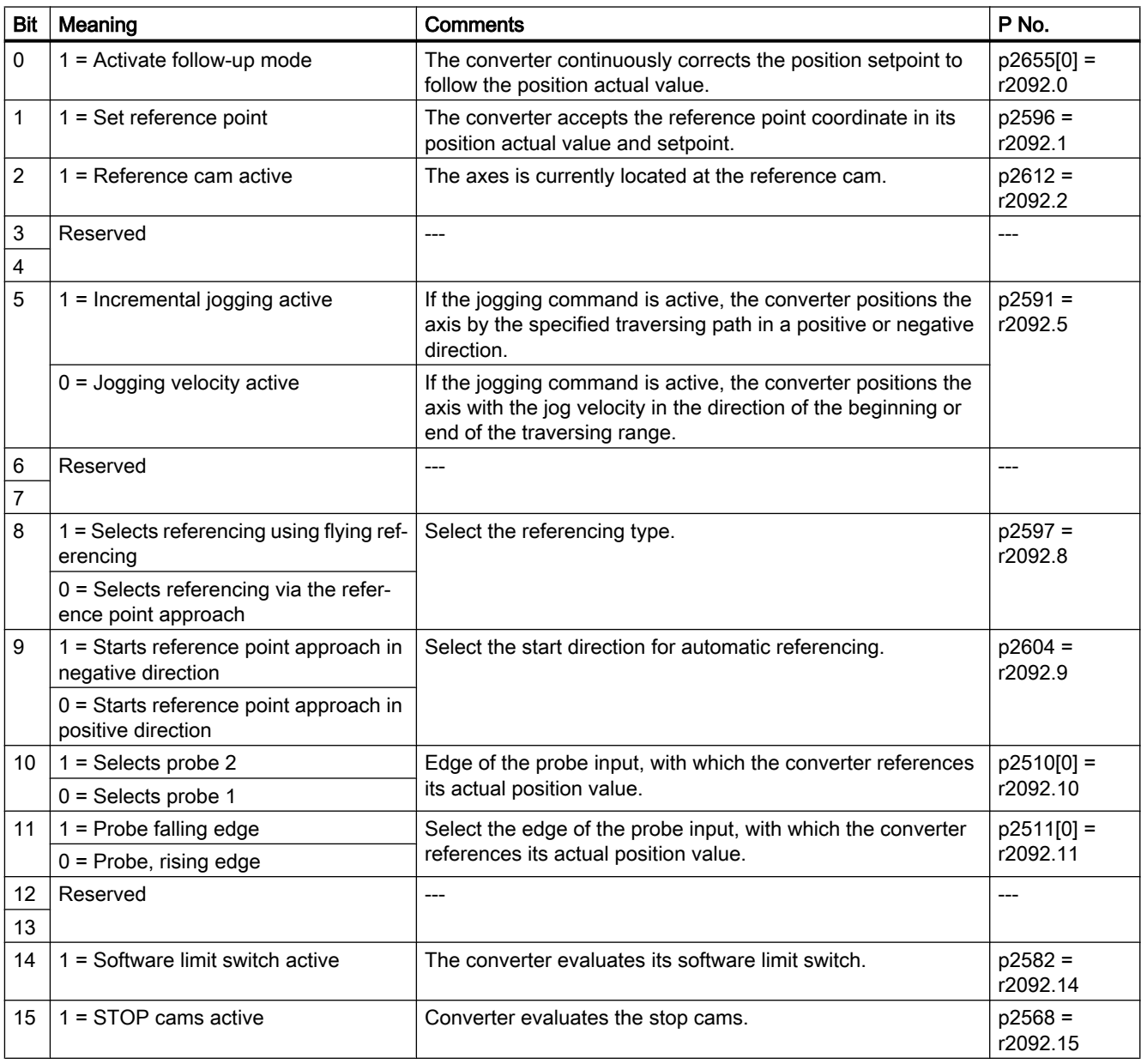

5.5 Control and status word 2 for the positioner

## Positioning status word 2 (POS\_ZSW2)

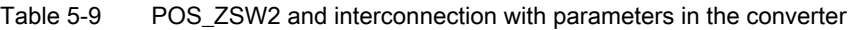

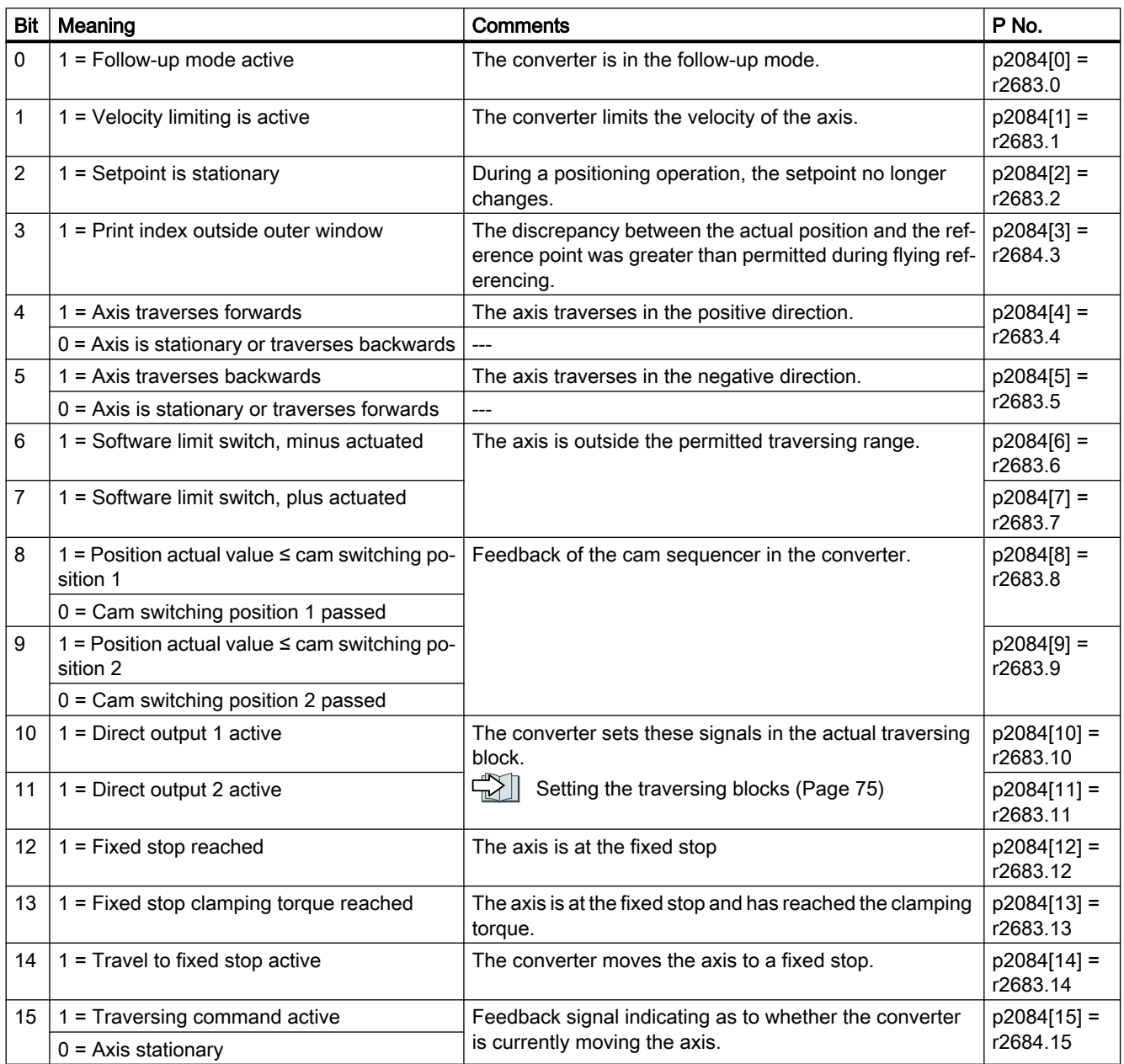

<span id="page-31-0"></span>5.6 Control word block selection

## 5.6 Control word block selection

#### Block selection

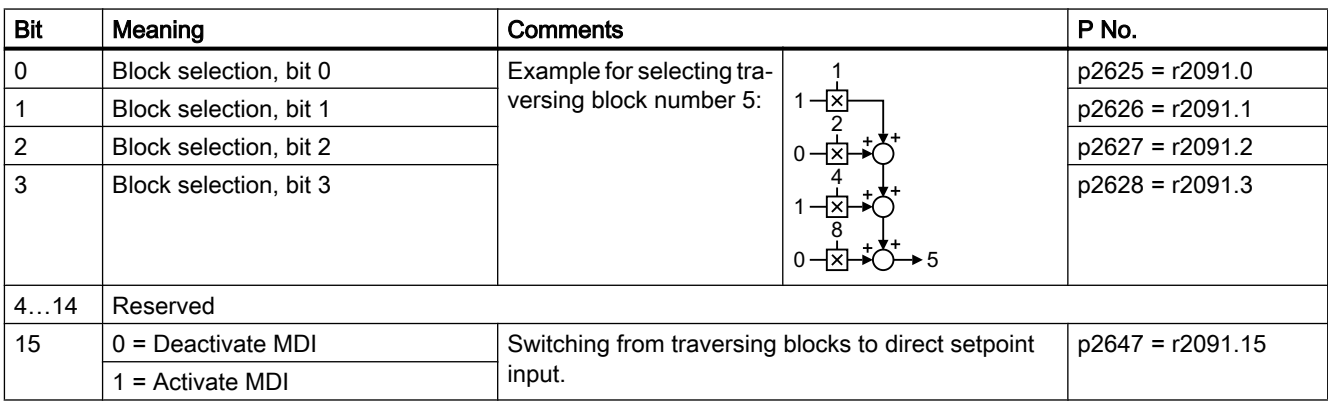

Table 5-10 Block selection and interconnection in the converter

#### Actual traversing block

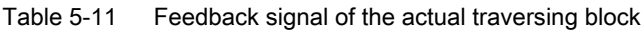

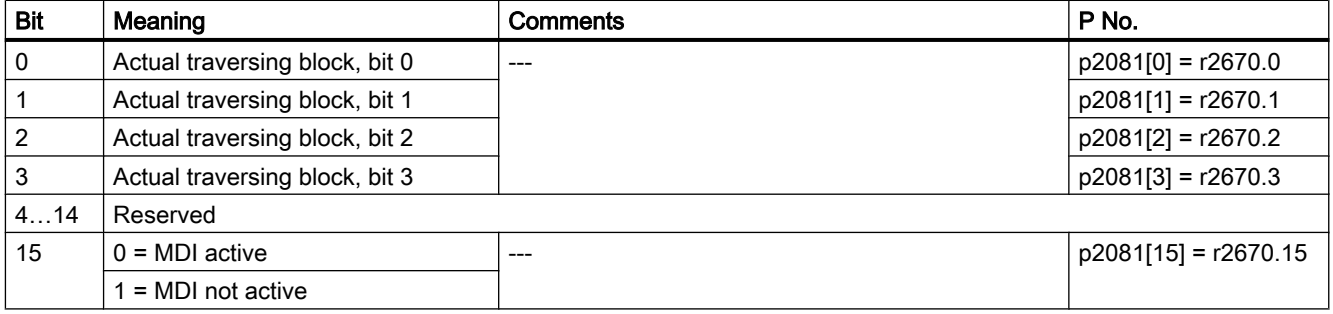

## <span id="page-32-0"></span>5.7 Control word MDI mode

#### MDI mode

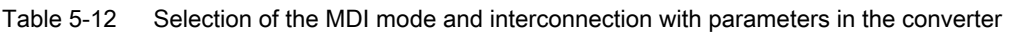

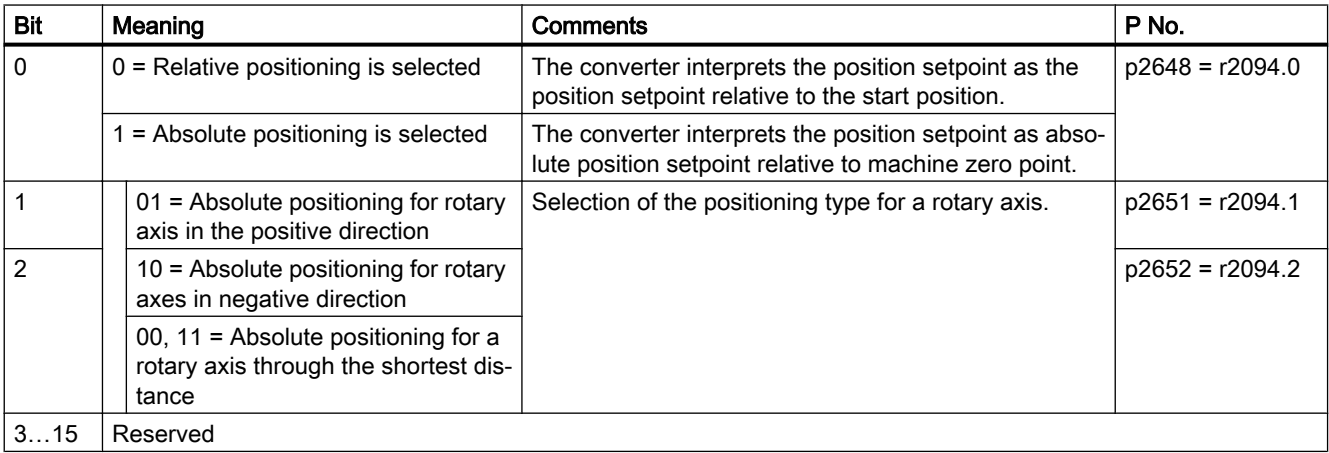

<span id="page-33-0"></span>5.8 Status word messages

## 5.8 Status word messages

#### Status word messages (MELDW)

| Bit            | Meaning                                                                | <b>Description</b>                                                                        | P No.                 |  |
|----------------|------------------------------------------------------------------------|-------------------------------------------------------------------------------------------|-----------------------|--|
| $\Omega$       | $0 =$ Ramp-function generator active                                   | The motor is presently acceler-<br>ating or braking                                       | p2082[0] = r2199.5    |  |
|                | 1 = Ramp-up/ramp-down completed                                        | Speed setpoint and actual<br>speed are the same.                                          |                       |  |
| 1              | 1 = Torque utilization [%] < torque threshold value 2<br>(p2194)       |                                                                                           | p2082[1] = r2199.11   |  |
| 2              | $1 =  n \cdot  c $ < speed threshold value 3 (p2161)                   |                                                                                           | p2082[2] = r2199.0    |  |
| $\mathsf 3$    | $1 =  n \cdot  $ speed threshold value 2 (p2155)                       | ---                                                                                       | p2082[3] = r2197.1    |  |
| 4, 5           | Reserved                                                               |                                                                                           |                       |  |
| 6              | 1 = No motor overtemperature alarm                                     | The motor temperature is with-<br>in the permissible range.                               | $p2082[6] = r2135.14$ |  |
| $\overline{7}$ | 1 = No alarm, thermal power unit overload                              | The converter temperature is<br>within the permissible range.                             | $p2082[7] = r2135.15$ |  |
| 8              | 1 = Speed setpoint - actual value deviation within toler-<br>ance t on | Speed setpoint and actual<br>speed are within the permissi-<br>ble tolerance range p2163. | p2082[8] = r2199.4    |  |
| 9, 10          | Reserved                                                               |                                                                                           |                       |  |
| 11             | $1 =$ Controller enable                                                | The speed controller is ena-<br>bled.                                                     | $p2082[11] = r0899.8$ |  |
| 12             | $1 =$ Drive ready                                                      | The converter is ready to be<br>switched on.                                              | $p2082[12] = r0899.7$ |  |
| 13             | $1 =$ Pulses enabled                                                   | The motor is switched on.                                                                 | p2082[13] = r0899.11  |  |
| 14, 15         | Reserved                                                               |                                                                                           |                       |  |

Table 5-13 Status word for messages and interconnection with parameters in the converter

## <span id="page-34-0"></span>5.9 Function block FB283

#### **Overview**

The function block FB283 is an interface block that connects an inverter with basic positioner to a SIMATIC S7 controller via PROFIBUS/PROFINET.

The block FB283 transfers all of the required process data to and from the drive. It is suitable for both controlling the basic positioner and for a pure speed-controlled drive.

The FB283 additionally provides the following functions:

- Reading and writing parameters in the inverter.
- Reading out the fault buffer of the inverter.
- Transferring up to 16 traversing blocks when a function is initiated.
- Reading or writing a maximum of any 10 parameters with one job, e.g. for product adaptation.

You can find additional information about FB283 in the Internet:

FB283 [\(http://support.automation.siemens.com/WW/view/en/25166781\)](http://support.automation.siemens.com/WW/view/en/25166781)

PROFIdrive interface

5.9 Function block FB283
# $\blacksquare$  Commissioning  $\blacksquare$

# 6.1 Commissioning sequence

We recommend that you commission the basic positioner using a PC tool.

#### PC tools

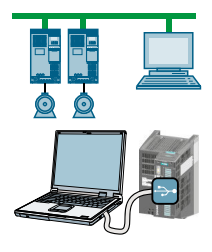

STARTER and Startdrive are PC tools that are used to commission, troubleshoot and control the inverter, as well as to back up and transfer the inverter settings. You can connect the PC with the inverter via USB or via the PROFIBUS / PROFINET fieldbus.

Connecting cable (3 m) between PC and inverter: Article number 6SL3255-0AA00-2CA0

- STARTER DVD: Article number 6SL3072-0AA00-0AG0
- Startdrive DVD: Article number 6SL3072-4CA02-1XG0

Startdrive, system requirements and download [\(https://support.industry.siemens.com/cs/](https://support.industry.siemens.com/cs/ww/en/view/109752254) [ww/en/view/109752254\)](https://support.industry.siemens.com/cs/ww/en/view/109752254)

STARTER, system requirements and download ([http://support.automation.siemens.com/](http://support.automation.siemens.com/WW/view/en/26233208) [WW/view/en/26233208\)](http://support.automation.siemens.com/WW/view/en/26233208)

Startdrive tutorial [\(http://support.automation.siemens.com/WW/view/en/73598459](http://support.automation.siemens.com/WW/view/en/73598459))

STARTER videos ([http://www.automation.siemens.com/mcms/mc-drives/en/low-voltage](http://www.automation.siemens.com/mcms/mc-drives/en/low-voltage-inverter/sinamics-g120/videos/Pages/videos.aspx)[inverter/sinamics-g120/videos/Pages/videos.aspx\)](http://www.automation.siemens.com/mcms/mc-drives/en/low-voltage-inverter/sinamics-g120/videos/Pages/videos.aspx)

6.1 Commissioning sequence

The screen forms to commission the basic positioner in Startdrive and STARTER essentially have the same structure. Commissioning using Startdrive is described in this manual.

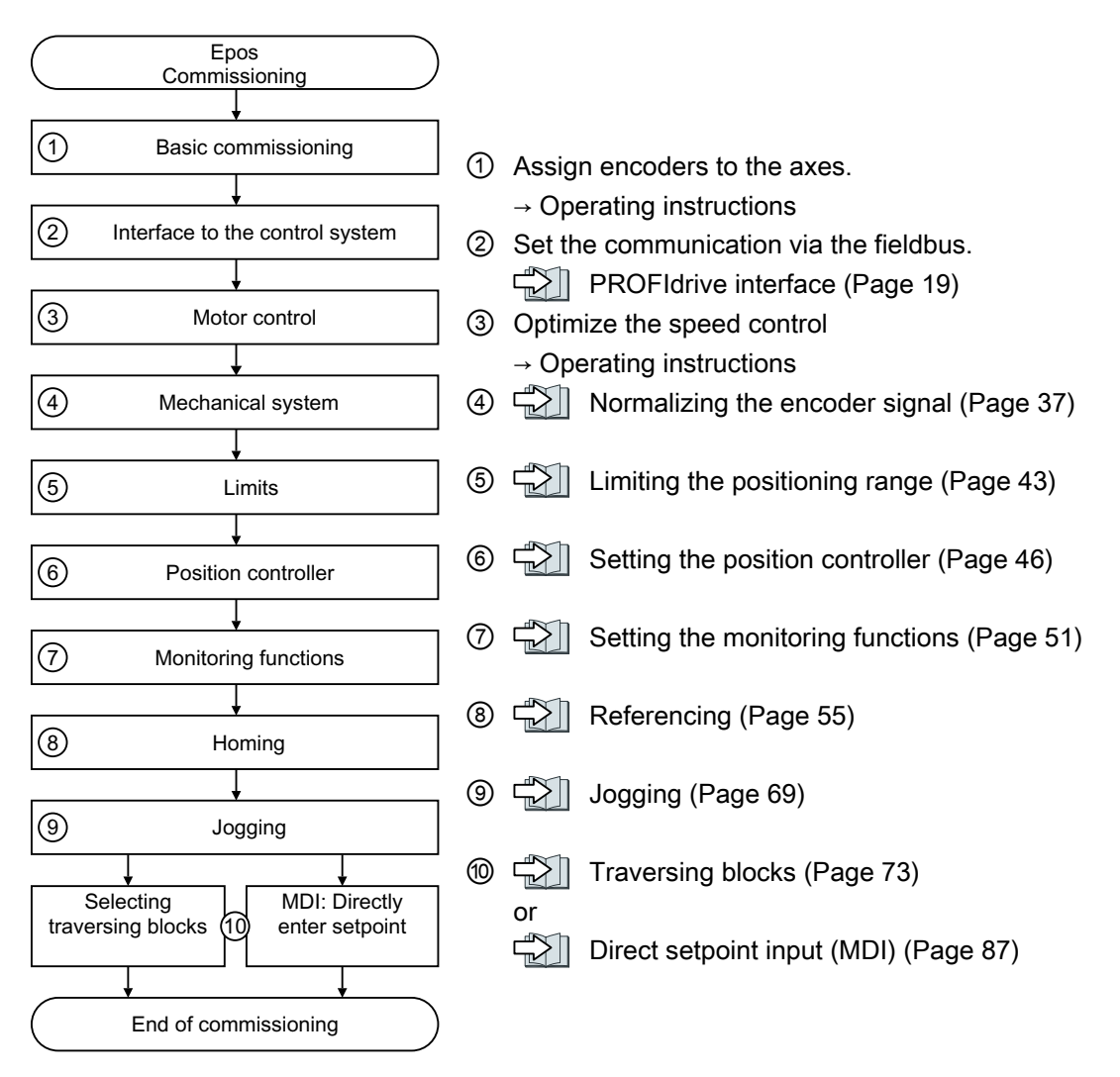

#### <span id="page-38-0"></span>6.2.1 Define the resolution

#### Distance unit (LU): the resolution of the position actual value in the inverter

The inverter calculates the position actual value of the axis using the neutral position unit LU (Length Unit). The distance unit LU is independent of whether the inverter controls e.g. the position of an elevating platform or the angle of rotary table.

Firstly, for your application define the required resolution. In other words: Which distance or angle corresponds to the length unit (LU)?

The following rules apply when selecting the distance unit LU:

- 1. The higher the resolution of the distance unit LU, the higher the accuracy of the position control.
- 2. If you select a resolution that is too high, then the inverter cannot represent the position actual value over the complete axis traversing range. The inverter responds with a fault in the case of an overflow when representing the number.
- 3. The resolution of the distance unit LU should be less than the maximum resolution that is obtained from the resolution of the distance-encoder.

#### Normalize the encoder signal

#### **Requirements**

- You are online with Startdrive.
- You have selected the "Mechanical system" screen.
- You have defined the required resolution for your particular application, e.g. 1 LU ≙ 1 µm or 1 LU ≙ 1/1000° (1 millidegree).

#### Procedure

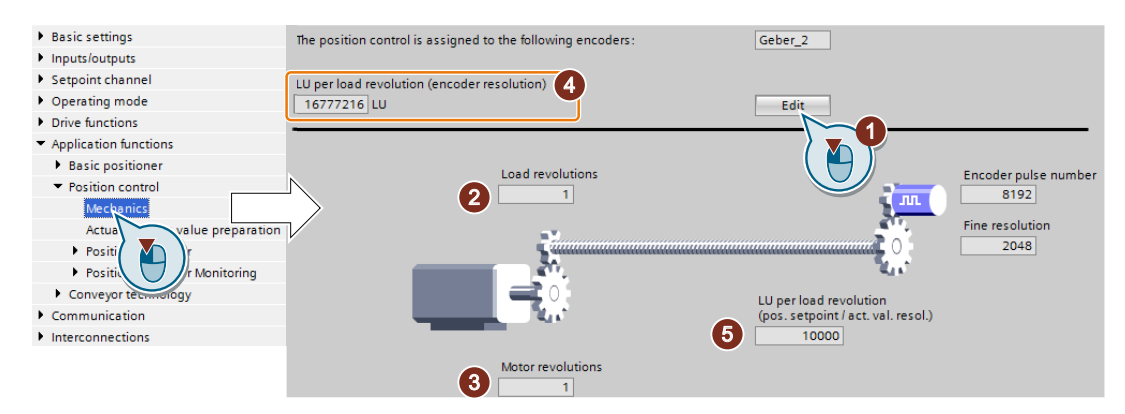

- 1. Enable the settings so they can be edited.
- 2. Enter the gear ratio of the axis: Load revolutions.

#### 3. Motor revolutions

#### Unknown gear ratio

If you do not know the gear ratio, then you must measure the ratio, for example by manually rotating the motor and counting the load revolutions.

Example: After 5 motor revolutions, the load has turned through 37 °. The ratio is therefore 37 ° / (5 × 360 °). You must then enter the following values into Startdrive:

- ② 37 [load revolution]
- ③ 1800 [motor revolution]
- 4. Check the maximum resolution based on your encoder data.
- 5. Calculate:

Value =  $360 \degree$  / required resolution, e.g.  $360 \degree$  / 0.1  $\degree$  = 3600. Enter the calculated value into Startdrive.

You have normalized the encoder signal.  $\Box$ 

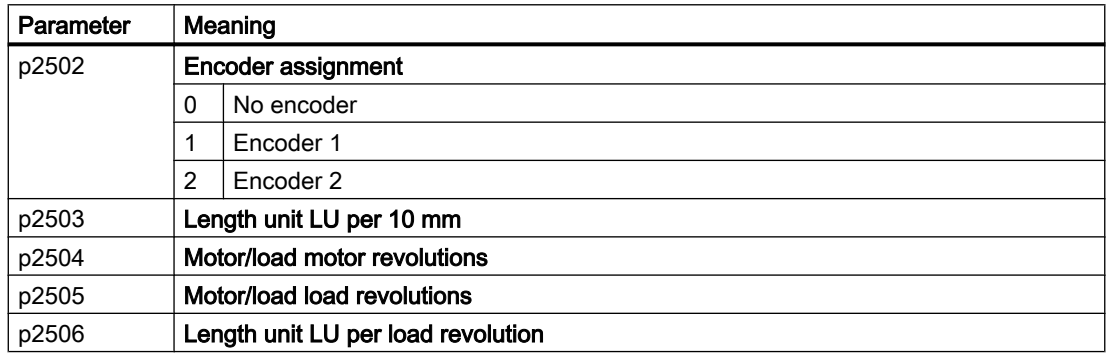

# 6.2.2 Modulo range setting

#### **Description**

#### Linear axis

A linear axis is an axis whose traversing range is limited in both motor directions of rotation by the mechanical system of the machine, e.g.:

- Stacker crane
- **Elevating platform**
- Tilting station
- Gate/door drive

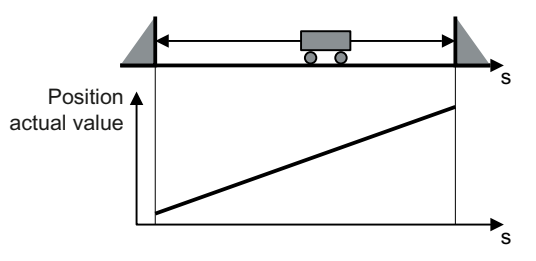

The inverter maps the complete traversing range to the position actual value.

#### Modulo axis

A modulo axis is an axis with an infinite traversing range, e.g.:

- **Rotary table**
- Conveyor belt
- Roller conveyor

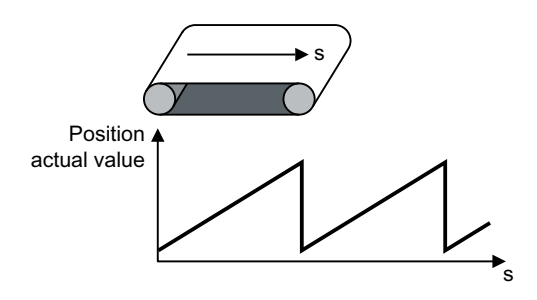

The inverter maps the modulo range on the position actual value. If the load position leaves the modulo range, then the value range of the position actual value repeats in the inverter.

#### Setting the modulo range

#### **Requirements**

- You are online with Startdrive.
- You have selected the "Mechanical system" screen.

#### Procedure

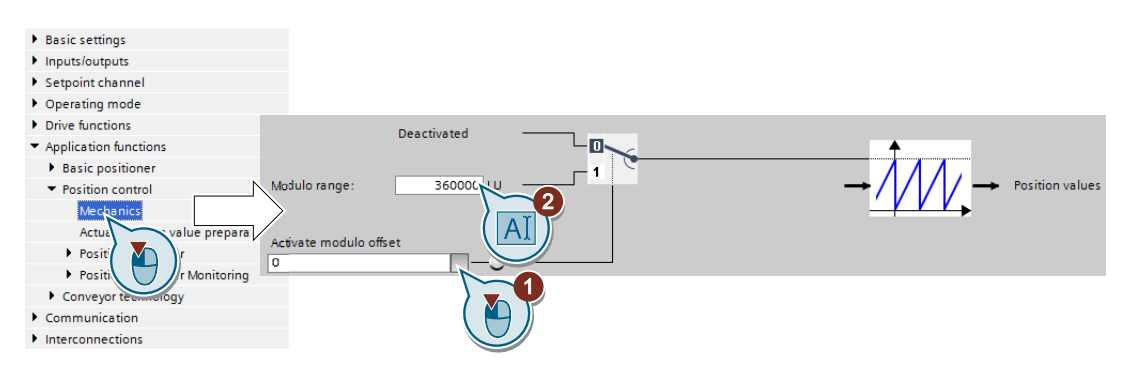

- 1. Enable the modulo correction.
- 2. Define the modulo range.

Example 1: In the case of a rotary table, one load revolution corresponds to 3600 LU. In this case, the modulo correction is also 3600.

Example 2: For a roller conveyor, 100 motor revolutions corresponds to one production cycle. For a resolution of 3600 LU per motor revolution, the modulo range is 360000 LU.

<span id="page-41-0"></span>You have now set the modulo range.

❒

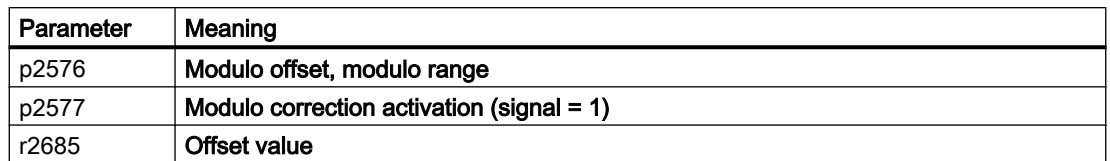

#### 6.2.3 Checking the actual position value

After normalization of the encoder signal you should check the actual position value.

#### **Requirements**

- You are online with Startdrive.
- You have selected the "Position actual value processing" screen.

#### Procedure

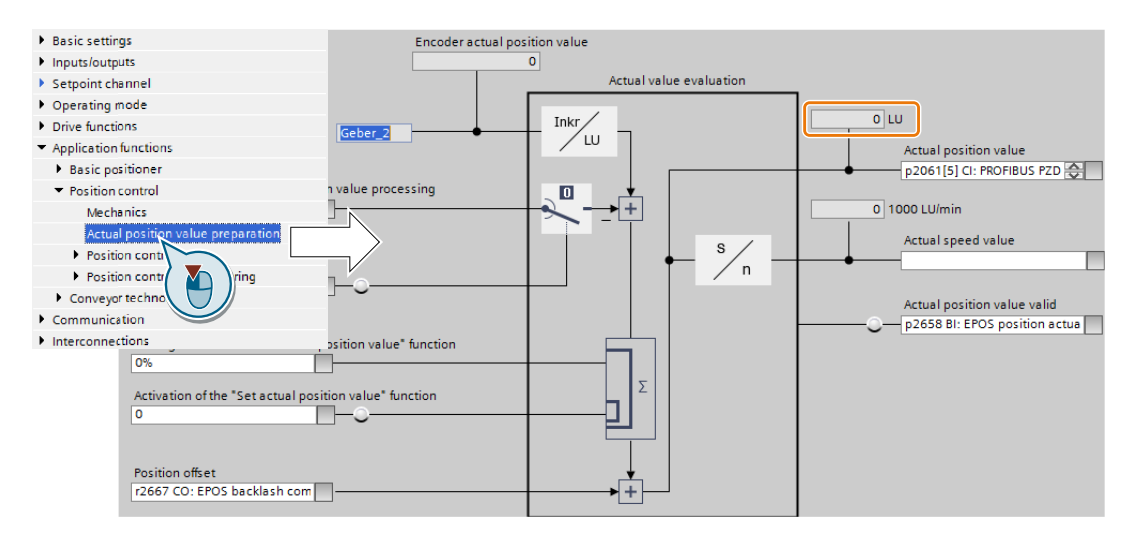

- There must be no overflow of the actual position value in the entire traverse range. The inverter can show as a maximum the value range of -2147483648 … 2147483647. If this maximum value is exceeded, the inverter reports fault F07493.
- If you have defined a modulo range, the inverter resets the actual position value after passing through the range.

You have now checked the calculation for the actual position value. ❒

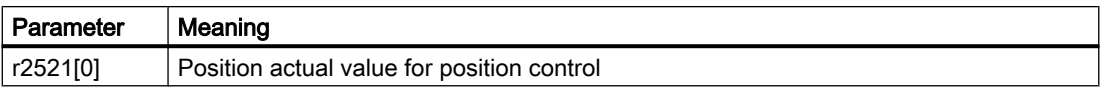

# 6.2.4 Setting the backlash

#### **Description**

Backlash (also called play, dead travel on reversing etc.) is the distance or the angle that a motor must travel through when the direction of rotation reverses until the axis actually moves in the other direction.

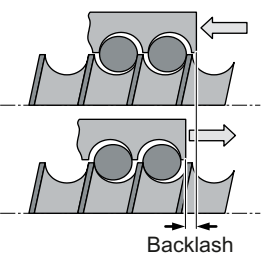

Backlash in a spindle

With the appropriate setting, the inverter corrects the positioning error caused by the backlash when reversing.

The inverter corrects the backlash under the following condition:

- For an incremental encoder, the axis must be referenced. [Referencing](#page-56-0) (Page [55\)](#page-56-0)
- For an absolute encoder, the axis must be adjusted.  $\sqrt{2}$  [Absolute encoder adjustment](#page-68-0) (Page [67\)](#page-68-0)

#### Measuring backlash

#### Procedure

- 1. Move the axis to position A in the machine. Mark this position in the machine and note down the actual position value in the inverter.
	- $\sqrt{2}$  [Checking the actual position value](#page-41-0) (Page [40\)](#page-41-0)
- 2. Move the axis a little bit more in the same direction.
- 3. Move the axis in the opposite direction until the actual position value in the inverter shows the same value as at position A. Due to the backlash when reversing, the axis is now at position B.
- 4. Measure the position difference  $\Delta = A B$  in the machine.

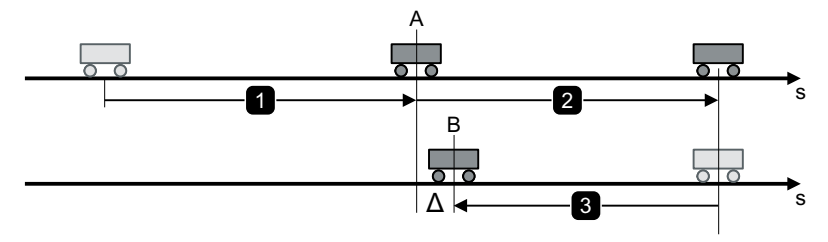

Figure 6-1 Measuring backlash

You have measured the backlash. ❒

#### **Commissioning**

6.2 Normalizing the encoder signal

# Correcting backlash

#### Requirement

You have selected the "Mechanical system" screen.

#### Procedure

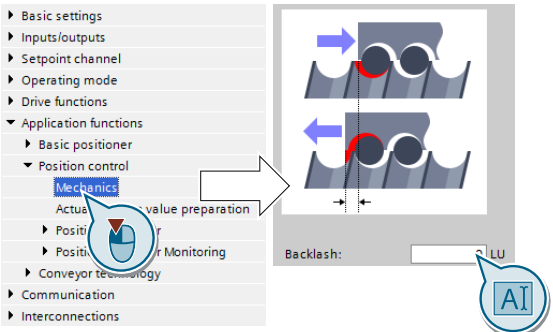

- If the axis has not traveled far enough, then set a positive backlash.
- If the axis has traveled too far, then set a negative backlash.

You have corrected the backlash. ❒

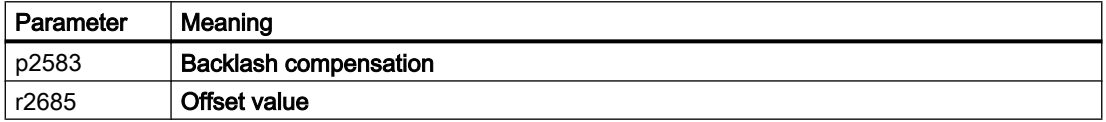

# <span id="page-44-0"></span>6.3 Limiting the positioning range

#### **Description**

#### Positioning range for linear axes

The inverter limits the positioning range of a linear axis using a software limit switch. The inverter only accepts position setpoints that lie within the software limit switches.

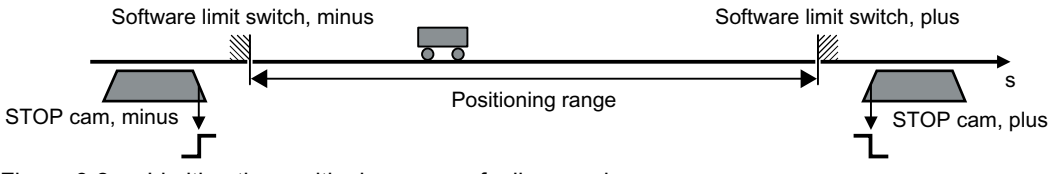

Figure 6-2 Limiting the positioning range of a linear axis

In addition, using its digital inputs, the inverter evaluates signals from stop cams. When passing a STOP cam, the inverter responds – depending on the setting – either with a fault or an alarm.

#### Fault when passing over a STOP cam

When passing the STOP cam, the inverter brakes the axis with the OFF3 ramp-down time, switches the motor off and outputs fault F07491 or F07492.

To switch the motor on again, you must do the following:

- 1. Switch the motor off (OFF1).
- 2. Acknowledge the fault.
- 3. Traverse the axis away from the STOP cam, e.g. using the jogging function.

#### Alarm when passing over a STOP cam

The following happens when the STOP cam is passed:

- 1. The inverter brakes the axis with maximum deceleration.  $\Box$  [Limiting the traversing profile](#page-50-0) (Page [49\)](#page-50-0)
- 2. The inverter maintains the axis in closed-loop control and reports alarm A07491 or A07492.

In order to bring the axis back into the valid traversing range, you must move the axis away from the STOP cam, e.g. using the jogging function.

#### Setting the limits of the positioning range

#### Requirement

You have selected the "Limit" screen.

#### **Commissioning**

6.3 Limiting the positioning range

#### Procedure

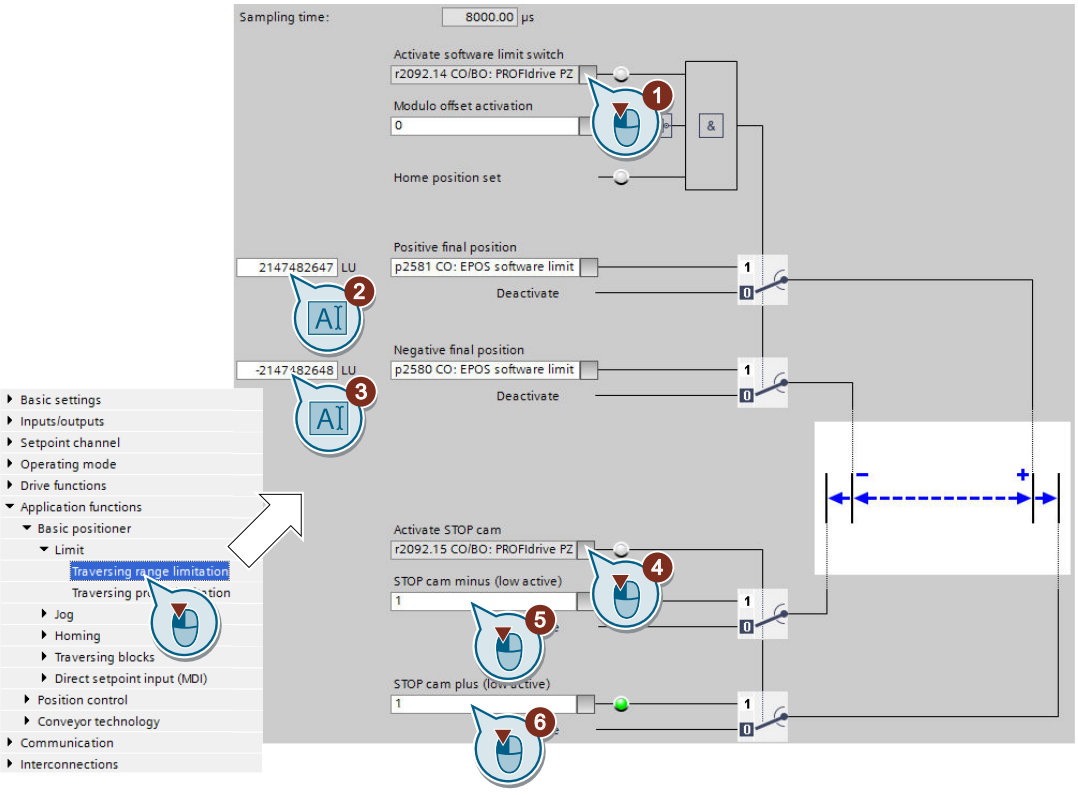

- 1. Enable the software limit switch.
- 2. Move the axis to the positive limit position in your machine. Set the position of the software limit switches to the actual position value.
- 3. Move the axis to the negative limit position in your machine. Set the position of the software limit switches to the actual position value.
- 4. Enable the STOP cams.
- 5. Interconnect the signal of the STOP cam minus with the corresponding signal of your machine.
	- Signal = 0 means an active STOP cam.
- 6. Interconnect the signal of the STOP cam plus with the corresponding signal of your machine.

You have now set the limits of the positioning range. ❒

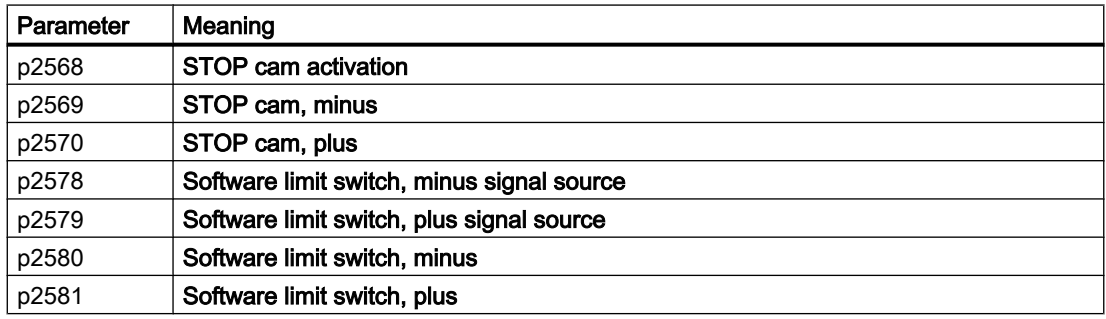

6.3 Limiting the positioning range

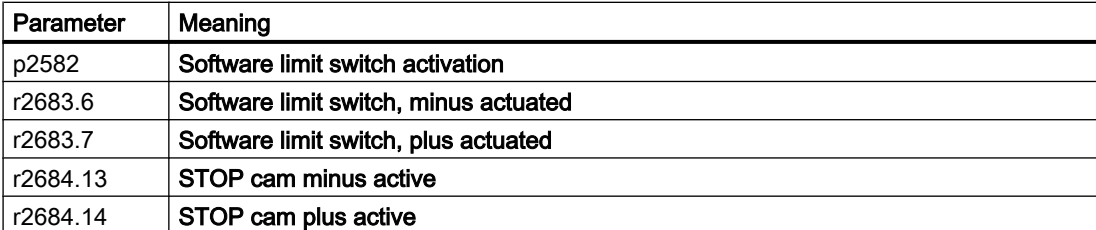

# <span id="page-47-0"></span>6.4 Setting the position controller

#### 6.4.1 Precontrol and gain

#### Preconditions and constraints

Before you optimize the position controller, the closed-loop drive speed control must be optimally set.

Dynamic response and accuracy of the closed-loop position control depend heavily on the lower-level closed-loop or open-loop control or the motor speed:

- Position control in connection with an optimally set vector control with speed encoder provides the best results.
- Position control with encoderless vector control (sensorless vector control, SLVC) provides satisfactory results for most applications. Hoisting/lifting applications require a speed controller.
- If you operate the position control with the U/f control of drive, then you must take into account some significant reduction in closed-loop control performance and precision.

#### Position controllers in hoisting gear

U/f control is not suitable for vertical axes, such as elevating platforms or hoisting gear used in high-bay racking units, as the axis generally cannot reach the target position as a result of the limited precision of the U/f control.

#### **Description**

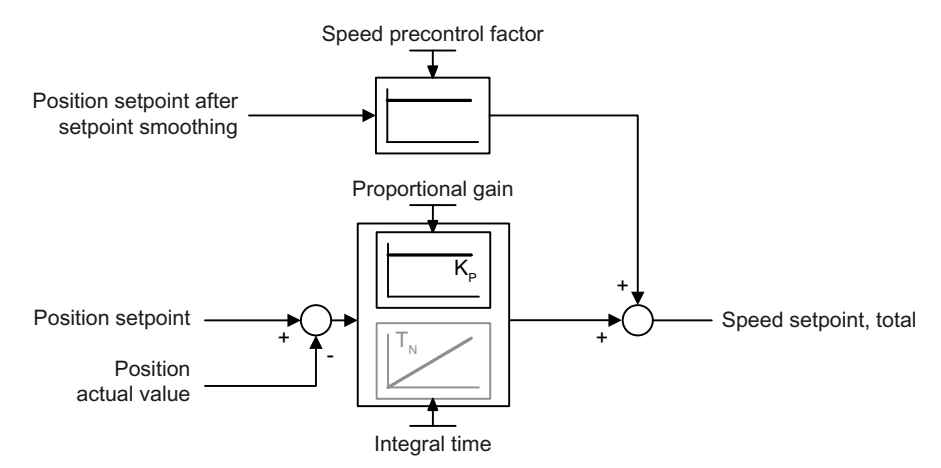

Figure 6-3 Position controller with precontrol

If the speed control of the converter has an encoder to feedback the actual speed, then deactivate the integral component  $T_N$  of the position controller.

If you use the position control together with the encoderless vector control (SLVC, SensorLess Vector Control), the positioning accuracy may be inadequate. With active integral time, positioning accuracy improves.

# 6.4.2 Optimizing the position controller

To assess the control performance of the position controller, you must move the axis with the position control and assess the control performance e.g. via the timing of the following error.

#### Optimizing the position controller

#### Procedure

- 1. Adjust the proportional gain.
- 2. Adjust the integral time.

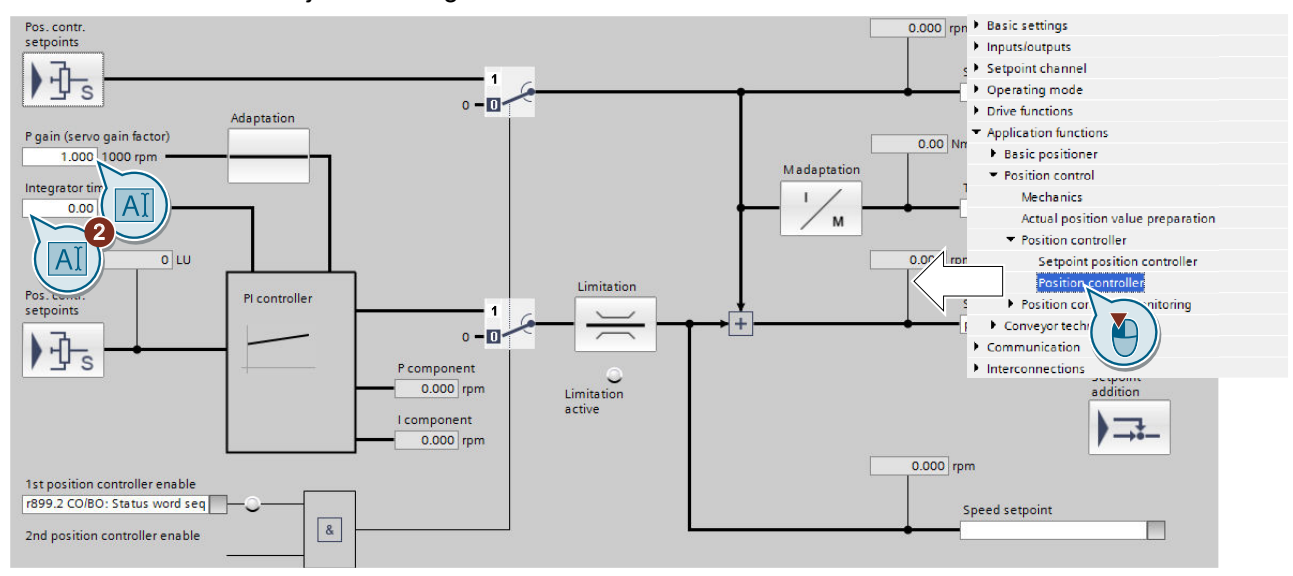

3. Set the precontrol of the position controller to 100 %.

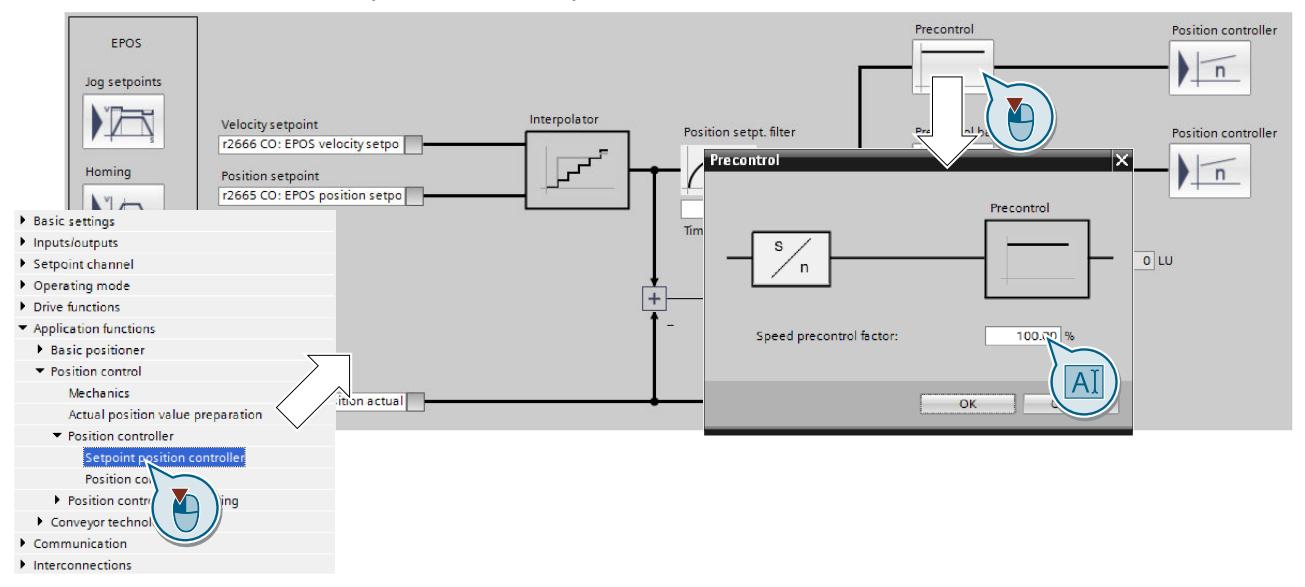

You have optimized the position controller.

❒

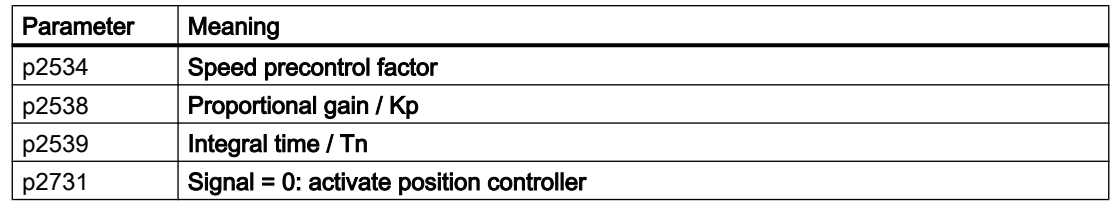

#### Advanced settings

If you permanently activate the integral time of the position controller, the characteristics of the position control change as follows:

- The following error during positioning goes to zero.
- When positioning the axis, it tends to overshoot. This means that the axis briefly moves beyond the target position.

# <span id="page-50-0"></span>6.4.3 Limiting the traversing profile

#### **Description**

The traversing profile is the acceleration, velocity and position characteristics of an axis when being positioned.

You can influence the traversing profile by limiting velocity, acceleration or jerk (= change of the acceleration over time).

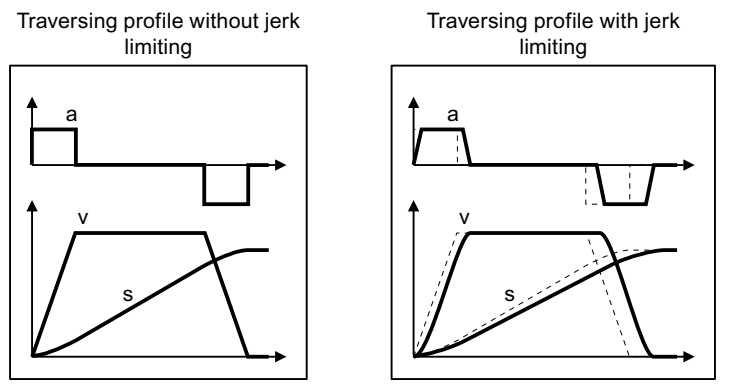

Figure 6-4 Example: Effect of jerk limiting

If the axis must traverse more slowly or must accelerate at a lower rate or "softly", then you must set the relevant limits to lower values. The lower that one of the limits is, the longer the inverter needs to position the axis.

#### Setting the traversing profile limitation

#### Requirement

You have selected the "Limit" screen and the "Traversing profile limitation" tab.

#### Sampling time 8000.00 µs Maximum dynamic limits of the basic positioner D Basic settings I Inputs/outputs Max. velocity Max. velocity Corresponds to speed  $\blacktriangleright$  Setpoint channel 1000 LU/min 3000.0 rpm Operating mode 30000  $\triangleright$  Drive functions  $\mathbf 1$ Application functions Max spee  $\overline{A}$  $0.0$ Basic positioner  $\blacktriangleright$  Limit Traversing range limitation **Traversing** pr nitation  $\overline{\bullet}$  Jog D  $\blacktriangleright$  Homing Max acceleration 100 1000 LU Traversing blocks  $\overline{\mathbf{c}}$ Direct setpoint input (Ma Corresponds to<br>deceleration time  $\overline{AI}$ Max decele Position control 100  $5.0 s$ Max. acce Conveyor technology Communication 3  $\begin{array}{|c|c|}\hline 123 \\ \hline 123 \\ \hline \end{array}$ Interconnections OFF1 ramp-down time  $10.000 s$ OFF3 ramp-down time  $0.000$  s Max. deceleration  $\label{thm:main} \begin{minipage}[c]{0.9\linewidth} \textbf{These } \textit{ramps do not apply for errors or} \textit{safe stop, but instead the} \textit{ramp-down times for OFF1 or OFF3.} \end{minipage}$ Corresponds to minimum<br>acceleration jerk time 10000 1000 LU/s<sup>3</sup>  $0.0$ s Max. jerk  $\overline{A}$ nds to minimum Correspo dec jerk time  $\blacktriangledown$ Jerk limitation activation 5  $\overline{0}$ If the jerk command is used in the<br>traversing blocks, the jerk limitation<br>activation must not be interconnected. Max. jerk G

#### Procedure

- 1. Set the maximum velocity with which the inverter may position the axis.
- 2. Set the maximum acceleration.
- 3. Set the maximum delay. The "override" in the traversing blocks or for the direct setpoint input refers to the values ② and ③.
- 4. Reduce the maximum jerk, if you require softer acceleration and braking.
- 5. For permanent jerk limiting, set this signal to 1.

You have now set the limitation of the traversing profile.  $\Box$ 

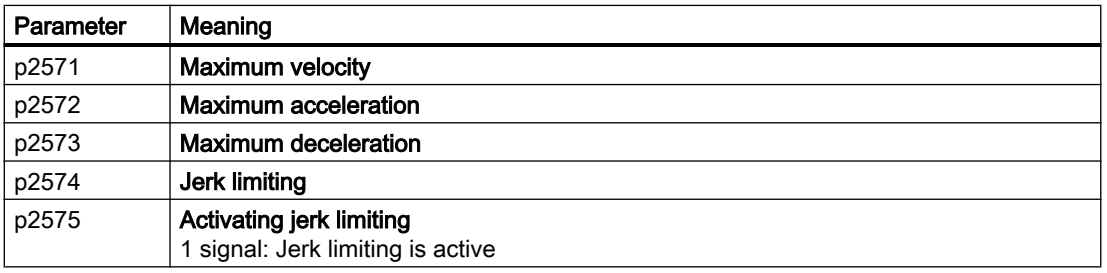

# <span id="page-52-0"></span>6.5 Setting the monitoring functions

# 6.5.1 Standstill and positioning monitoring

#### **Description**

As soon as the setpoint for the position within a positioning operation no longer changes, then the inverter sets the "Setpoint stationary" signal to 1. With this signal, the inverter starts to monitor the position actual value:

- As soon as the axis has reached the positioning window, the inverter signals that the target has been reached, and maintains the axis in closed-loop control.
- If the axis does not come to a standstill within the standstill monitoring time, the inverter reports fault F07450.
- If the axis does not enter the positioning window within the positioning monitoring time, the inverter reports fault F07451.

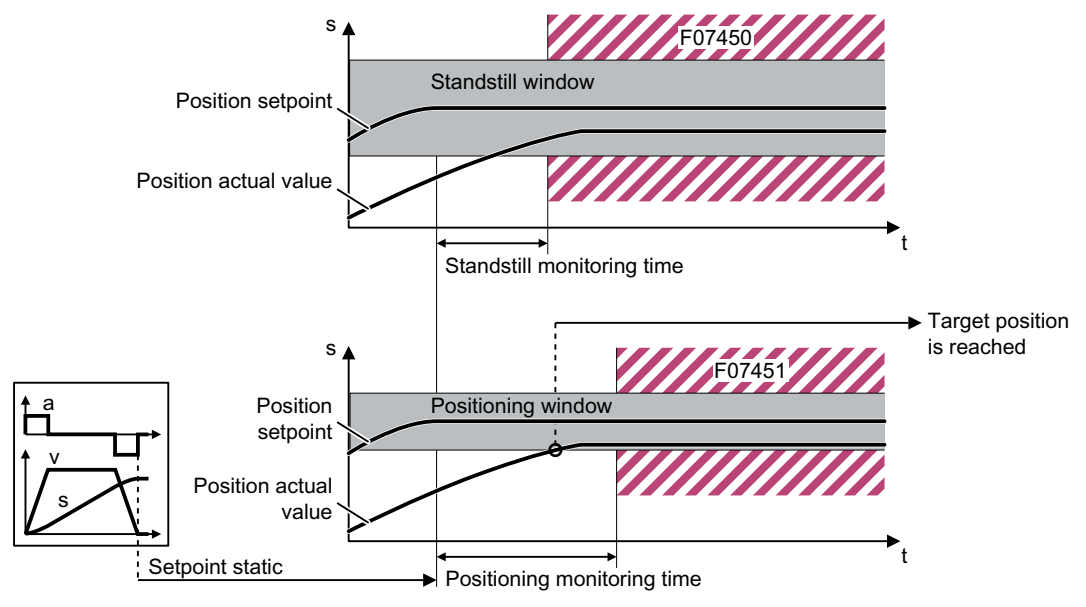

Figure 6-5 Standstill monitoring and positioning monitoring

#### Setting standstill monitoring and positioning monitoring

#### Requirement

You have selected the "Monitoring" screen and the "Position monitoring" tab.

6.5 Setting the monitoring functions

#### Procedure

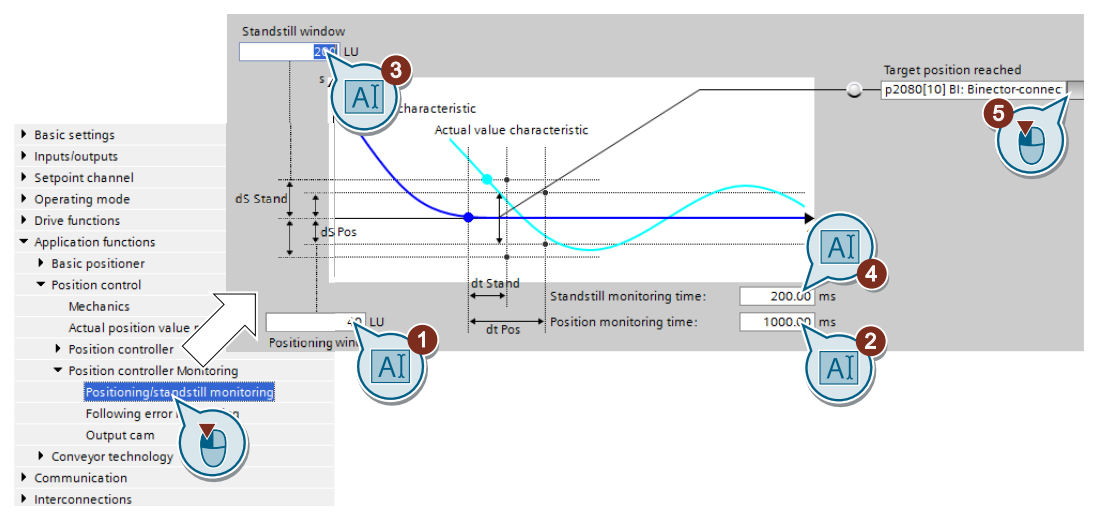

- 1. Set the required positioning accuracy.
- 2. Set the time within which the axis must be positioned.
- 3. Set the required standstill window. The standstill window must be larger than the positioning window.
- 4. Set the time within which the axis must be at standstill.
- 5. Define the signal "Target position reached" as a message to a higher-level control.

You have now set the standstill and position monitoring.  $\Box$ 

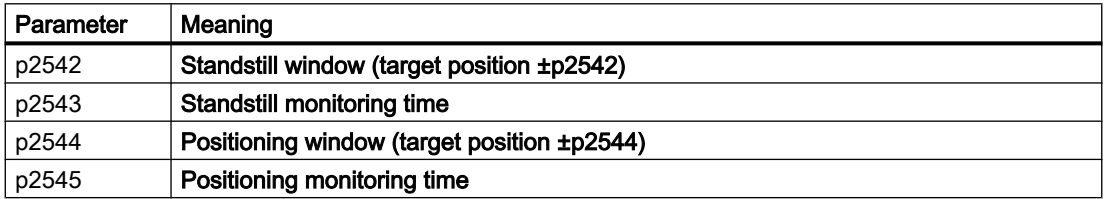

# 6.5.2 Following error monitoring

#### **Description**

The following error is the deviation between the position setpoint and the position actual value while the converter is positioning the axis.

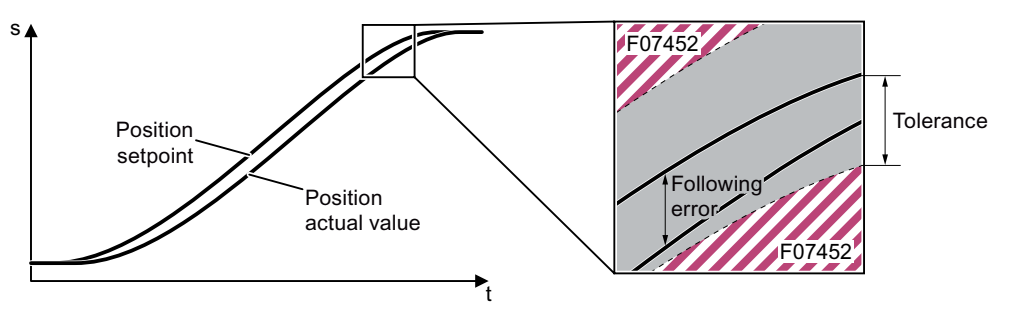

Figure 6-6 Monitoring the following error

The converter reports fault F07452 if the following error is too high. If you set the tolerance to 0, monitoring is deactivated.

#### Setting following error monitoring

#### Requirement

You have selected the "Monitoring" screen and the "Following error monitoring" tab.

#### Procedure

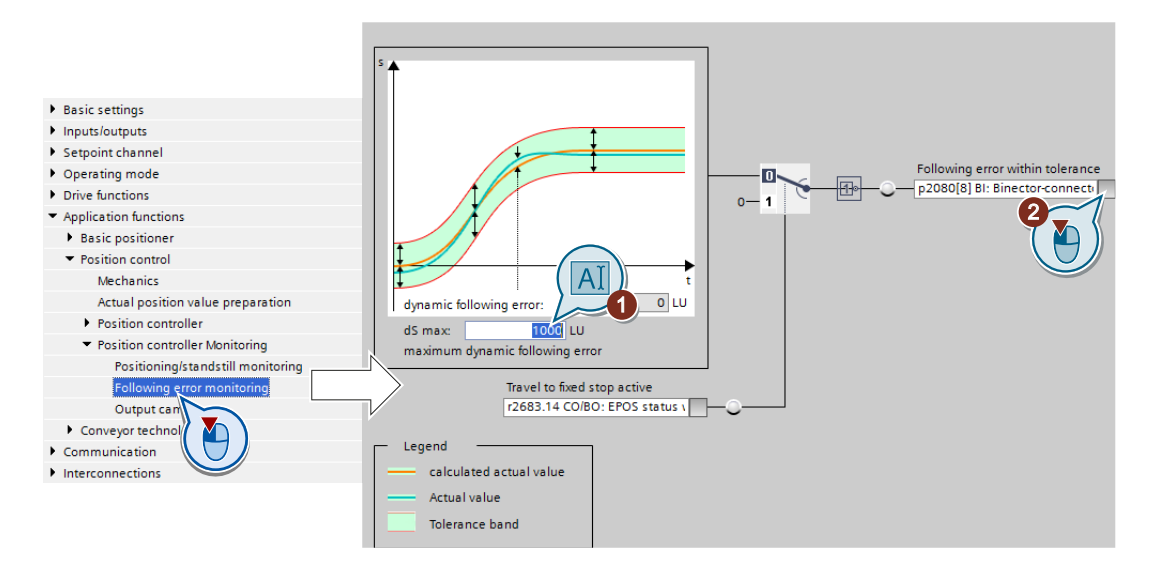

6.5 Setting the monitoring functions

- 1. Set the monitoring window. Start with the factory setting value. Test your setting by positioning the axis at maximum velocity, e.g. from the control panel. If the converter stops the travel with fault F07452 , you will need to either increase the monitoring window or increase the dynamics of the position controller.
- 2. If you want to evaluate the message in your higher-level control, interconnect this signal with, for example, a status bit in the fieldbus telegram.

You have now set the monitoring of the following error.

❒

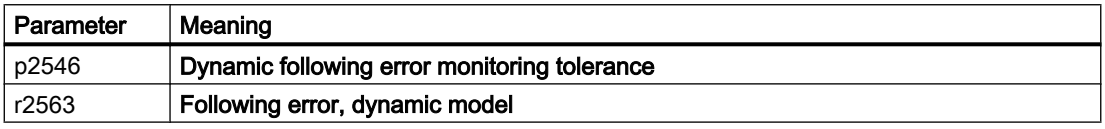

# 6.5.3 Cam sequencer

#### **Description**

The converter compares the position actual value with two different positions and therefore simulates two independent cam switching signals.

#### Setting the cam sequencer

#### Procedure

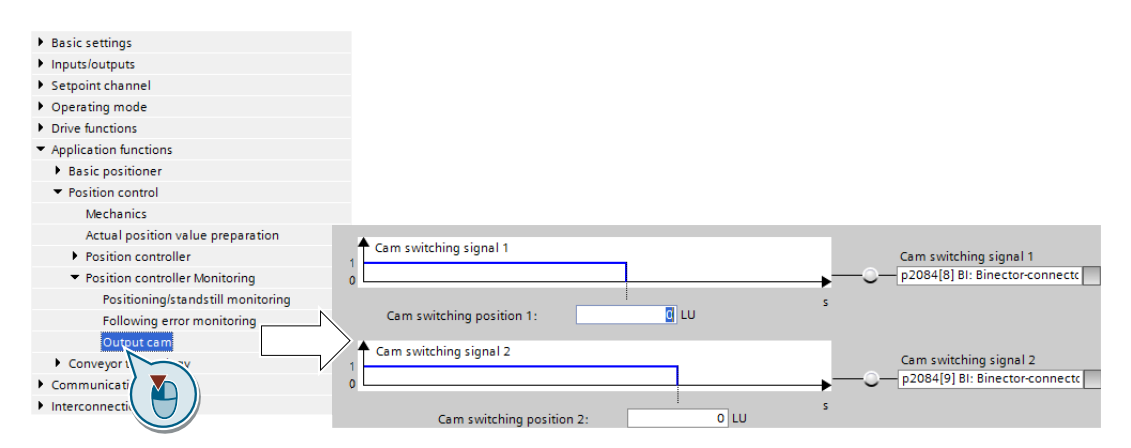

Set the cam switching position to match your particular application and interconnect the cam switching signal appropriately.

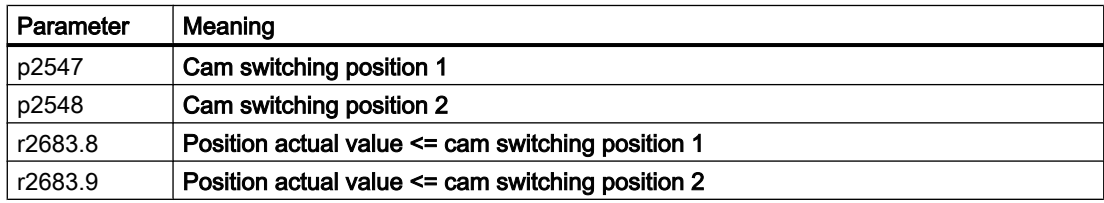

# <span id="page-56-0"></span>6.6.1 Referencing methods

#### **Overview**

If you are using an incremental encoder for the position actual value, after the supply voltage is switched off, the inverter loses its valid position actual value. After the supply voltage is switched on again, the inverter no longer knows the reference of the axis position to the machine.

Referencing re-establishes the reference between the zero point of the position calculated in the inverter and the machine zero point.

Absolute encoders retain their position information, even after the supply has been switched off.

The inverter offers various ways of referencing the axis:

- Reference point approach only with incremental encoders
- Flying referencing with all encoder types
- Set reference point with all encoder types
- Absolute encoder adjustment with absolute encoders

#### Reference point approach

The inverter automatically traverses the axis to a defined reference point.

Example: A workpiece must be positioned at a starting point before machining starts.

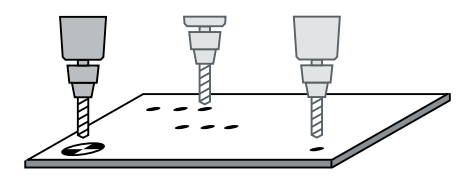

#### Flying referencing

The inverter corrects its position actual value while traversing and reduces errors, e.g. caused by wheel slip or a gear ratio that has not been precisely set.

Example: A pallet on a roller conveyor must be stopped at a specific position. However, the exact position of the pallet on the conveyor is only known when a sensor is passed.

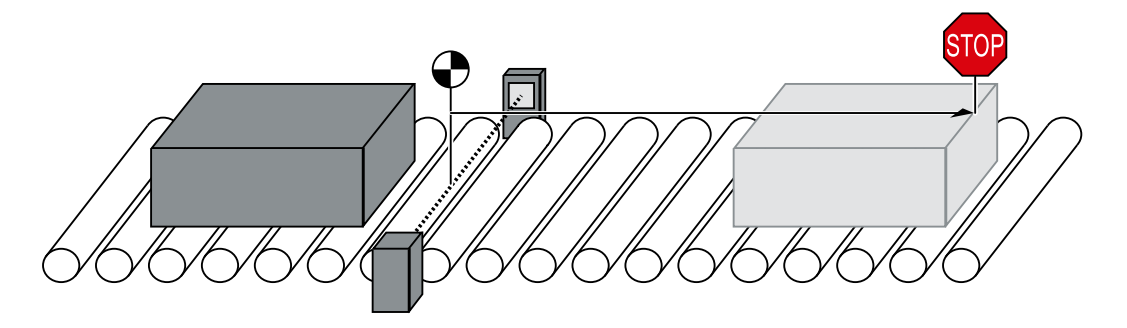

Figure 6-7 Positioning an item to be transported on a roller conveyor

#### Set the reference point and adjust the absolute encoder

The inverter takes the reference point coordinate as the new axis position.

# 6.6.2 Setting the reference point approach

#### **Description**

A reference point approach generally consists of the following three steps:

- 1. Travel to reference cam. When it receives a signal, the axis searches for the reference cam in a specified direction.
- 2. Travel to zero mark. Once the reference cam is reached, the axis changes the traversing direction and evaluates the zero mark of the encoder.
- 3. Travel to reference point. Once the zero mark is reached, the axis traverses to the reference point and synchronizes the actual position value in the inverter with the machine.

#### Step 1: Travel to reference cam

The converter accelerates the axis in the start direction to the "Approach velocity". Once the axis has reached the reference cam, in step 2, the converter switches to the reference point approach.

Reversing cams make sense if the reference cam does not extend up to the end of the traversing range. After reaching a reversing cam, the converter continues to search for the reference cam in the opposite direction.

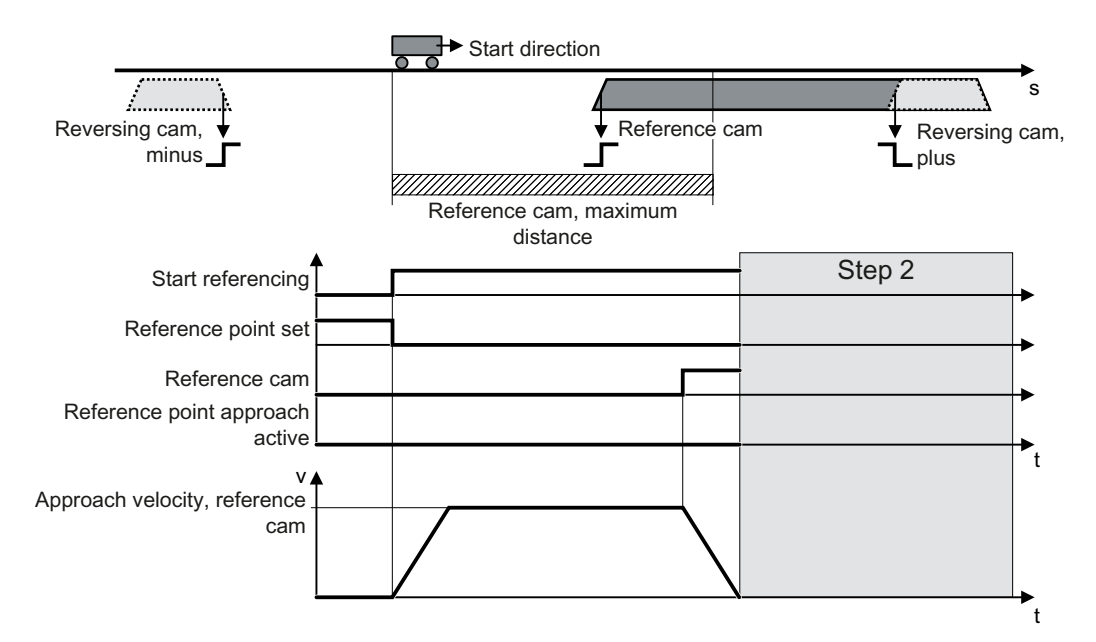

Figure 6-8 Step 1: Travel to reference cam

Under one of the following conditions, the converter skips the first step and starts with step 2:

- The axis is already at the reference cam.
- There is no reference cam available.

#### Step 2: Travel to zero mark

The behavior of the axis in step 2 depends on whether a reference cam is available:

Reference cam available: When the converter reaches the reference cam, the axis accelerates in the opposite direction to the start direction, to the "approach velocity zero mark".

● No reference cam is available: The converter accelerates the axis in the start direction to the "approach velocity zero mark".

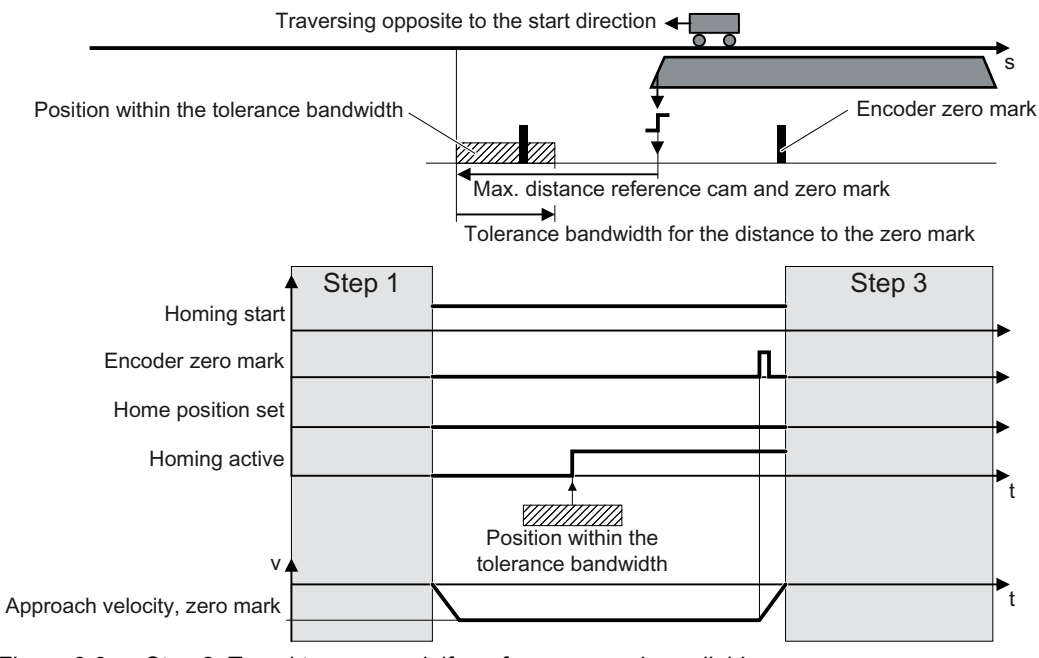

Figure 6-9 Step 2: Travel to zero mark if a reference cam is available

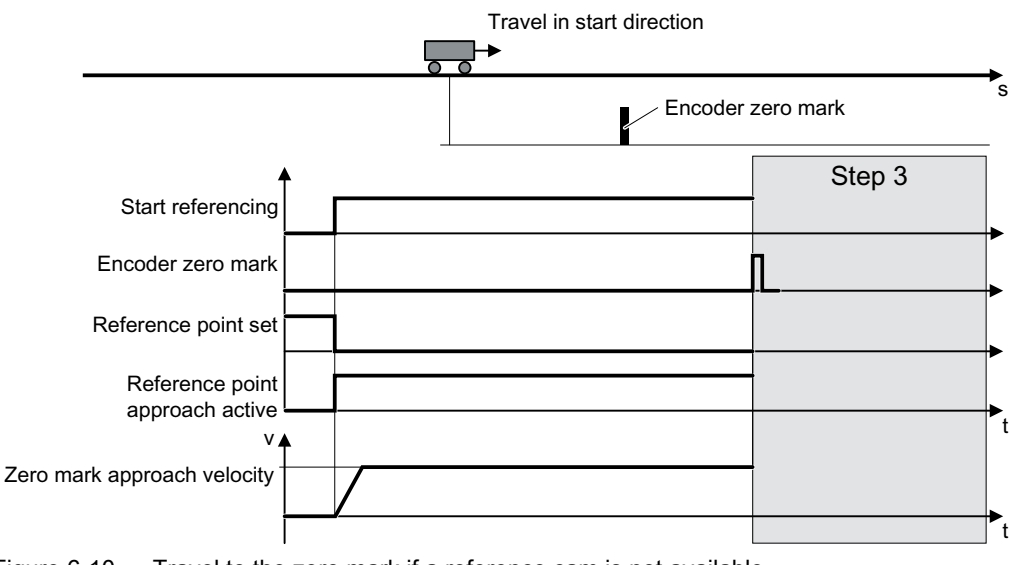

Figure 6-10 Travel to the zero mark if a reference cam is not available

#### Step 3: Travel to reference point

After the converter has detected a zero mark, the axis moves with the "approach velocity reference point" to the reference point coordinate.

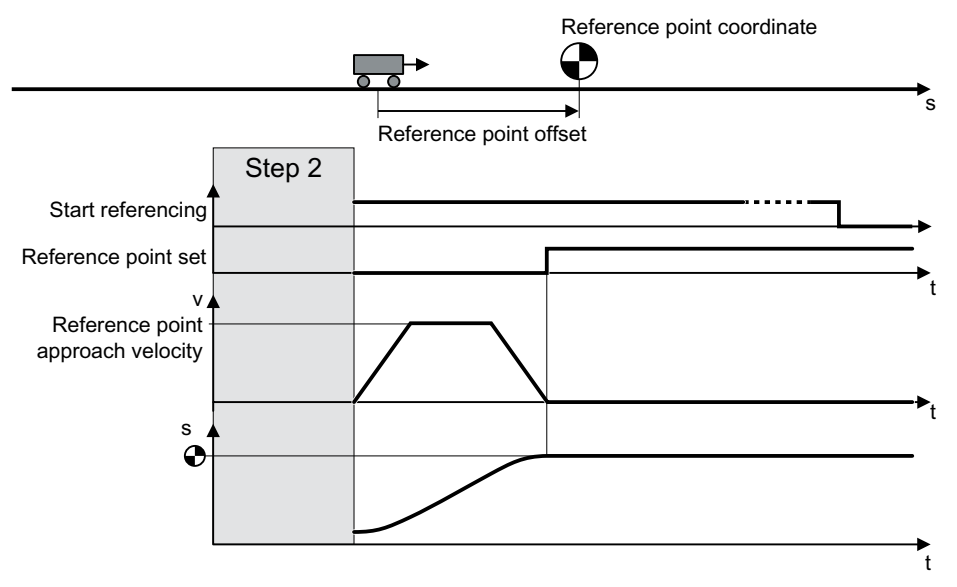

Figure 6-11 Step 3: Travel to reference point

After the load has reached the reference point coordinate, the converter sets its position setpoint and actual value to this value.

#### Setting the reference point approach

#### **Requirements**

- 1. You have selected the "Homing" screen.
- 2. You have come to the settings via the button on the screen.
- 3. You have selected "Active homing".

#### Procedure

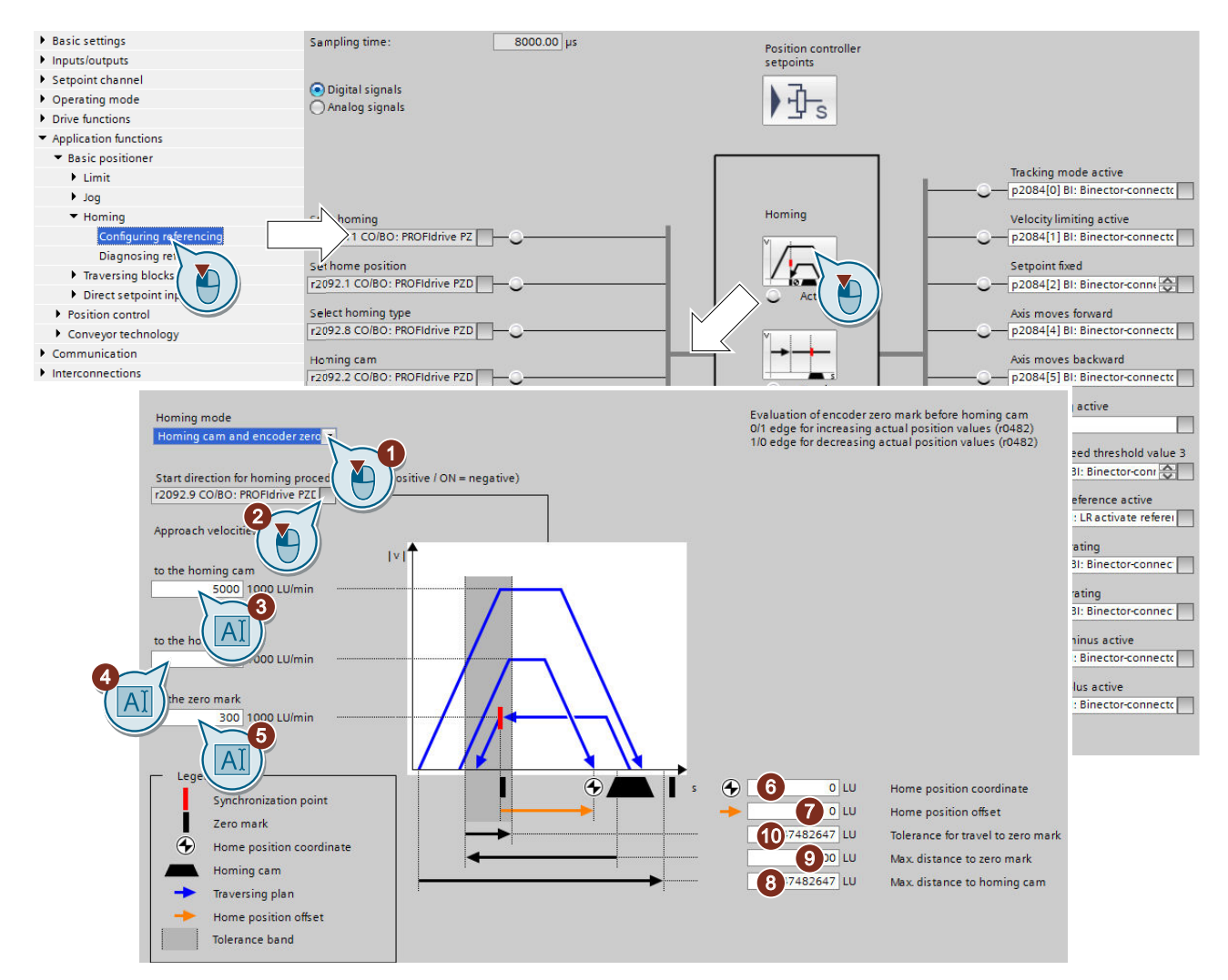

- 1. You specify the referencing mode:
	- Only using the encoder zero mark
	- With external zero mark
	- With reference cam and encoder zero mark
- 2. Specify the start direction.
- 3. Set the approach velocity to the reference cam.

- 4. Set the approach velocity to the reference point.
- 5. Set the approach velocity to the zero mark.
- 6. Specify the reference point coordinate.
- 7. Specify the reference point offset.
- 8. Specify the max. permissible distance to the reference cam in step 1 of active referencing.
- 9. If a reference cam is available: Define the maximum permitted distance to the zero mark.

10.If no reference cam is available: Define the tolerance for travel to the zero mark.

11.Close the screen form.

You have set the USB reference point approach. ❒

# Defining the digital signals for controlling referencing

#### Procedure

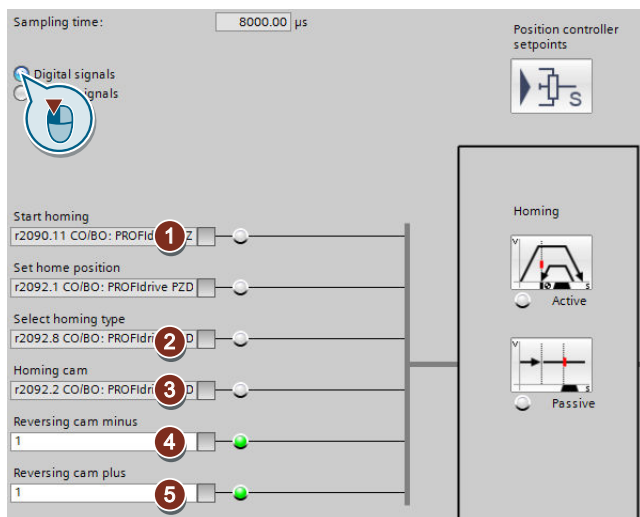

- 1. This signal starts the reference point approach.
- 2. This signal must be 0 for the reference point approach.
- 3. Interconnect the signal of the reference cam with the corresponding signal of your machine.
- 4. If you use the reversing cam minus, interconnect the reversing cam with the corresponding signal, e.g. with the fieldbus. 0 = Reversing cams active.
- 5. If you use the reversing cam plus, interconnect the reversing cam with the corresponding signal, e.g. with the fieldbus. 0 = Reversing cams active.

You have now defined the digital signals for controlling. ❒

# Defining the analog signals for controlling referencing

#### Procedure

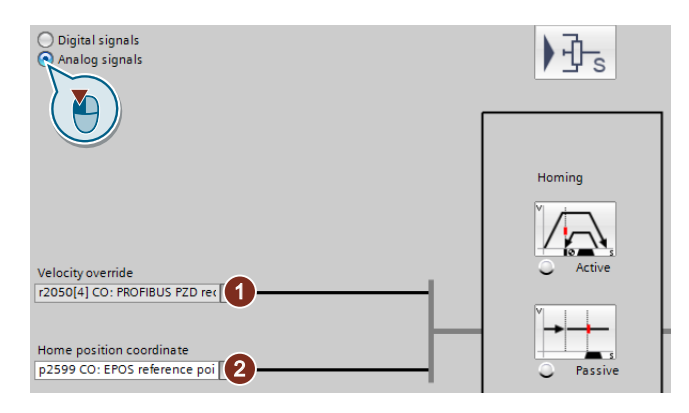

- 1. Define the signal source for the velocity override. [Direct setpoint input \(MDI\)](#page-88-0) (Page [87](#page-88-0))
- 2. Change the source for the reference point coordinate, if necessary.

You have now defined the analog signals for controlling. ❒

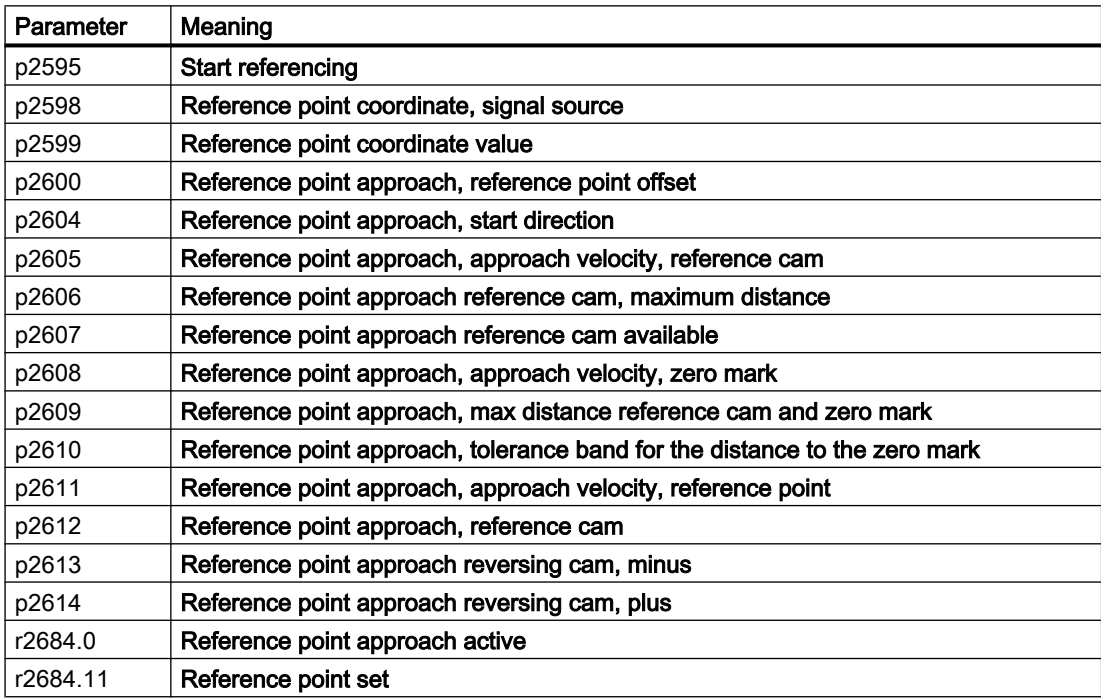

# 6.6.3 Setting the flying referencing

#### **Description**

During motion, the load passes a reference cam. The inverter evaluates the reference cam signal via a suitable fast digital input, and corrects its calculated position during travel. The fast digital inputs of the inverter used for flying referencing are also called probe inputs.

For flying referencing, the inverter corrects the position setpoint and actual value simultaneously.

If the position actual value correction means that the axis has already passed the point where it should start braking, then the axis travels beyond the target and approaches the target from the opposite direction.

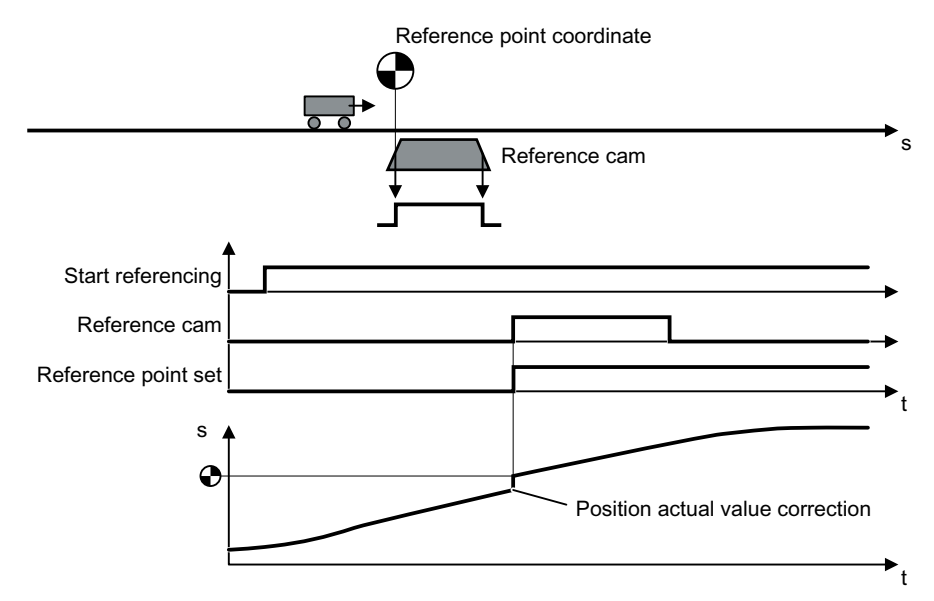

Figure 6-12 Flying referencing

The inverter sets the "Reference point set" signal back to zero after its supply voltage is switched off and switched on again. The inverter only corrects its position actual value for a 1 signal from "Start referencing". In this way, you can define, for example, the direction of travel when the inverter is referencing.

#### Setting flying referencing

#### Requirement

- 1. You have selected the "Homing" screen.
- 2. You have come to the settings via the button on the screen.
- 3. You have selected the "Passive referencing" screen.

#### Procedure

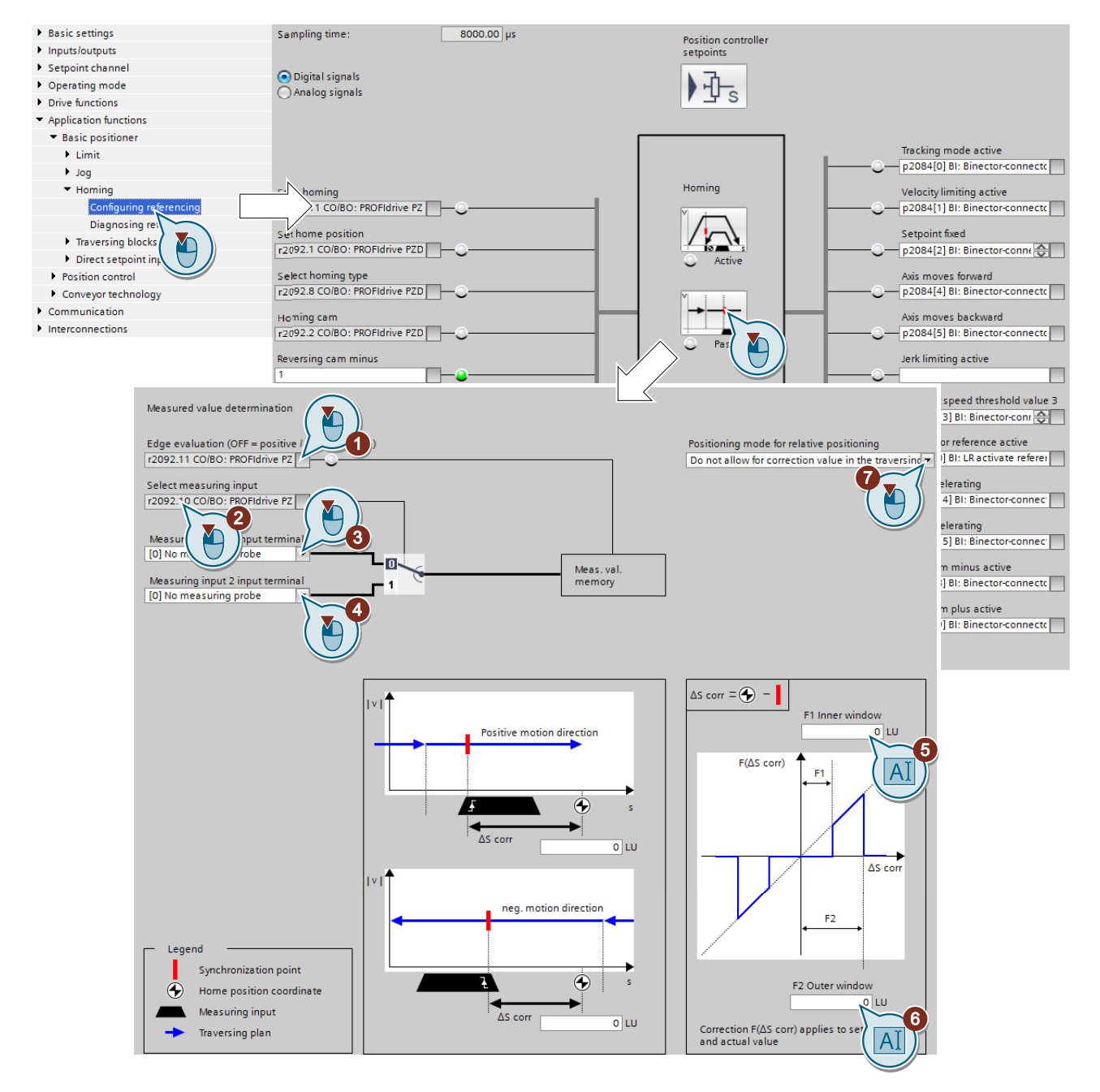

- 1. Set the edge of the reference cam signal the inverter should use to reference its actual position value:
	- 0: Rising edge
	- 1: Falling edge
- 2. Interconnect the switchover of reference cams 1 and 2 with a signal of your choice.
- 3. Select the digital input with which reference cam 1 is interconnected.

4. Select the digital input with which reference cam 2 is interconnected. Several reference points:

If you require several reference points for an axis, then you must do the following:

- Assign the corresponding digital input to the respective reference point.
- Change the reference point coordinate during operation, e.g. using the non-cyclic communication of the fieldbus.
- 5. Set the inner window for referencing. You deactivate the inner window with the value 0.
- 6. Set the outer window for referencing. You deactivate the outer window with the value 0. Referencing can be suppressed depending on the deviation of the actual position value: Inner window: For excessively small deviations, the inverter does not correct its position actual value.

Outer window: The inverter signals an excessive deviation, but does not correct its position actual value.

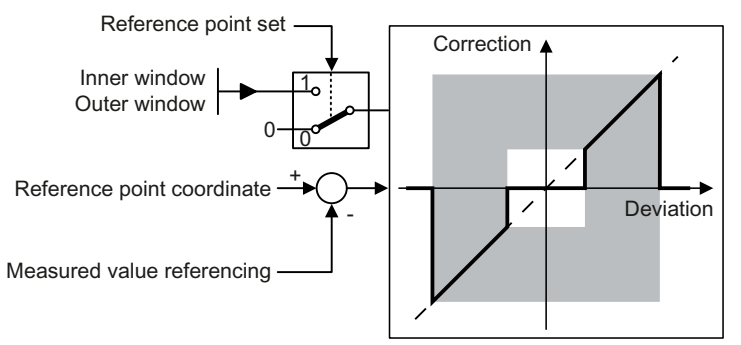

Figure 6-13 Outer and inner window for flying referencing

- 7. Specify the following:
	- Taking into account the offset in traversing distance: The inverter corrects both the actual position as well as the setpoint. The relative traversing distance is shorter or longer by the value of the correction.

Example: 500 LU is the axis start position. The axis should travel relatively through 1000 LU. The inverter corrects the reference point during travel by 2 LU, and travels to the corrected target position 1498 LU.

– Not taking into account the correction in the traversing distance: The inverter corrects both the actual position as well as the setpoint. The relative travel distance remains unchanged.

Example: 500 LU is the axis start position. The axis should travel relatively through 1000 LU. The inverter corrects the reference point during travel by 2 LU, however, moves to the old target position 1500 LU.

- 8. Set the reference point coordinate p2599 via the parameter view in Startdrive.
- 9. Close the screen form.

You have set flying referencing.

 $\Box$ 

#### Defining the digital signals for controlling referencing

#### Procedure

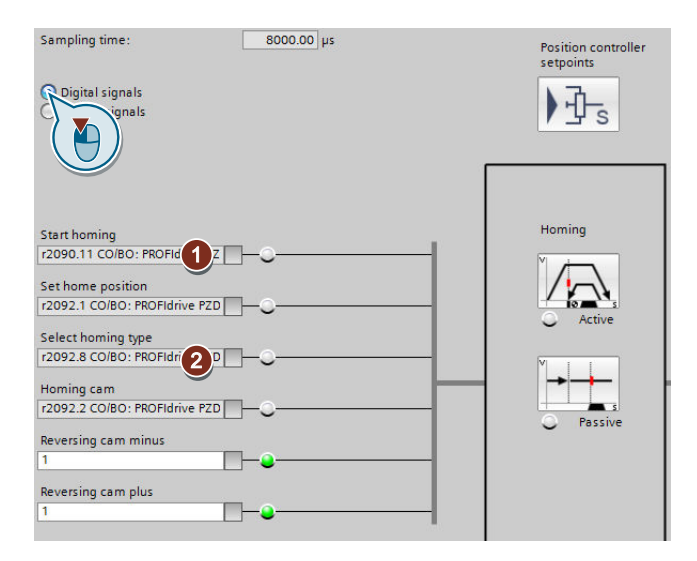

- 1. This signal starts flying referencing.
- 2. For flying referencing, this signal must be 1. The other signals are of no significance for flying referencing.

You have now defined the digital signals for controlling.  $\Box$ 

#### Defining the analog signals for controlling referencing

#### Procedure

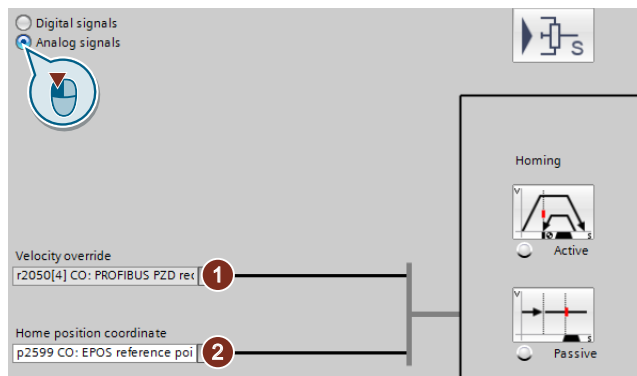

- 1. Define the signal source for the velocity override. [Direct setpoint input \(MDI\)](#page-88-0) (Page [87](#page-88-0))
- 2. Change the source for the reference point coordinate, if necessary.

```
Commissioning
```
You have now defined the analog signals for controlling.

❒

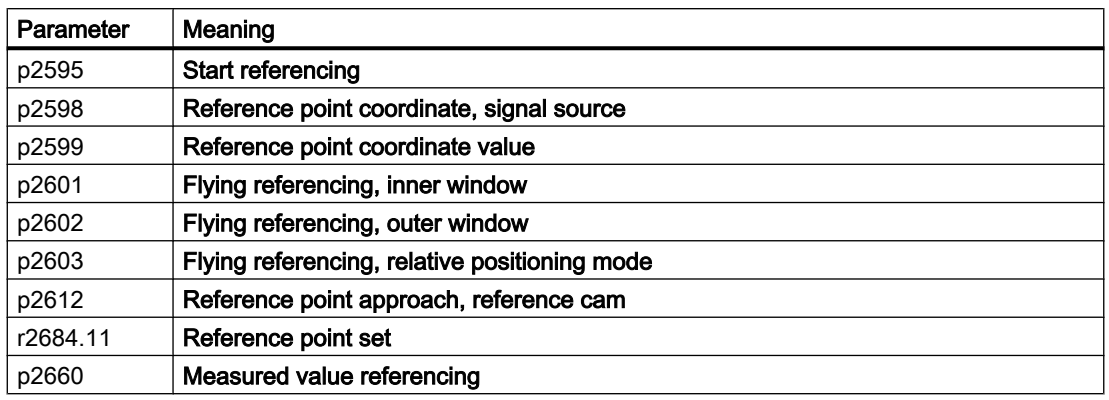

# 6.6.4 Set reference point

#### **Description**

Position the load, e.g. using the "jog" function, at the reference position in the machine.

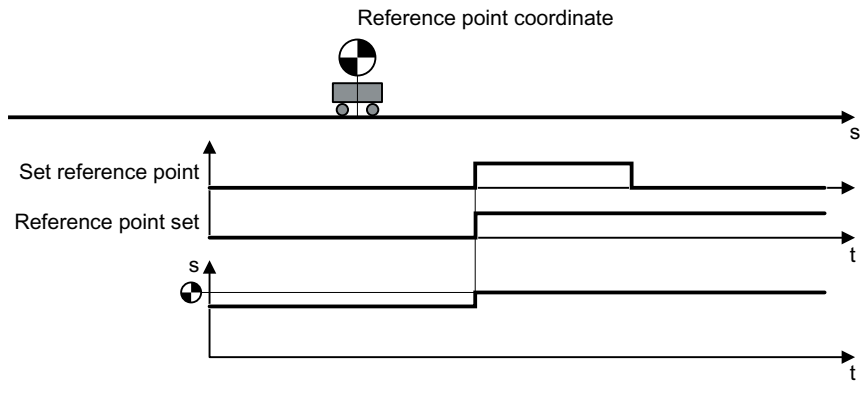

Figure 6-14 Set reference point

#### Activate 'set home position'

#### Requirement

You have selected the "Homing" screen.

#### <span id="page-68-0"></span>Procedure

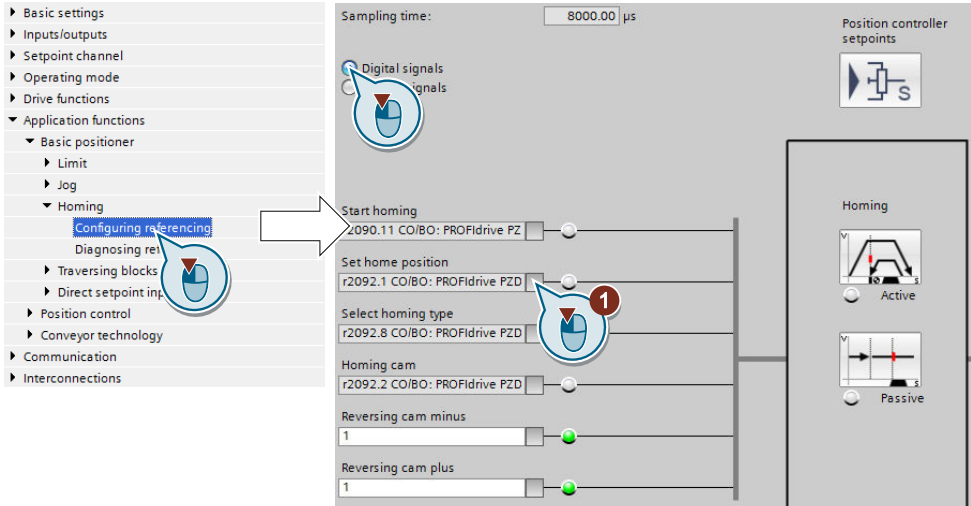

- 1. Interconnect this bit with the corresponding signal of your machine. If the axis is stationary, with the signal change  $0 \rightarrow 1$ , the inverter sets its actual position value to the reference point coordinate. For this function, all of the other signals are of no significance.
- 2. In Startdrive, proceed to the parameter view and set p2599 = reference point coordinate.

You have now activated 'set home position'.  $\Box$ 

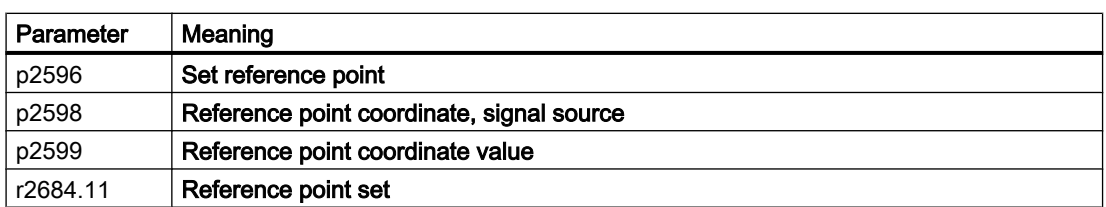

# 6.6.5 Absolute encoder adjustment

#### Absolute encoder adjustment

#### Requirement

- 1. You have positioned the axis (e.g. using the "jog" function) to the reference position in the machine.
- 2. You can use an absolute encoder for the position control.

#### Procedure

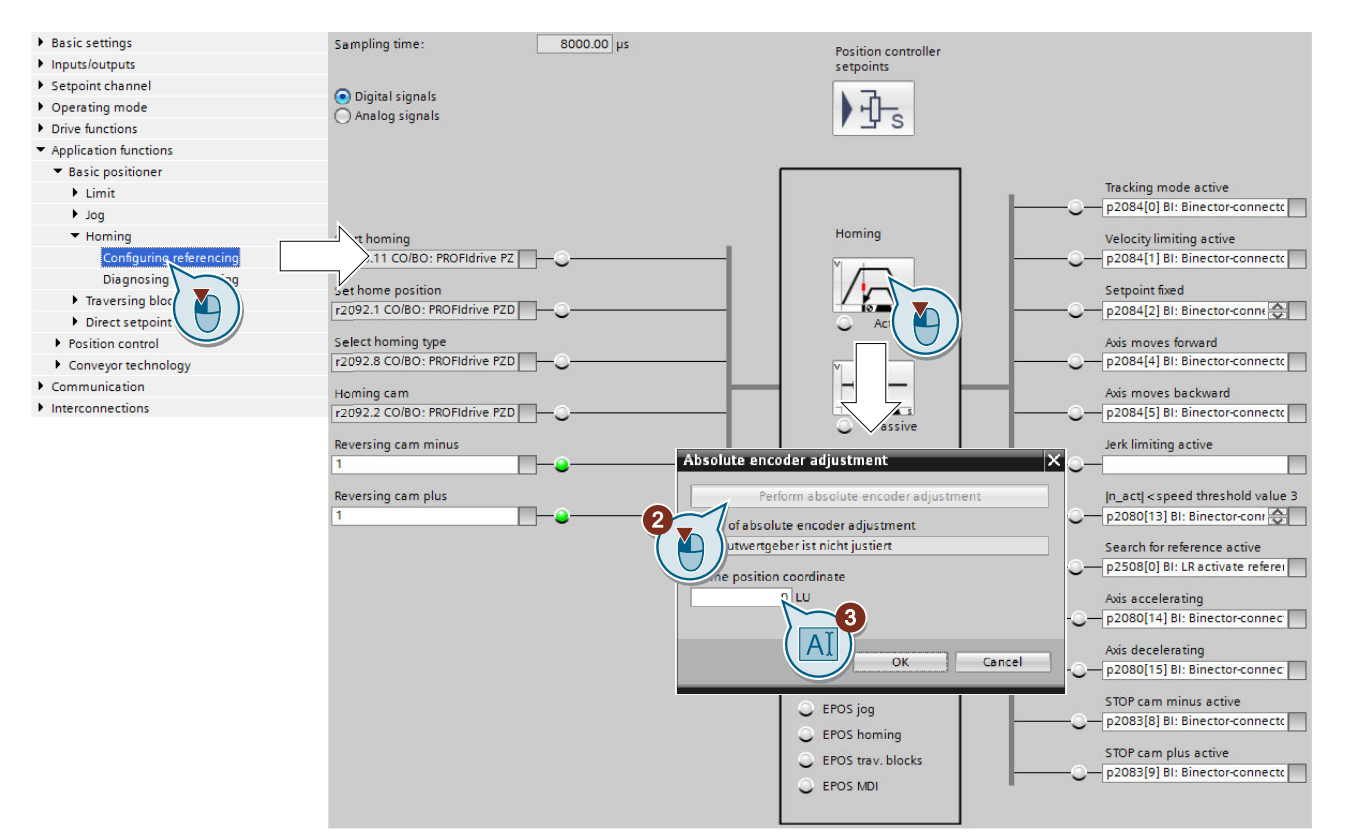

- 1. Specify the reference point coordinate.
- 2. Accept the reference point coordinate in the position actual value.

You have now adjusted the absolute encoder.

#### ❒

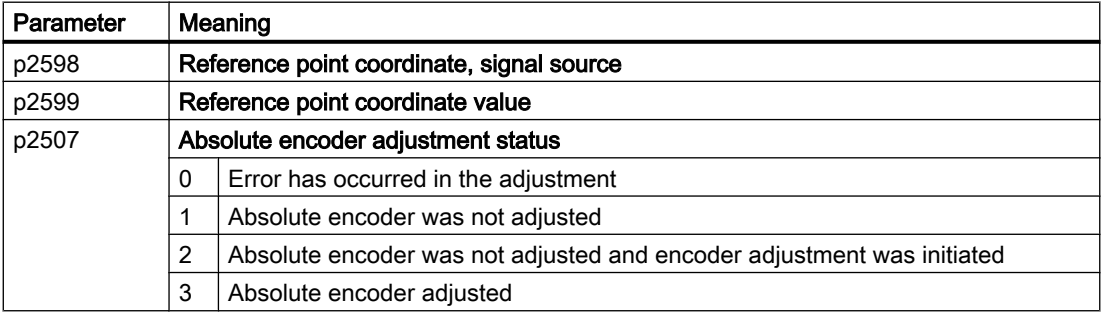

# <span id="page-70-0"></span>6.7 Jogging

# 6.7.1 Jog velocity

#### **Description**

Only input a setpoint velocity for the converter for velocity jog. With the signal "Jogging 1" or "Jogging 2", the converter accelerates the axis to the relevant setpoint velocity. The converter stops the axis when the respective "Jog" signal returns to zero.

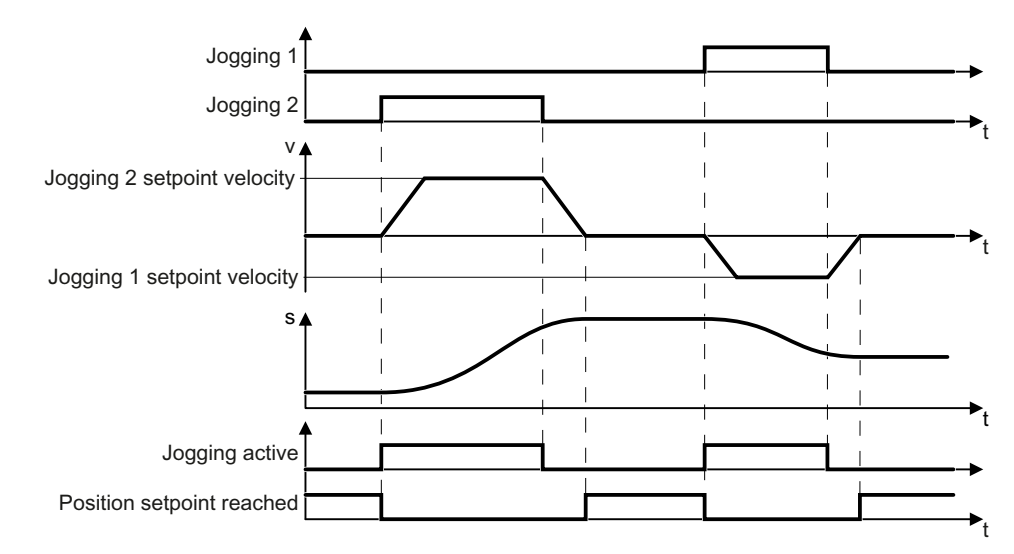

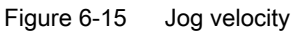

6.7 Jogging

# 6.7.2 Incremental jogging

#### **Description**

In the case of incremental jogging, input a relative traversing distance and a velocity setpoint into the converter. With the signals "Jogging 1" or "Jogging 2" the converter positions the axis by the respective travel path.

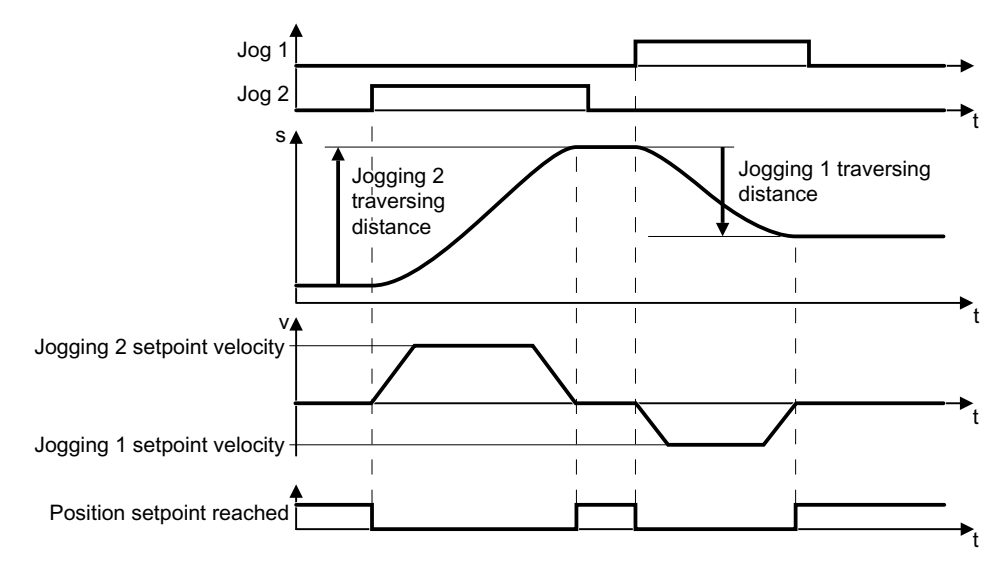

Figure 6-16 Incremental jogging

# 6.7.3 Setting jogging

#### Requirement

You have selected the "Jog" screen.
6.7 Jogging

#### Procedure

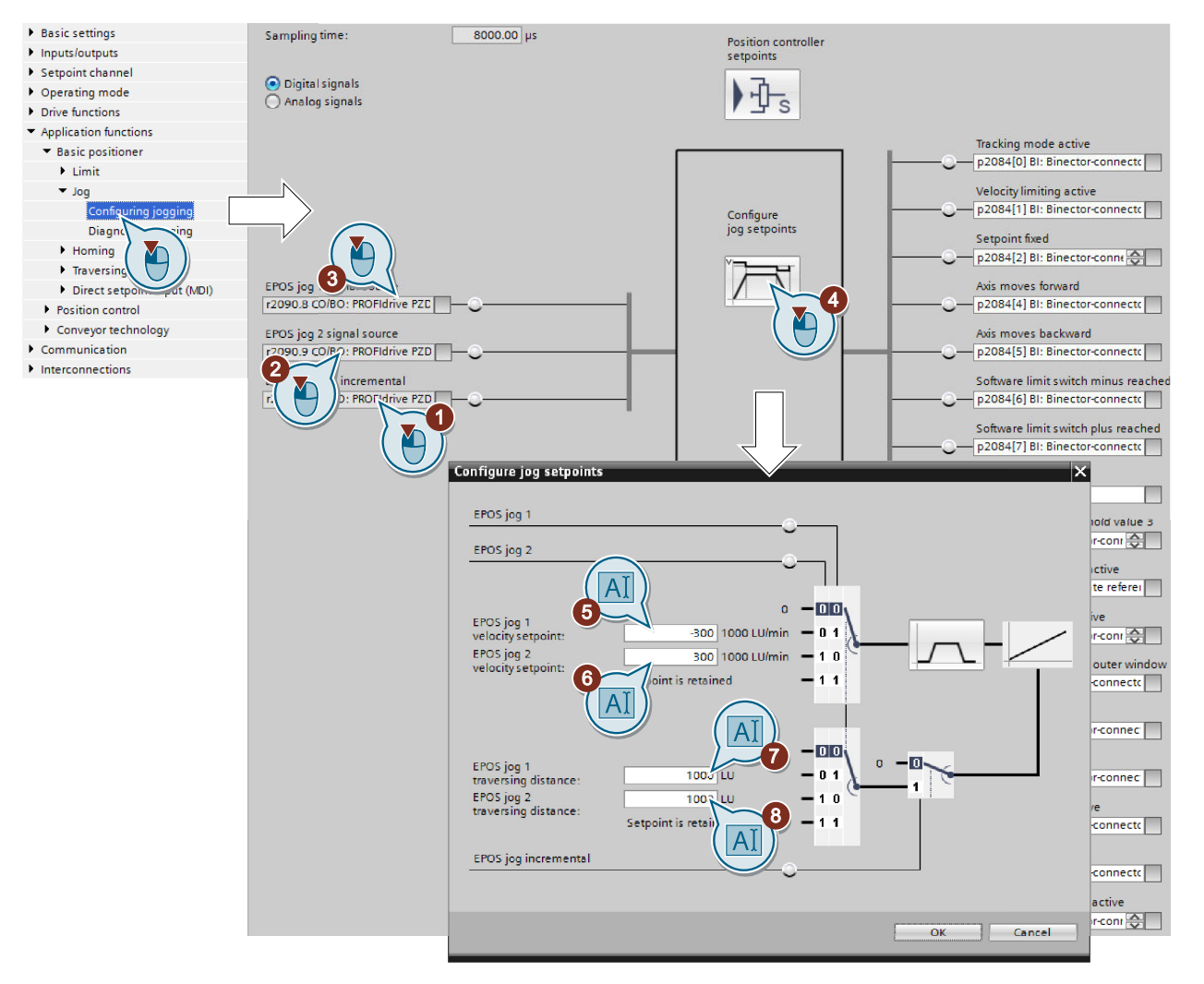

- 1. Interconnect the signal that defines the mode for the "jog" function.
	- 0: Velocity jogging
	- 1: Incremental jogging
- 2. Interconnect the signal for jogging 1
- 3. Interconnect the signal for jogging 2.
- 4. Select the button for the other settings.
- 5. Set the velocities for the "jogging 1" function.
- 6. Set the velocities for the "jogging 2" function.
- 7. If you use the incremental jog, set the relative position setpoint for the "jogging 1" function. This value has no significance for velocity jogging.
- 8. If you use the incremental jog, set the relative position setpoint for the "jogging 2" function. This value has no significance for velocity jogging.

6.7 Jogging

You have set the "jog" function.  $\Box$ 

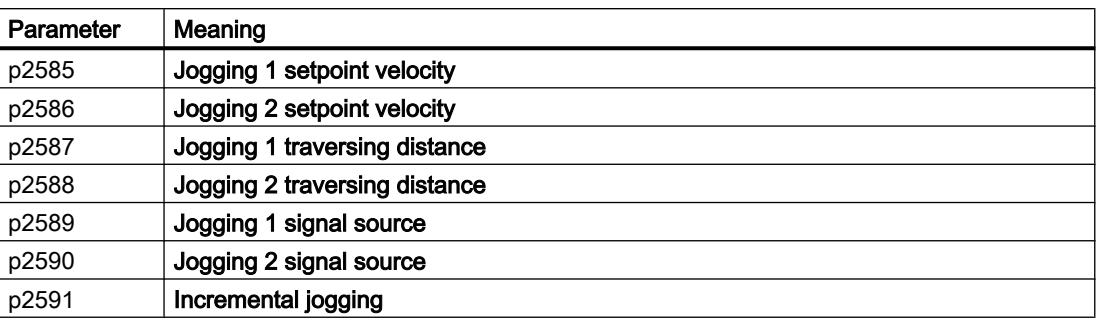

### <span id="page-74-0"></span>**Description**

A traversing block describes a positioning instruction for the drive.

The converter saves 16 different traversing blocks, which it normally executes one after the other. However, you can also directly select a specific traversing block or skip traversing blocks.

| Element         | Meaning                                                                                                    |  |  |  |
|-----------------|----------------------------------------------------------------------------------------------------|--|--|--|
| Number          | With this number in the range 0 to 15, every traversing block can be selected<br>using binary-coded control signals. |  |  |  |
| Job             | Positioning command: You can give the converter various commands. For some                                           |  |  |  |
| Parameter       | jobs, you must also specify a parameter. See the table below.                                                        |  |  |  |
| Mode            | Positioning mode: Positioning relative to the start position or absolute to the ma-<br>chine zero point.             |  |  |  |
| <b>Position</b> | Target position                                                                                                    |  |  |  |
| Velocity        | Setpoints for the traversing profile.<br>v<br>↑ a                                                                    |  |  |  |
| Acceleration    | a                                                                                                    |  |  |  |
| <b>Braking</b>  | a                                                                                                    |  |  |  |
| Advance         | Jump condition to the next traversing block. See the table below.                                                    |  |  |  |

Table 6-1 Components of a traversing block

#### Job and parameters

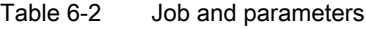

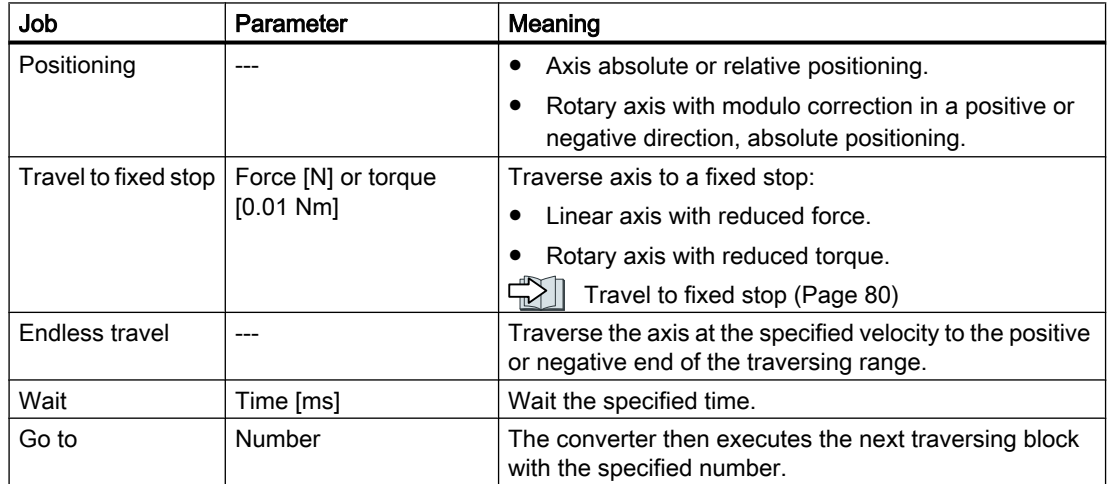

#### **Commissioning**

#### 6.8 Traversing blocks

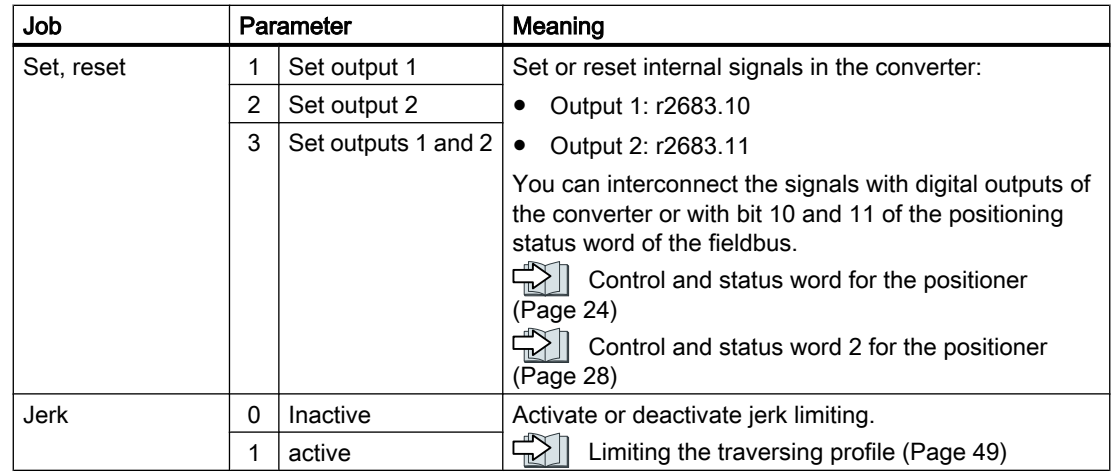

### Conditions for advance

| Condition                                         | Meaning                                                                                                    | <b>Traversing block</b>                                                                                     |                                                                                        |                                 |
|---------------------------------------------------|----------------------------------------------------------------------------------------------------|----------------------------------------------------------------------------------------------------|----------------------------------------------------------------------------------------|---------------------------------|
| <b>CONTINUE</b><br><b>WITH STOP</b>               | If the axis has reached the setpoint position and has come<br>to a standstill, the converter executes the next traversing<br>block.                    | 1<br>2<br>$V$ $\triangle$                                                                                   |                                                                                        |                                 |
| <b>CONTINUE</b><br><b>FLYING</b>                  | The converter goes to next traversing block at the braking<br>instant.                                                                                 | 2<br>V <sub>1</sub>                                                                                         |                                                                                        |                                 |
| <b>CONTINUE</b><br><b>EXTERNAL</b>                | At the external F<br>signal, the con-<br>verter goes to<br>the next travers-<br>ing block.                                                             | If the E signal is not present, the drive<br>behaves just the same as for "CONTIN-<br>UF FI YING".          |                                                                                        | $\overline{2}$<br>$v_{\perp}$ 1 |
| <b>CONTINUE</b><br><b>EXTERNAL</b><br><b>WAIT</b> |                                                                                                    | If the E signal is not<br>present, the con-<br>verter exits the ac-<br>tual traversing<br>block and contin- |                                                                                        | 2<br>VA                         |
| <b>CONTINUE</b><br><b>FXTFRNAI</b><br>AI ARM      |                                                                                                    | ues to wait for the<br>signal.                                                                              | As long as the axis<br>is at a standstill.<br>the converter sig-<br>nals alarm A07463. | 2<br>v▲ 1<br>F-                 |
| <b>END</b>                                        | The converter exits the actual traversing block if the target<br>position has been reached. The converter does not go to<br>the next traversing block. | VA                                                                                                    |                                                                                        |                                 |

Table 6-3 Advance: Jump condition to the next traversing block

### <span id="page-76-0"></span>6.8.1 Setting the traversing blocks

### Programming traversing blocks

#### Requirement

- 1. You have selected the "Traversing blocks" screen.
- 2. You select the "Program traversing blocks" button.

#### ▶ Basic settings Sampling time:  $8000.00 \text{ }\mu\text{s}$ **Position controller**  $\blacktriangleright$  Inputs/outputs Setpoint channel ● Digital signals 凸。 ▶ Operating mode Analog signals Drive functions  $\blacktriangleright$  Application functions  $\blacktriangleright$  Basic positioner **Tracking mode active**  $\rightarrow$  Limit p2084[0] BI: Binector-connecto **External block change**  $\rightarrow$  Jog Activate traversing block  $(0 \rightarrow 1)$ Velocity limiting active<br>p2084[1] BI: Binector-connecto Homing T200.6 CO/BO: PROFidrive PZC Traversing blocks Program<br>trav. blocks Setpoint fixed p reached A COBO: LR status word p2084[2] Bl: Binector-conne Diagnosing trav E ELI  $\blacktriangleright$  Direct setpoint inp Fixed stop outside monitoring window Axis moves forward Position control p2084[4] BI: Binector-connecto r2526.5 CO/BO: LR status word Č Conveyor technology Torque limit reached Axis moves backward  $\blacktriangleright$  Communication p2084[5] Bl: Binector-connecto r1407.7 CO/BO: Status word sp I Interconnections Intermediate stop (0 signal) Software limit switch minus reached **Program traversing blocks** Configuration of digital output Maximum number of blocks 5  $\overline{16}$  $\overline{\phantom{a}}$ **Filli** D Configuration of fixed stor  $\overline{\bf 6}$ L **Transition** Index Job Parameter Mode Position Ve kccel Decel Hide [1] POSITIONING  $\overline{\phantom{a}}$ RELATIVE  $\overline{\mathbf{0}}$ 2500 100.0 CONTINUE\_WITH\_STO  $\overline{\phantom{a}}$ 100.0  $\overline{\phantom{a}}$ ABSOLUT  $100.0$ **CONTINUE\_FLYING**  $[9]$  JERK  $\overline{1}$  $\overline{0}$ 600 100.0  $\overline{\phantom{a}}$  $\overline{\phantom{a}}$  $\overline{\phantom{a}}$ [2] FIXED STOP  $\overline{\bullet}$ ABSOLUT -15000  $\overline{50}$  $100.0$ 100.0 CONTINUE EXTERNAL WAIT  $\overline{\blacksquare}$  $100.0$  $\overline{\phantom{a}}$ [7] SET O  $\overline{\bullet}$ **ABSOLUT** 600  $100.0$ END  $\begin{array}{|c|c|c|c|c|}\hline \text{1} & \text{2} & \text{3} & \text{4} \ \hline \end{array}$ EPOS trav. blocks p1545[0] BI: Activates trave EPOS MDI  ${\sf Reference}$  point  ${\sf set}$ p2080[11] BI: Binector-connec

Procedure

- 1. Assign a unique number for each traversing block.
- 2. Define the command and the corresponding parameters.
- 3. Set the job-specific values.
- 4. Define the step enabling condition for the next job.
- 5. Click this button to interconnect the status signals of the traversing blocks, for example, with bit 10 and 11 of the positioner status word with the fieldbus.
- 6. If you travel to a fixed stop, a button appears to make additional settings for this function.  $\Box$  [Travel to fixed stop](#page-81-0) (Page [80\)](#page-81-0)
- 7. When you have programmed all traversing blocks, close the screen.

You have programmed the traversing blocks.

❒

### <span id="page-77-0"></span>Define digital signals for controlling

#### Procedure

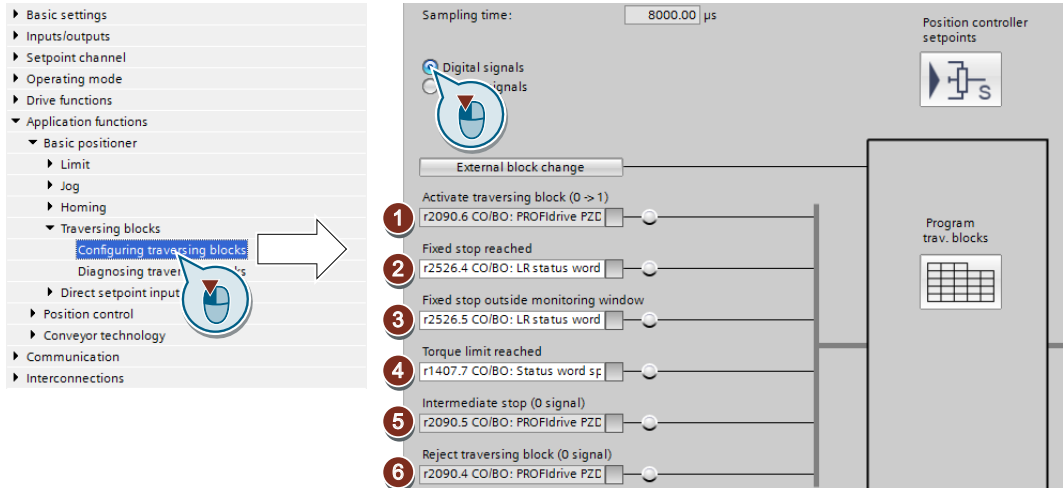

- 1. Define the signal for the start of the traversing block. The signal change  $0 \rightarrow 1$  starts the currently selected traversing block.
- 2. In the factory setting, this signal is interconnected with the appropriate internal signals of the inverter. We recommend that you do not change this setting.
- 3. See ②.
- 4. See ②.
- 5. Define the signal for the settings for the intermediate stop. The axis temporarily stops for the "intermediate stop" = 0 signal. The axis continues its travel with "intermediate stop" = 1. The same traversing block as before the stop is active.  $\sqrt{\left|\frac{1}{n}\right|}$  [Application examples](#page-85-0) (Page [84](#page-85-0))
- 6. Define the signal for "reject signaling task". For the signal "reject traversing task" = 0, the inverter stops the axis with the maximum deceleration (p2573). If you start the axis again with "Activate traversing request" =  $0 \rightarrow 1$ , the inverter starts again with the currently selected traversing block.
- 7. Interconnect the signals for selecting the traversing block number. The inverter reads the traversing block number as binary code.

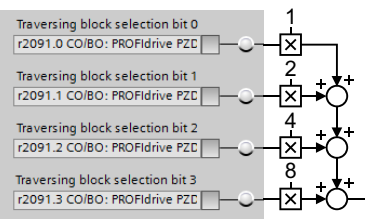

You have now defined the digital signals for controlling the traversing blocks. ❒

### Define analog signals for controlling

#### Procedure

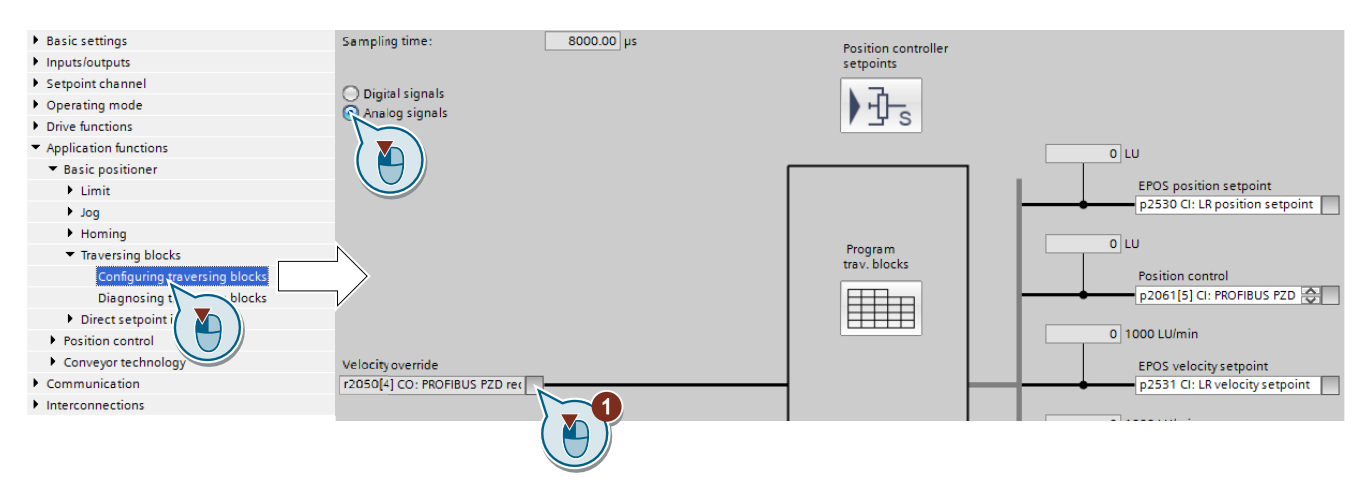

1. Change the signal source for the velocity override, if required. The velocity override refers to the velocity values you have set in the screen for programming the traversing blocks.

You have now defined the analog signals for controlling the traversing blocks. ❒

#### Define an external signal for block change

#### Requirement

You have selected the "External block change" button.

#### Procedure

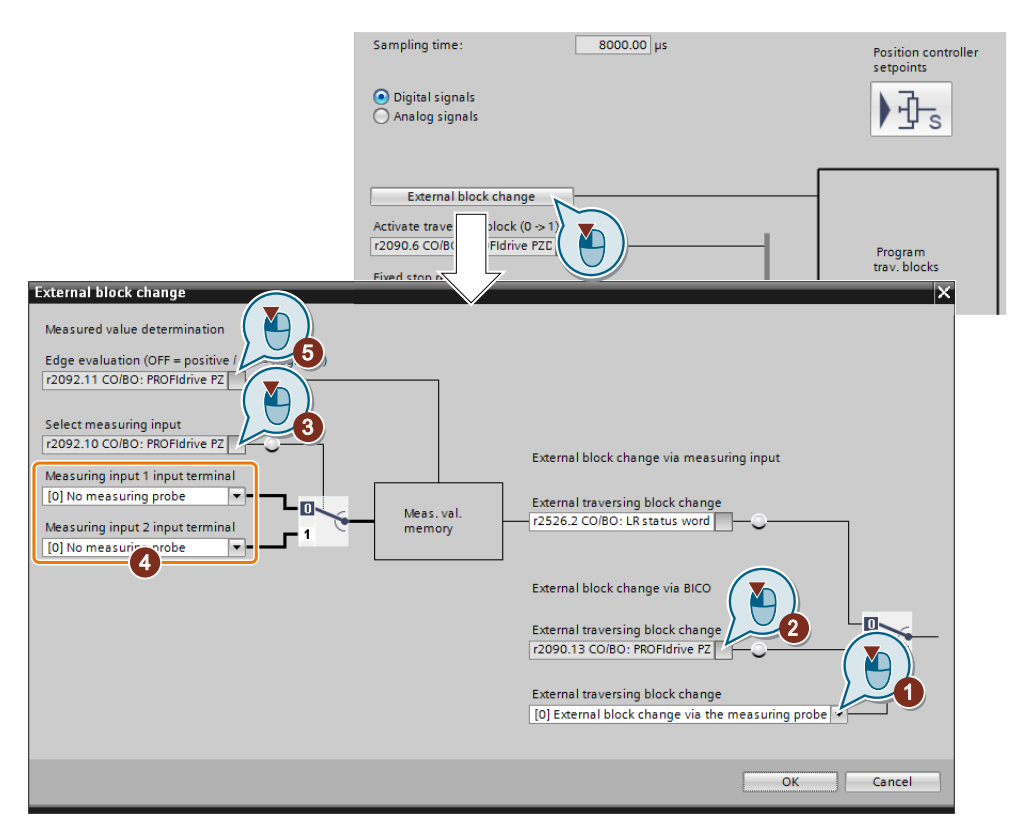

- 1. Specify whether the external signal is received via a fast digital input (probe) or from another source, e.g. via the fieldbus.
- 2. To initiate a block change via the machine control system, you must interconnect this signal with a signal of your choice.
- 3. Select the input with which cam signal 1 is interconnected.
- 4. Select the input with which cam signal 2 is interconnected.
- 5. Specify the edge with which the inverter jumps to the next traversing block: 0: Rising edge
	- 1: Falling edge

You have now defined an external signal for the block change. ❒

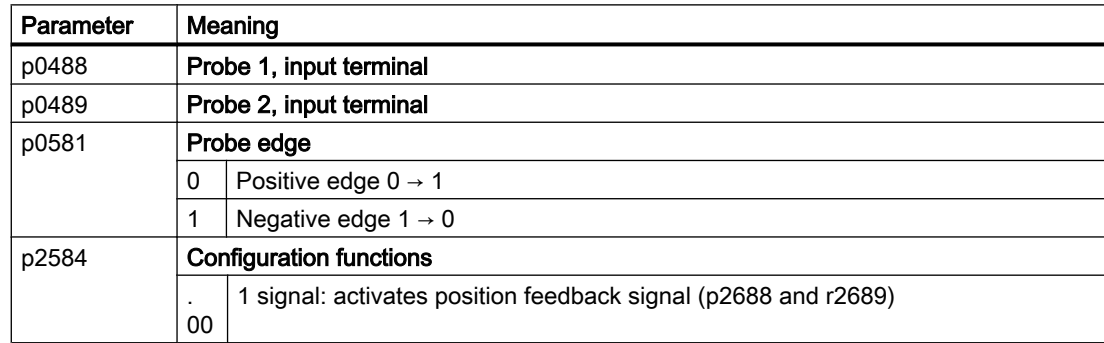

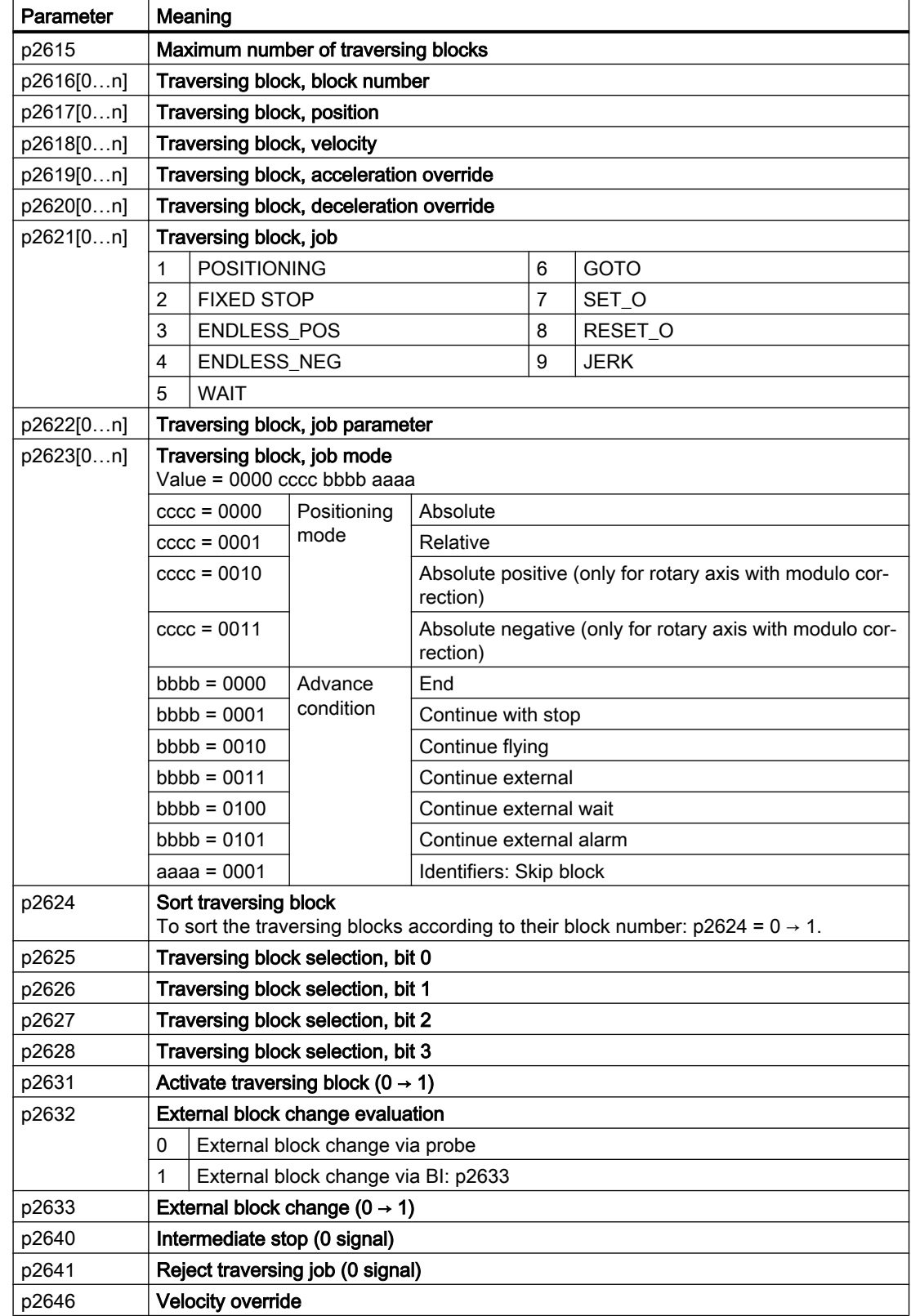

<span id="page-81-0"></span>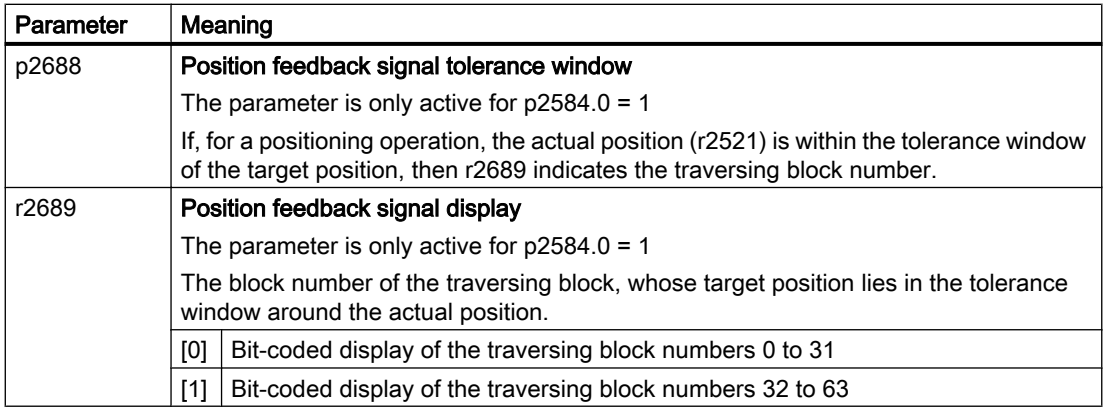

### 6.8.2 Travel to fixed stop

#### **Requirements**

The "Travel to fixed stop" function is only possible with the control type vector control with encoder (VC):

"Travel to fixed stop" is not possible with the following types of control:

- V/f control
- Vector control without encoder (SLVC)

#### **Description**

With this function, the inverter positions a machine part to another machine part with force locking – and presses both machine parts together with an adjustable force.

Examples:

- 1. A door is pressed against a frame so that it is reliably closed.
- 2. A rotary table is pressed against a mechanical fixed stop, in order to secure a specific alignment.

<span id="page-82-0"></span>When traveling to a fixed stop, the fol‐ lowing applies:

● You must specify the position setpoint far enough behind the mechanical fixed stop. The load must reach the mechanical fixed stop before the inverter brakes the axis.

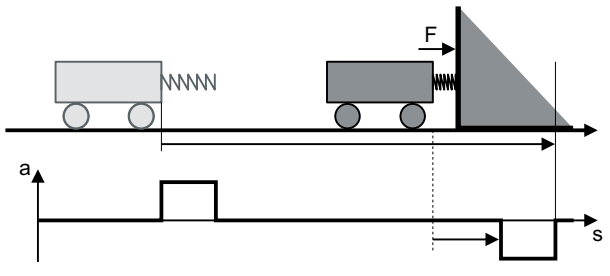

- If the start of braking point is located in front of the mechanical fixed stop, the inverter cancels the travel and outputs fault F07485.
- Before starting the travel, the inverter calculates the traversing profile for accelerating and braking the axis. The selected torque limit for the fixed stop has no influence on this calculation. However, the torque limit for the fixed stop reduces the available drive torque for the complete traversing distance. If the torque available for the predicted acceleration is not sufficient, then the following error is higher.

If the following error monitoring for travel to fixed stop responds, then you must reduce the acceleration override.

#### Fixed stop has been reached

You have two options to define when the fixed stop is reached:

- 1. Fixed stop via an external sensor: At the fixed stop, the load actuates an external sensor. The sensor signals the inverter that the fixed stop has been reached. Depending on the advance condition, the inverter maintains the axis at the position with the set torque or goes to the next traversing block.
- 2. Fixed stop using maximum following error: If the axis comes into contact with the mechanical fixed stop, then the actual position value remains stationary. However, the inverter still increases its position setpoint. The inverter detects the fixed stop from a settable difference between the position setpoint and position actual value. Depending on the advance condition, the inverter maintains the axis at the position with the set torque or goes to the next traversing block.

#### Application example: Fixed stop using maximum following error

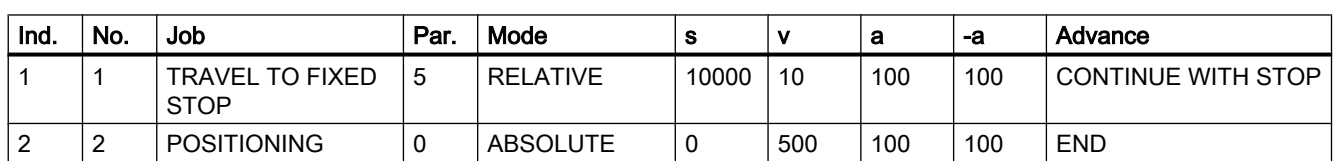

Table 6-4 Traversing blocks

<span id="page-83-0"></span>**Commissioning** 

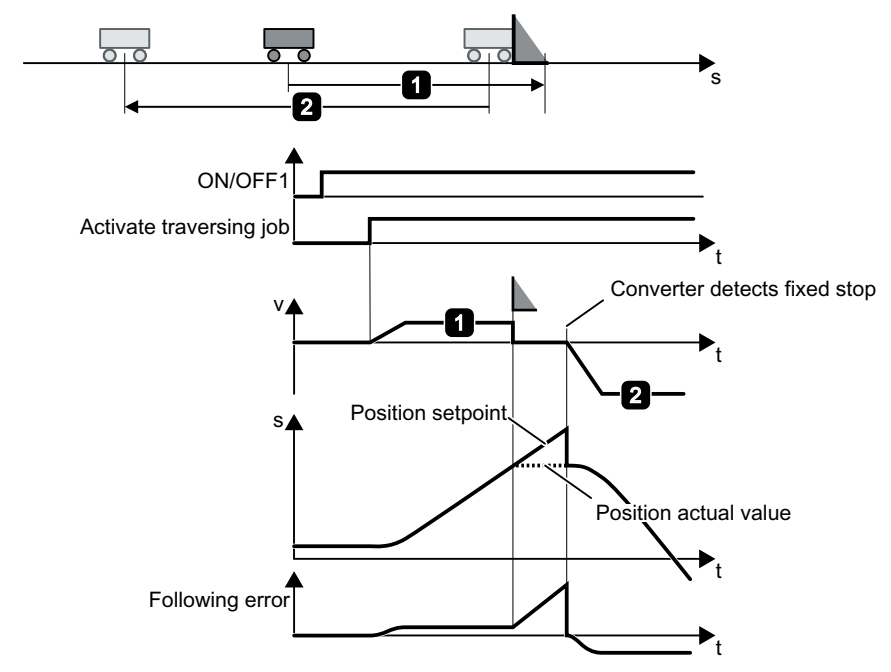

Figure 6-17 Inverter detects the fixed stop using the following error

#### Set travel to fixed stop

#### Requirement

- 1. You have programmed "Travel to fixed stop" as the traversing block. [Setting the traversing blocks](#page-76-0) (Page [75](#page-76-0))
- 2. If you select the "Programming traversing blocks" button, the "Configuration of fixed stop" button appears.

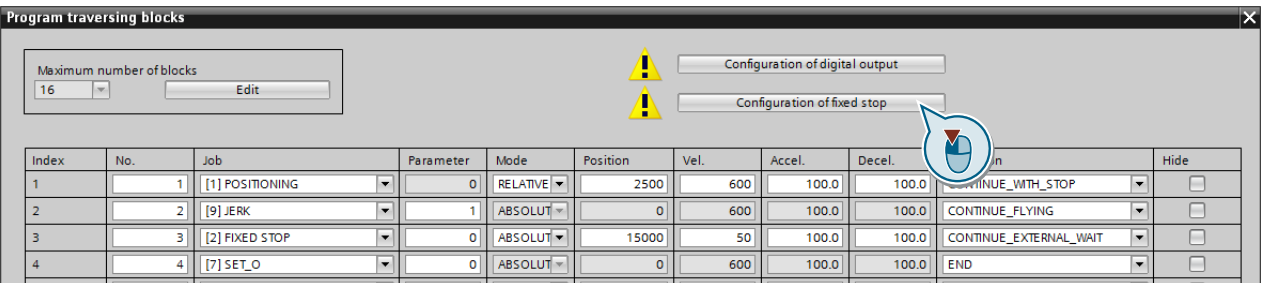

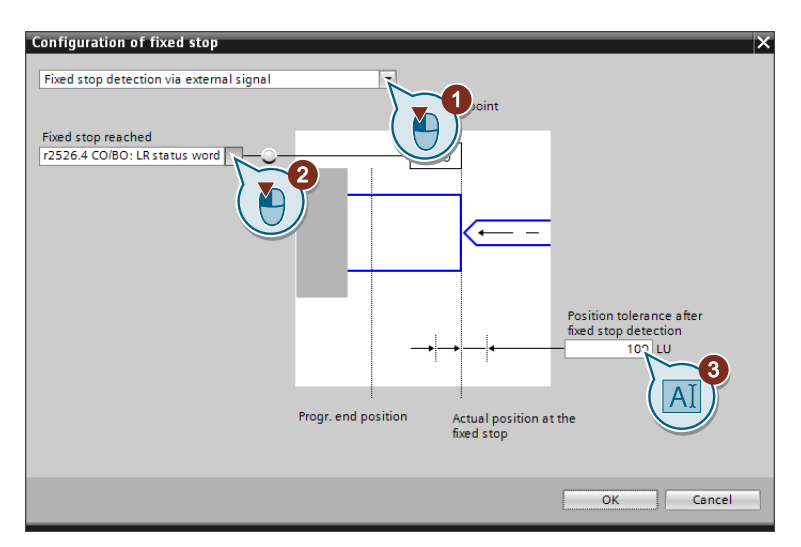

#### Procedure: Fixed stop using an external signal

- 1. Select "Fixed stop using an external signal".
- 2. Interconnect the sensor that signals when the fixed stop is reached with this signal.
- 3. Set the tolerance.

After the fixed stop is detected, the inverter monitors the actual position of the axis. If the position actual value changes by more than this distance, then the inverter stops the axis and outputs fault F07484. Therefore, the inverter detects that the fixed stop has "broken away".

You have now set "Travel to fixed stop" using an external signal. ❒

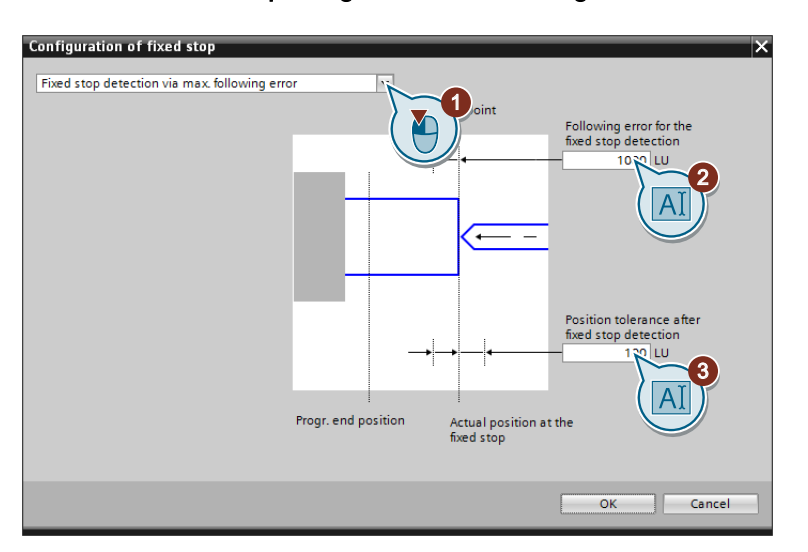

#### Procedure: Fixed stop using maximum following error

- <span id="page-85-0"></span>1. Select "Fixed stop using maximum following error":
- 2. Set the following error that the inverter uses to detect the fixed stop.
- 3. Set the tolerance.

After the fixed stop is detected, the inverter monitors the actual position of the axis. If the position actual value changes by more than this distance, then the inverter stops the axis and outputs fault F07484. Therefore, the inverter detects that the fixed stop has "broken away".

You have now set "Travel to fixed stop" using maximum following error.

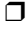

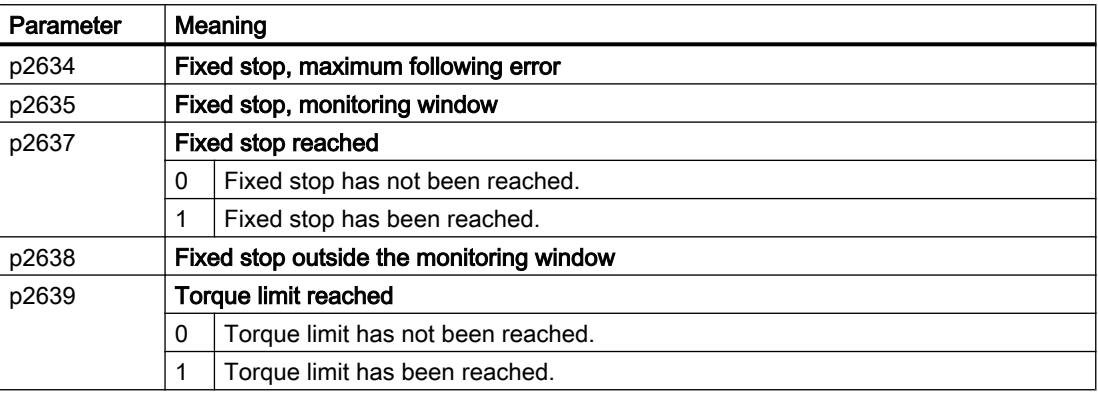

### 6.8.3 Application examples

#### 1st example

Table 6-5 Traversing blocks

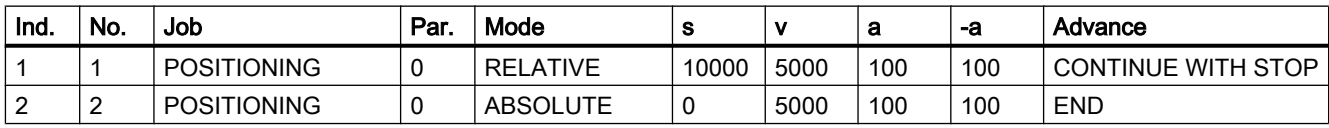

**Commissioning** 

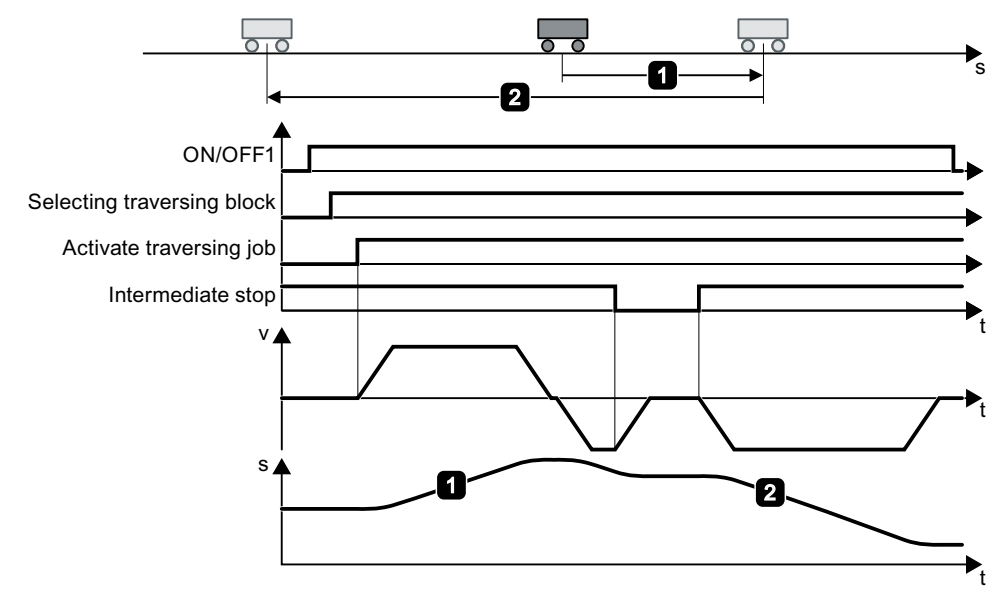

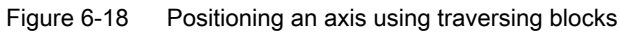

#### 2nd example

Table 6-6 Traversing blocks

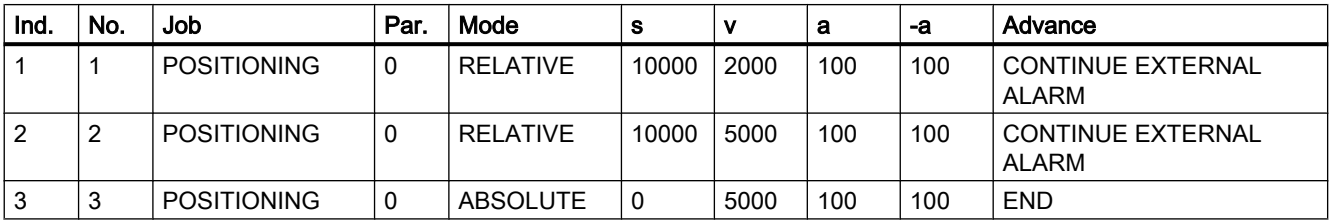

The inverter only goes to the next traversing block for the  $0 \rightarrow 1$  change of the "External block selection" signal.

**Commissioning** 

6.8 Traversing blocks

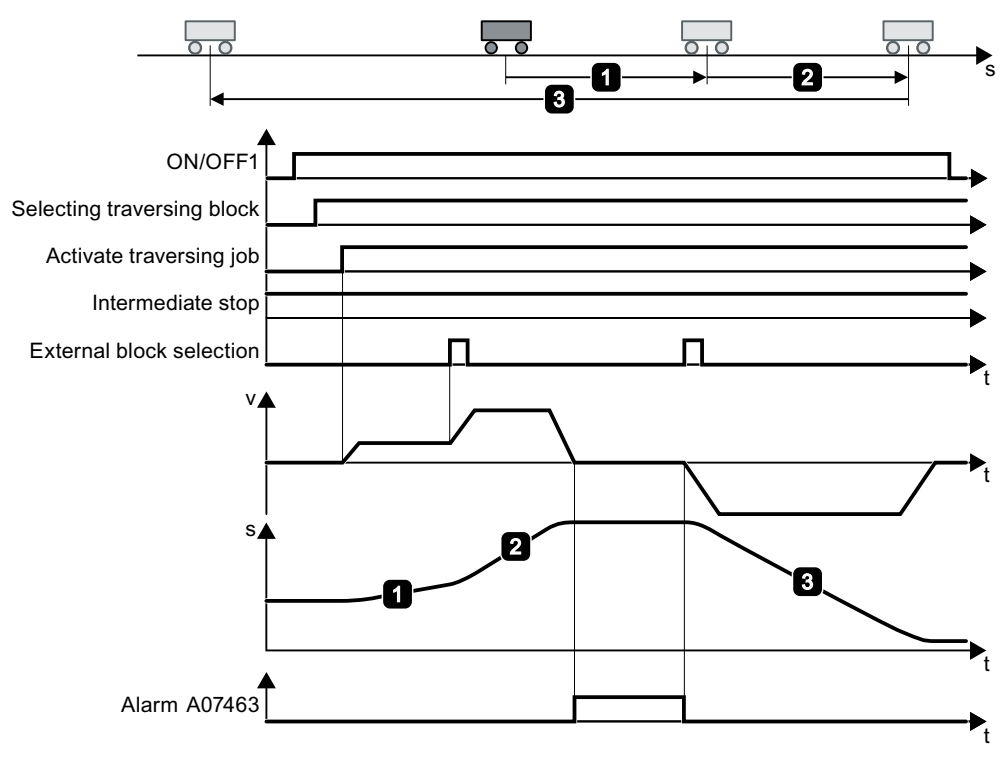

Figure 6-19 Positioning an axis using traversing blocks

# <span id="page-88-0"></span>6.9 Direct setpoint input (MDI)

#### **Description**

For direct setpoint input (MDI, Manual Data Input), a higher-level control provides the inverter with the position setpoint and traversing profile.

#### Example 1

The higher-level control specifies the value of the setpoint either as a relative or an absolute position setpoint:

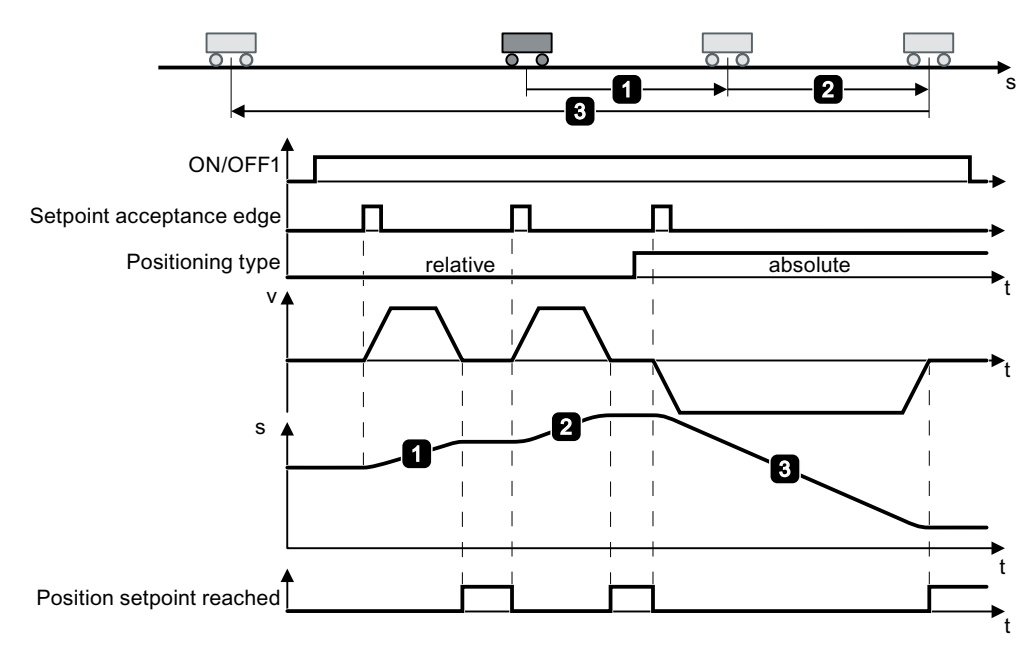

Figure 6-20 Position axis with direct setpoint input (MDI)

#### Example 2

The higher-level control selects the mode "Set-up":

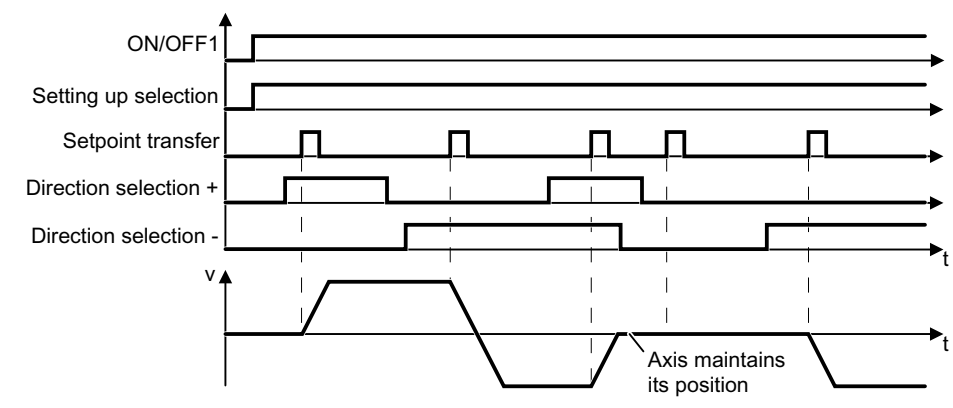

Figure 6-21 Set up axis with direct setpoint input (MDI)

<span id="page-89-0"></span>**Commissioning** 

6.9 Direct setpoint input (MDI)

#### Defining digital signals to control the direct setpoint input

#### **Requirement**

You have selected the "Direct setpoint input (MDI)" screen.

#### Procedure

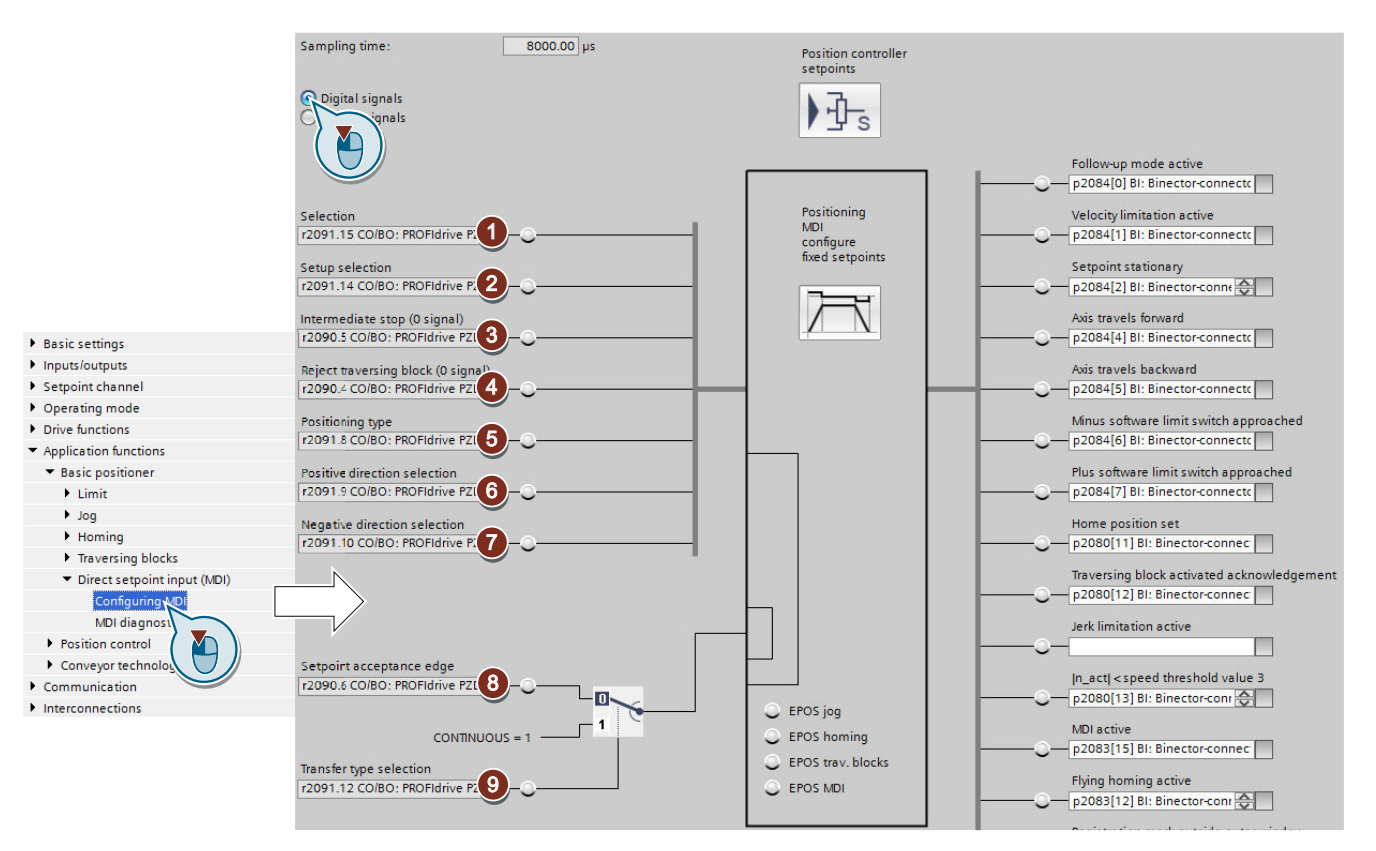

Interconnect the signals to control the direct setpoint input using the appropriate signals from your machine control.

- $\odot$  The signal enables MDI. The signal must be = 1 if you control the inverter using MDI.
- ② Specifies the MDI mode:
	- 0: Positioning: Traverse the axis with position control over the target position.

1: Set up: Traverse the axis position-controlled using velocity input

While operational, the axis operating mode can be switched over from "Set up" to "Positioning".

If "Set up" is active, then the two bits  $\circled{0}$  and  $\circled{7}$  define the direction of travel.

③ Intermediate stop:

0: The inverter stops the axis and maintains the axis in position after standstill. The current traversing block remains valid.

1: The axis continues the interrupted traversing block.

④ Discard traversing block:

0: The inverter stops the axis and maintains the axis in position after standstill. The inverter can no longer continue the current traversing block, however.

1: Axis waits for a new start command.

⑤ Positioning mode:

0: Relative (see also Bit ⑨).

- 1: Absolute (the axis must be referenced).
- nected. See also the table below.<br>  $\bullet$  Direction selection for "Set up" (Bit  $\textcircled{2} = 1$ ):
- ⑦ Bit ⑥ = 1: Positive direction.

Bit  $\circled{2}$  = 1: Negative direction.

If both bits are the same, the axis stops.

⑧ Accept setpoint:  $0 \rightarrow 1$ : Start axis

Is only active, if bit  $\circled{9} = 0$ .

⑨ 1: Continuous mode:

The inverter continually accepts changes to the position setpoint. In this mode, relative positioning is not permitted (see bit ⑤).

0: The inverter starts using bit ⑧.

You have now interconnected the digital signals for controlling the direct setpoint input. ❒

#### Defining the signals to control the direct setpoint input

#### Requirement

You have selected the "Direct setpoint input (MDI)" screen.

These signals are only effective if, in the interface for analog sig‐ nals, the value **⑥** is not intercon-<br>nected. See also the table below.

#### <span id="page-91-0"></span>6.9 Direct setpoint input (MDI)

#### Procedure

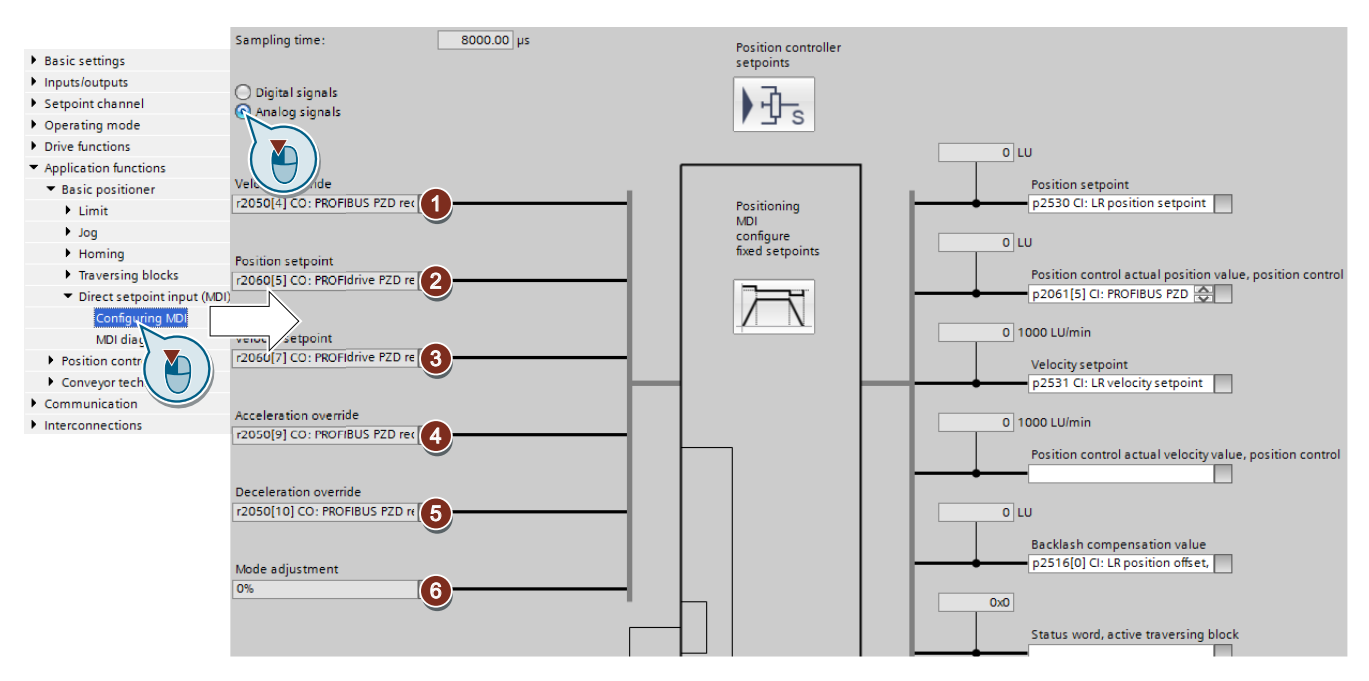

Interconnect the signals to control the direct setpoint input using the appropriate signals from your machine control:

- ① Override velocity, referred to ③
- ② Position setpoint
- ③ Velocity setpoint for the traversing profile.
- ④ Acceleration override and deceleration, referred to the values of the traversing profile lim‐ ⑤ itation.
	- $\sqrt{\frac{1}{2}}$  [Limiting the traversing profile](#page-50-0) (Page [49](#page-50-0))

#### ⑥ "Mode adaptation" is interconnected with a signal:

- xx0x hex Absolute positioning.
- xx1x hex Relative positioning.
- xx2x hex Position the rotary axis in the positive direction.
- xx3x hex Position the rotary axis in the negative direction.

#### "Mode adaptation" is not interconnected (=0):

The signals  $\circled{5}$ ,  $\circled{6}$  and  $\circled{7}$  of the upper table are effective.

You have now interconnected the analog signals for controlling the direct setpoint input. ❒

#### Set fixed setpoint

In some applications it is sufficient if the inverter moves the axis for each task in the same way, absolute or relative to the position setpoint. This approach can be achieved with fixed setpoints.

#### Procedure

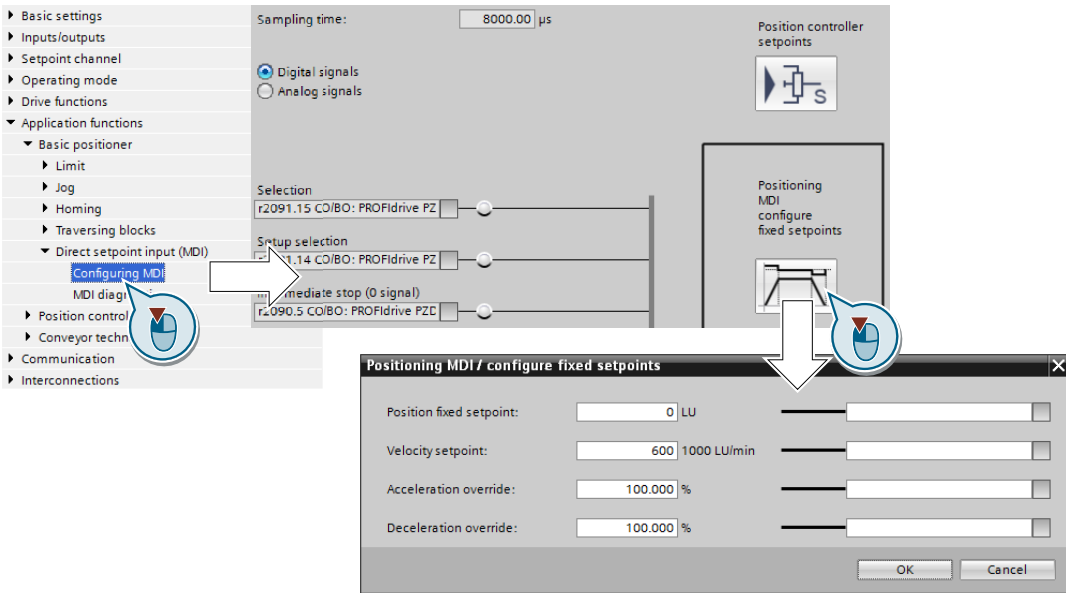

1. Select the button for configuring the fixed setpoint:

2. Set the values suitable to your application:

You have set the fixed setpoints.  $\Box$ 

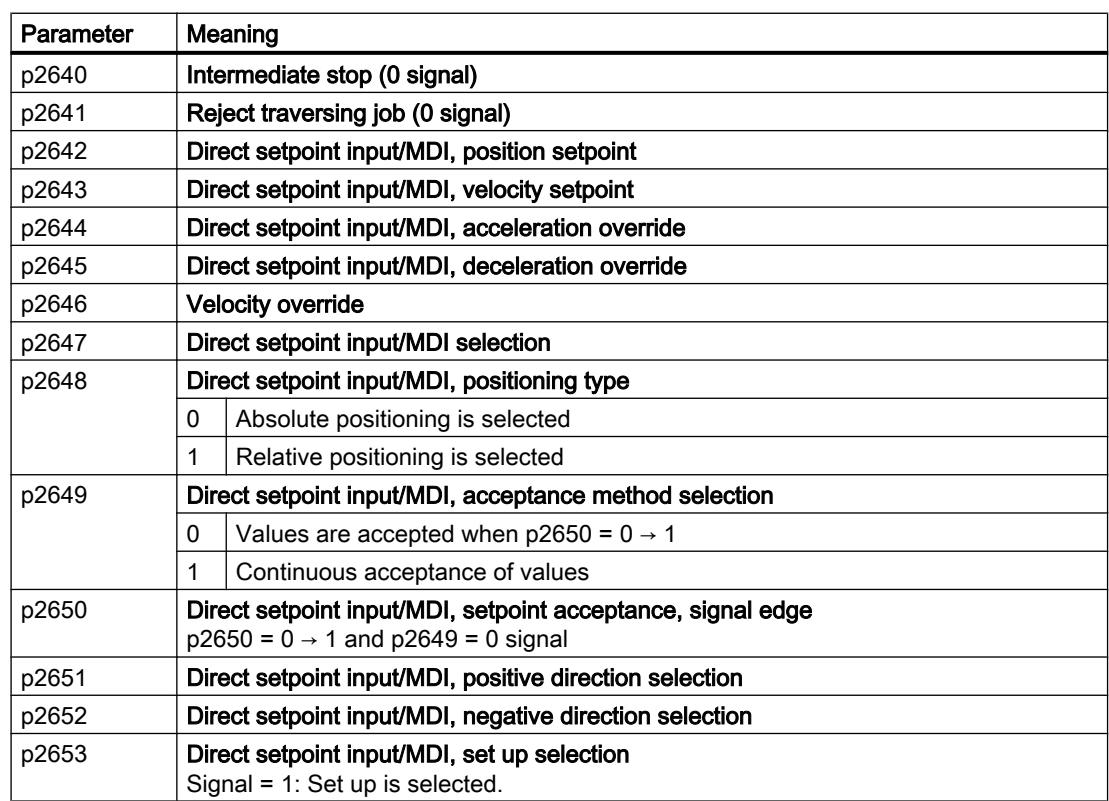

6.9 Direct setpoint input (MDI)

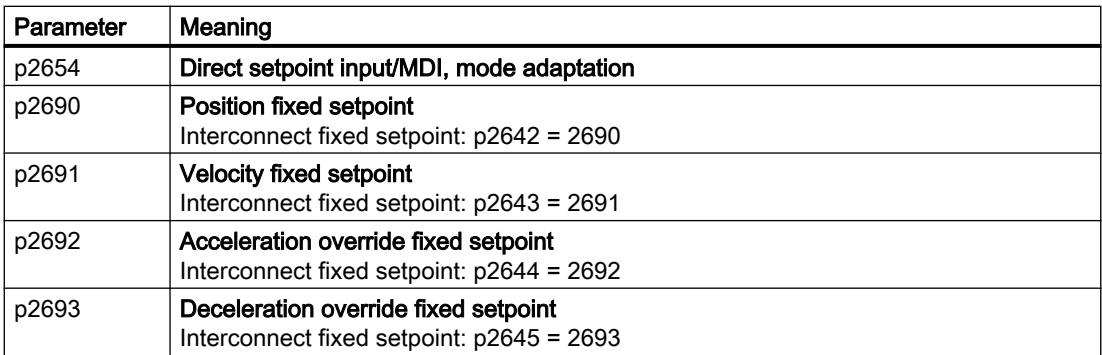

### <span id="page-94-0"></span>A.1.1 Overview of the manuals

You can find manuals here with additional information for downloading

● KA CU250S-2 operating instructions [\(https://support.industry.siemens.com/cs/ww/en/](https://support.industry.siemens.com/cs/ww/en/view/109482997) [view/109482997\)](https://support.industry.siemens.com/cs/ww/en/view/109482997) Installing, commissioning and maintaining the inverter. Advanced commissioning

**NK** █▓▁▏▏▏▏▏<mark>▓▁</mark>

- CU250S-2 List Manual [\(https://support.industry.siemens.com/cs/ww/en/view/](https://support.industry.siemens.com/cs/ww/en/view/109482981) [109482981\)](https://support.industry.siemens.com/cs/ww/en/view/109482981) List of all parameters, alarms and faults, graphic function diagrams.
	- **NK**
- 《 》 "Basic positioner" function manual ([https://support.industry.siemens.com/cs/ww/en/](https://support.industry.siemens.com/cs/ww/en/view/109477922) [view/109477922\)](https://support.industry.siemens.com/cs/ww/en/view/109477922) Commissioning the basic positioner (this manual).  $\frac{N}{N}$
- 《 》 "Safety Integrated" function manual ([https://support.industry.siemens.com/cs/ww/ene/](https://support.industry.siemens.com/cs/ww/ene/view/109751320) [view/109751320\)](https://support.industry.siemens.com/cs/ww/ene/view/109751320)

Configuring PROFIsafe. Installing, commissioning and operating fail-safe functions of the inverter. XK<br>ZK

(1) "Fieldbus" function manual [\(https://support.industry.siemens.com/cs/ww/en/view/](https://support.industry.siemens.com/cs/ww/en/view/109751350) [109751350\)](https://support.industry.siemens.com/cs/ww/en/view/109751350) Configuring fieldbuses

XK<br>ZK

#### Finding the most recent edition of a manual

If there a multiple editions of a manual, select the latest edition:

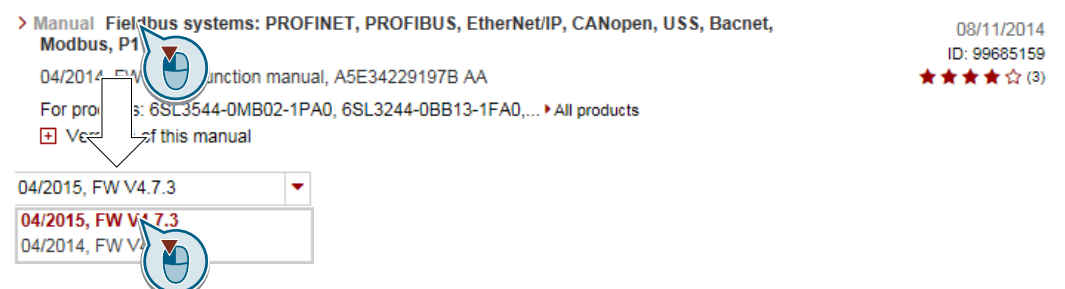

#### Configuring a manual

Further information about the configurability of manuals is available in the Internet:

**MyDocumentationManager** [\(https://www.industry.siemens.com/topics/global/en/](https://www.industry.siemens.com/topics/global/en/planning-efficiency/documentation/Pages/default.aspx) [planning-efficiency/documentation/Pages/default.aspx\)](https://www.industry.siemens.com/topics/global/en/planning-efficiency/documentation/Pages/default.aspx).

Select "Display and configure" and add the manual to your "mySupport-documentation":

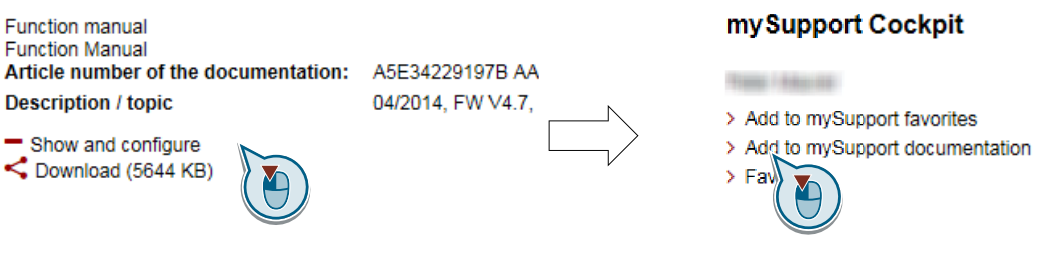

Not all manuals can be configured.

The configured manual can be exported in RTF, PDF or XML format.

### <span id="page-96-0"></span>A.1.2 Configuring support

Catalog

Ordering data and technical information for SINAMICS G inverters.

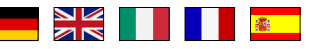

Catalogs for download or online catalog (Industry Mall):

Everything about SINAMICS G120 [\(www.siemens.en/sinamics-g120\)](http://www.siemens.en/sinamics-g120)

#### **SIZER**

The configuration tool for SINAMICS, MICROMASTER and DYNAVERT T drives, motor starters, as well as SINUMERIK, SIMOTION controllers and SIMATIC technology

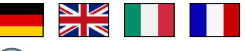

SIZER on DVD:

Article number: 6SL3070-0AA00-0AG0

Download SIZER [\(https://support.industry.siemens.com/cs/ww/en/view/54992004](https://support.industry.siemens.com/cs/ww/en/view/54992004))

### EMC (electromagnetic compatibility) technical overview

Standards and guidelines, EMC-compliant control cabinet design

NK <mark>n i</mark>

EMC overview [\(https://support.industry.siemens.com/cs/ww/en/view/103704610](https://support.industry.siemens.com/cs/ww/en/view/103704610))

#### EMC Guidelines configuration manual

EMC-compliant control cabinet design, potential equalization and cable routing

ŊK<br>XK DI DI <mark>® D</mark>  $\overline{\phantom{a}}$ 

 EMC installation guideline ([http://support.automation.siemens.com/WW/view/en/](http://support.automation.siemens.com/WW/view/en/60612658) [60612658](http://support.automation.siemens.com/WW/view/en/60612658))

#### Safety Integrated for novices technical overview

Application examples for SINAMICS G drives with Safety Integrated

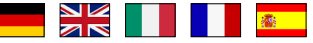

Safety Integrated for novices ([https://support.industry.siemens.com/cs/ww/en/view/](https://support.industry.siemens.com/cs/ww/en/view/80561520) [80561520](https://support.industry.siemens.com/cs/ww/en/view/80561520))

### <span id="page-97-0"></span>A.1.3 Product Support

You can find additional information about the product on the Internet:

**CD** Product support (<https://support.industry.siemens.com/cs/ww/en/>)

This URL provides the following:

- Up-to-date product information (product announcements)
- FAQs
- Downloads
- The Newsletter contains the latest information on the products you use.
- The Knowledge Manager (Intelligent Search) helps you find the documents you need.
- Users and specialists from around the world share their experience and knowledge in the Forum.
- You can find your local representative for Automation & Drives via our contact database under "Contact & Partner".
- Information about local service, repair, spare parts and much more can be found under "Services".

# Index

### A

Absolute encoder, [67](#page-68-0) Accuracy, [46](#page-47-0), [52](#page-53-0) Actual position value, [37](#page-38-0), [40](#page-41-0) Application example, [84](#page-85-0) Axis, [13](#page-14-0)

### B

Backlash, [41](#page-42-0) Block selection, [30](#page-31-0)

### C

Cam sequencer, [29,](#page-30-0) [54](#page-55-0) Cam switching position, [25](#page-26-0) Catalog, [95](#page-96-0) Configuring support, [95](#page-96-0) Control dynamics, [46](#page-47-0) Control precision, [46](#page-47-0) Control word Control word 2, [23](#page-24-0) Control word 1, [21](#page-22-0) Control word 2 (STW2), [23](#page-24-0) Conveyor belt, [39](#page-40-0)

# D

DRIVE-CLiQ, [17](#page-18-0) Dynamic response, [46](#page-47-0)

# E

Elevating platform, [37](#page-38-0), [38](#page-39-0) Encoder zero mark, [59](#page-60-0) Encoderless speed control, [17](#page-18-0), [46](#page-47-0) Endat 2.1, [15](#page-16-0) EPos (basic positioner), [13](#page-14-0)

### F

FB283, [33](#page-34-0) Fixed stop, [13,](#page-14-0) [81](#page-82-0) Fixed stop reached, [25](#page-26-0)

Flying referencing, [27](#page-28-0), [28](#page-29-0) Following error, [48,](#page-49-0) [53](#page-54-0), [82](#page-83-0) Follow-up mode, [24,](#page-25-0) [28](#page-29-0) Function block FB283, [33](#page-34-0) Function Manual, [93](#page-94-0)

### G

Gate/door drive, [38](#page-39-0) Gear ratio, [38](#page-39-0)

### H

Hoisting gear, [46](#page-47-0) Hotline, [96](#page-97-0) HTL encoder, [15](#page-16-0)

### I

Incremental jogging, [70](#page-71-0) Industry Mall, [95](#page-96-0) Integral component, [48](#page-49-0) Integral time, [48](#page-49-0) Intermediate stop, [76,](#page-77-0) [88](#page-89-0)

### J

Jerk limiting, [49](#page-50-0) Jog velocity, [69](#page-70-0) Jogging, [28](#page-29-0) Jogging (EPos), [13](#page-14-0)

### L

Limit switch (software), [43](#page-44-0) Limit switches, [43](#page-44-0) Linear axis, [38](#page-39-0) List Manual, [93](#page-94-0) LU (Length Unit), [37](#page-38-0)

### M

Machine zero point, [55](#page-56-0) MDI, [13](#page-14-0) MDI (Manual Data Input), [87](#page-88-0) MDI mode, [31](#page-32-0)

Mechanical fixed stop, [80](#page-81-0) MELDW (status word messages), [32](#page-33-0) Modulo axis, [39](#page-40-0) Modulo correction, [39](#page-40-0) Modulo range, [39](#page-40-0)

### N

Neutral distance unit LU, [37](#page-38-0)

### O

Operating instruction, [11](#page-12-0) Operating instructions, [93](#page-94-0) Override, [90](#page-91-0)

## P

POS\_STW (positioning control word), [24](#page-25-0) POS\_STW1 (positioning control word 1), [26](#page-27-0) POS STW2 (positioning control word 2), [28](#page-29-0) POS\_ZSW (positioning status word), [24](#page-25-0) POS\_ZSW1 (positioning status word 1), [27](#page-28-0) POS\_ZSW2 (positioning status word 2), [29](#page-30-0) Position actual value, value range, [40](#page-41-0) Position control, [13](#page-14-0) Position controller, [46](#page-47-0) Position setpoint reached, [24](#page-25-0), [52](#page-53-0) Positioning control word, [24](#page-25-0) Positioning control word 1, [26](#page-27-0) Positioning control word2, [28](#page-29-0) Positioning monitoring, [51](#page-52-0) Positioning status word, [24](#page-25-0) Positioning status word 1, [27](#page-28-0) Positioning status word 2, [29](#page-30-0) Positioning window, [51](#page-52-0) Precontrol, [46](#page-47-0) Probe, [28,](#page-29-0) [62](#page-63-0) Procedure, [11](#page-12-0) Proportional controller, [46](#page-47-0) Proportional gain, [47](#page-48-0) Pulse cancelation, [21](#page-22-0) Pulse enable, [21](#page-22-0)

## Q

Questions, [96](#page-97-0)

# R

Reference cam, [28](#page-29-0), [56](#page-57-0) Reference point, [56](#page-57-0) Reference point approach, [27](#page-28-0), [28](#page-29-0), [55,](#page-56-0) [56](#page-57-0) referencing, Absolute encoder adjustment, Flying, [55](#page-56-0) Set reference point, Resolution, [37](#page-38-0) Resolver, [15](#page-16-0) Reversing cam, [56](#page-57-0) Roller conveyor, [39,](#page-40-0) [55](#page-56-0) Rotary table, [37](#page-38-0), [39,](#page-40-0) [80](#page-81-0)

# S

Sensorless Vector Control (SLVC), [46](#page-47-0) Set reference point, [28](#page-29-0) Set up, [13](#page-14-0), [26,](#page-27-0) [27,](#page-28-0) [88](#page-89-0) sin/cos encoder, [15](#page-16-0) SIZER, [95](#page-96-0) Software limit switch, [24,](#page-25-0) [28](#page-29-0) SSI encoder, [15](#page-16-0) Stacker crane, [38](#page-39-0) Standstill monitoring, [51](#page-52-0) **Startdrive** Download, [35](#page-36-0) **STARTER** Download, [35](#page-36-0) Status word Status word 2, [23](#page-24-0) Status word 1, [22](#page-23-0) Status word 1 (ZSW2), [23](#page-24-0) Status word messages, [32](#page-33-0) STOP cam, [27](#page-28-0), [28,](#page-29-0) [43](#page-44-0) STW1 (control word 1), [21](#page-22-0) SUB-D connector, [17](#page-18-0) Support, [96](#page-97-0) Symbols, [11](#page-12-0)

# T

Target position reached, [52](#page-53-0) Terminal strip, [17](#page-18-0) Tilting station, [38](#page-39-0) Traversing block, [13,](#page-14-0) [27](#page-28-0), [73](#page-74-0) Traversing block selection, [26](#page-27-0) Traversing profile, [49](#page-50-0)

# V

Value range, position actual value, [40](#page-41-0)

# Z

Zero mark, [56](#page-57-0) ZSW1 (status word 1), [22](#page-23-0)

## **Further information**

SINAMICS converters: **www.siemens.com/sinamics**

Safety Integrated **www.siemens.com/safety-integrated**

PROFINET **www.siemens.com/profinet**

Germany Siemens AG Digital Factory Motion Control Postfach 3180 91050 ERLANGEN

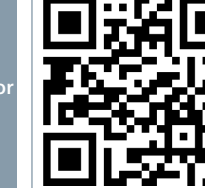

**Scan the QR code for additional information about SINAMICS G120.**